## Планирование проекта | RU

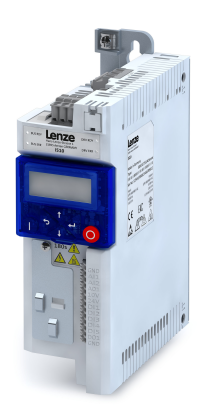

# Инвертор

Инвертор i510 Cabinet 0.25 ... 2.2 кВт

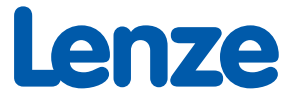

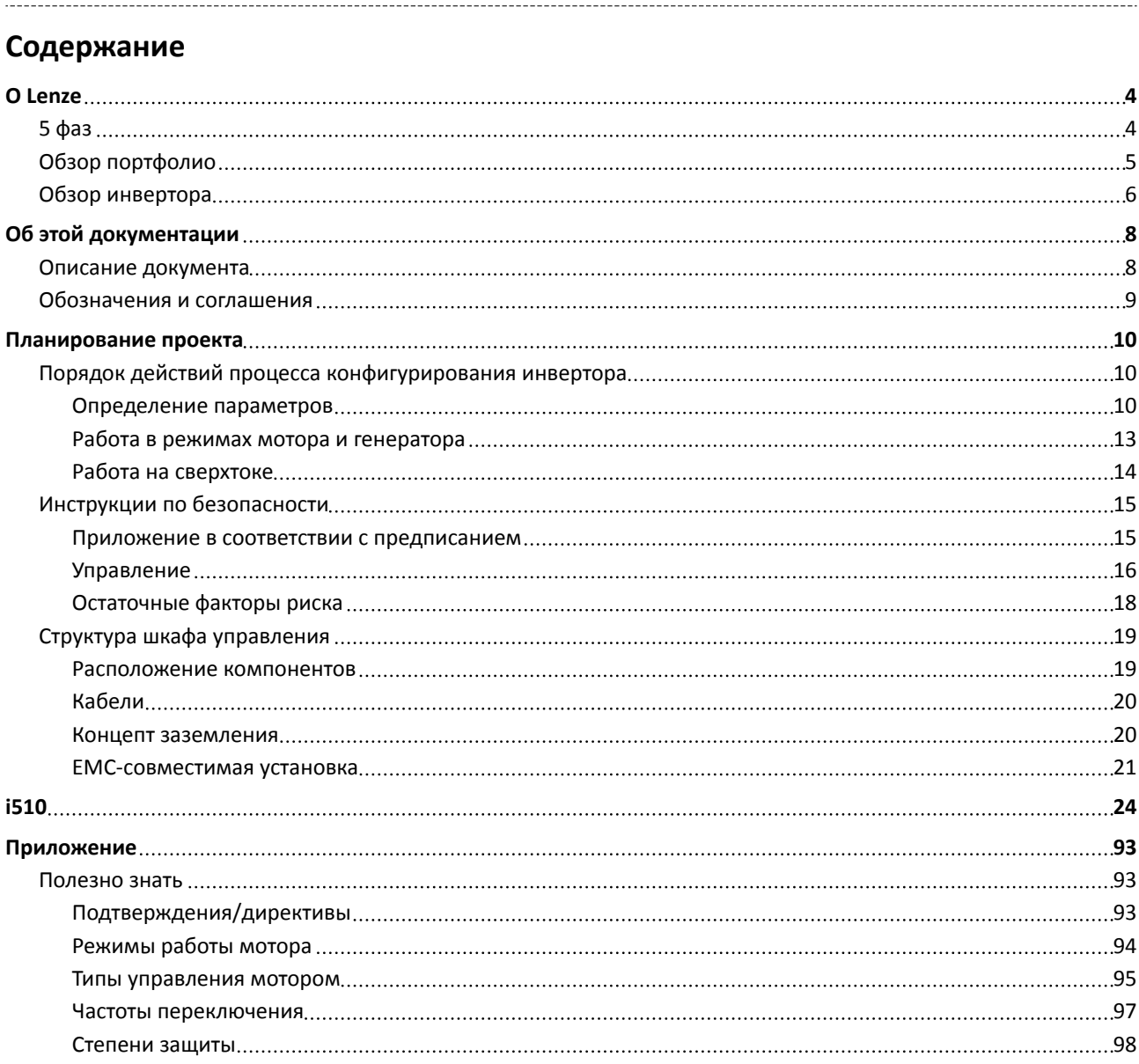

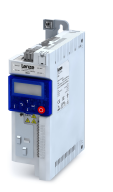

## <span id="page-3-0"></span>O Lenze

#### 5 фаз

#### Lenze делает жизнь проще.

С нашим подходом мотивации и целеустремленности, мы работаем вместе с Вами над созданием лучшего возможного решения и приводим в движение Ваши идеи - независимо от того, хотите ли Вы оптимизировать существующую машину или создать совершенно новую. Мы всегда стремимся создавать простые в эксплуатации продукты и стремимся к совершенству в этом направлении. Это принцип нашего мышления, в нашей работе и в наших продуктах. Это так просто!

#### 1 Развивая идеи

Вы хотите построить лучшую из возможных машин и у Вас уже есть начальные идеи? Тогда запишите эти идеи на бумагу и вместе с нами, начиная с малых инновационных деталей пройдите весь путь создания машины. Работая вместе, мы разработаем интеллектуальный и надежный концепт, который идеально отвечает Вашим требованиям.

#### 2 Создавая концепты

Мы всегда рады получить и проработать Ваше новое техническое задание, всесторонне поддерживаем Вас своим экспертным мнением и предлагаем ценные разработки для Ваших инновационных проектов. Для этого мы используем целостный взгляд на функции управления и движения, создавая для Вас законченное решение автоматизированного привода - простое, насколько возможно, и функциональное, насколько необходимо.

#### 3 Реализуя решения

Наша простая формула успешного взаимодействия с клиентами заключается в установлении активного партнерства с быстрым принятием решений и неизменно индивидуальным подходом. Мы используем этот простой принцип для удовлетворения различных желаний клиентов на протяжении многих лет.

#### 4 Производя машины

Функциональное разнообразие в идеальной гармонии: как один из немногих производителей полного цикла, мы можем предоставить Вам именно те продукты, которые нужны для любой из Ваших технических задач - не больше и не меньше. Наше семейство продуктов L-force, надежная платформа для осуществления задач автоматизированного привода, является просто бесценным.

#### 5 Обеспечивая производительность

Производительность, надежность и максимальная эффективность каждый день - таковы ключевые факторы успеха Вашей машины. После поставки, мы предлагаем продуманные сервисные решения для обеспечения непрерывной безаварийной работы. На этом этапе основное внимание направляется на техническую поддержку, основанную на обширном опыте нашей высококвалифицированной команды.

<span id="page-4-0"></span>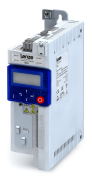

. . . . . . . . . .

## **Обзор портфолио**

Lenze продукты проходят самое строгое тестирование в нашей собственной лаборатории. Это позволяет нам гарантировать высокое качество и большой срок службы. В дополнение к этому, пять логистических центров обеспечивают Lenze продуктам, которые Вы выбираете, короткое время доставки по всему миру.

#### **Это так просто.**

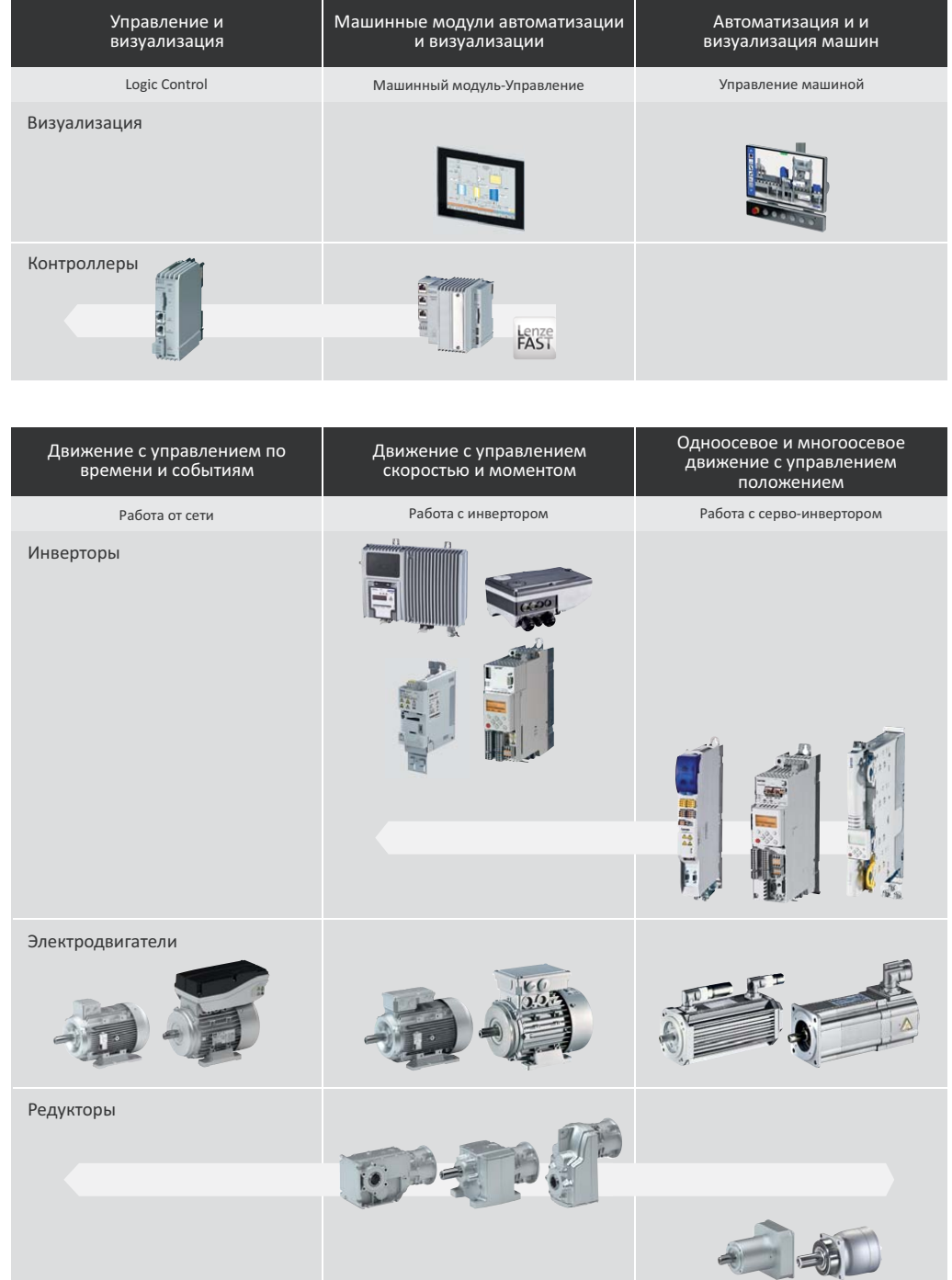

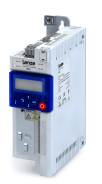

. . . .

## **Обзор инвертора**

<span id="page-5-0"></span>

#### **Сравнение i500**

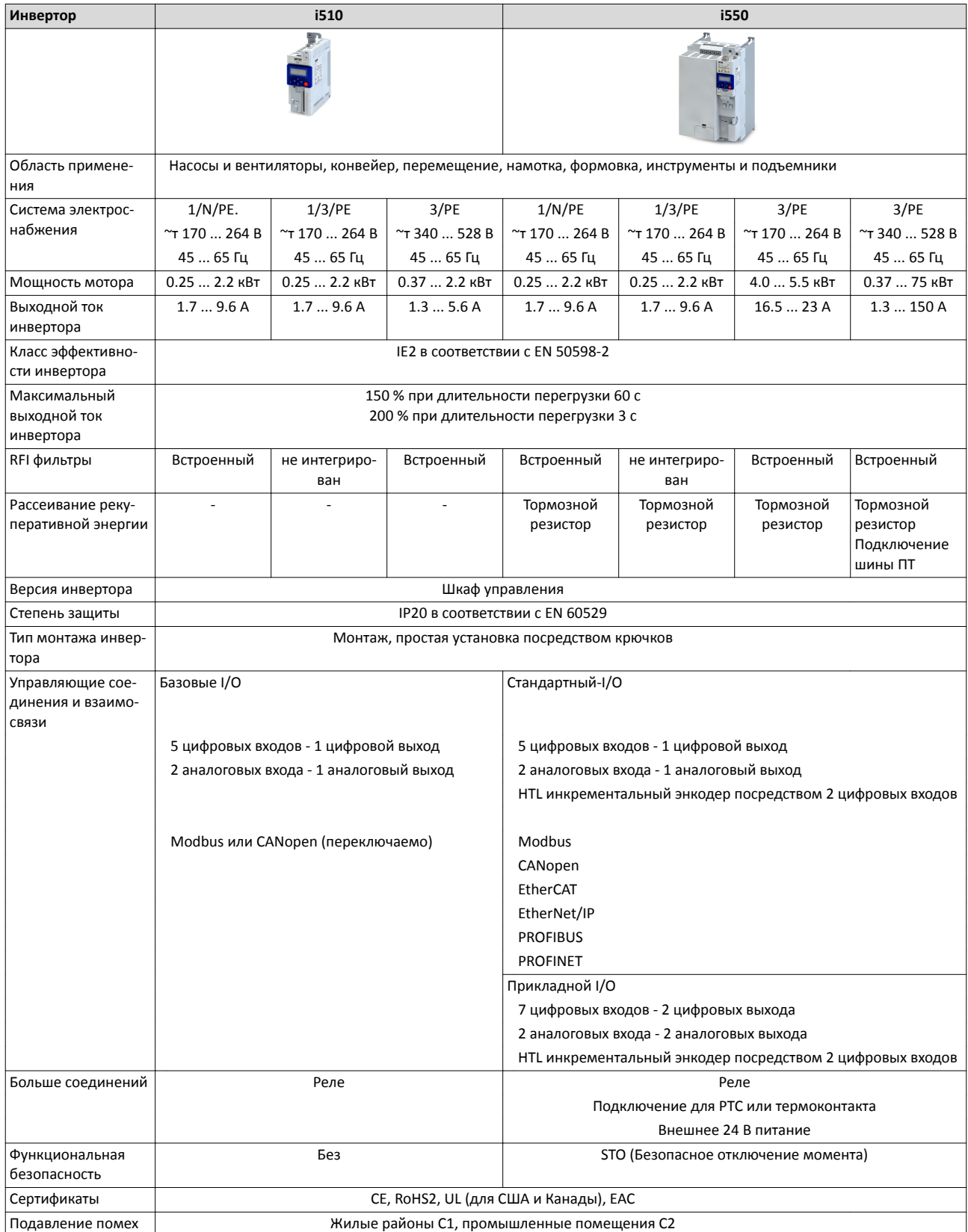

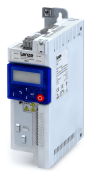

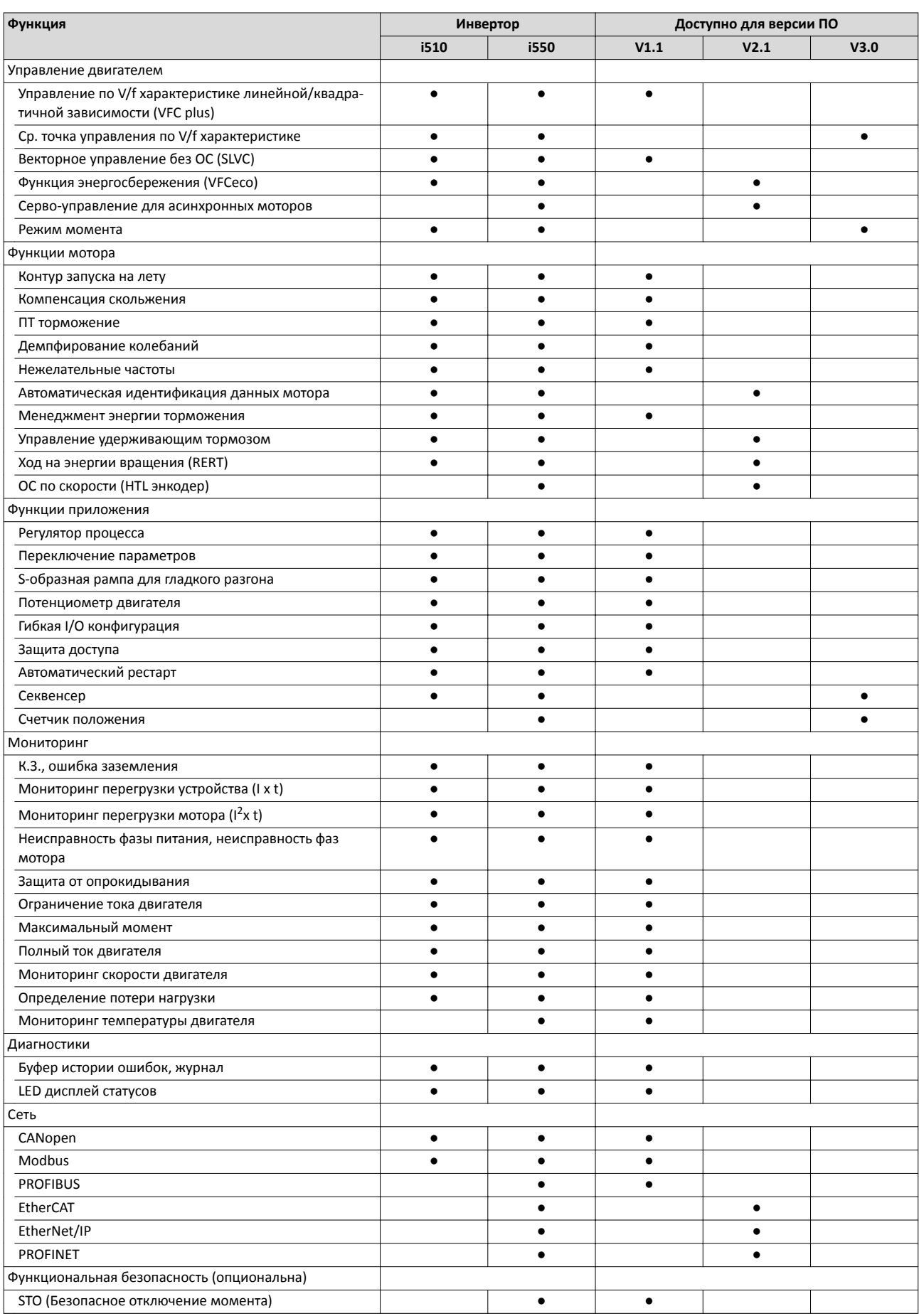

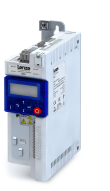

## <span id="page-7-0"></span>Об этой документации

#### Описание документа

Эта документация предназначена для всех, кто собирается работать с описанными инверторами.

Информация, собранная в этой документации, служит для поддержки Вас при определении параметров, выборе и подготовке электрических и механических компонентов. Вы получите всю информацию о модификациях продукта и аксессуарах.

#### Дополнительная информация

Для определенных задач дополнительная информация доступна в отдельных документах.

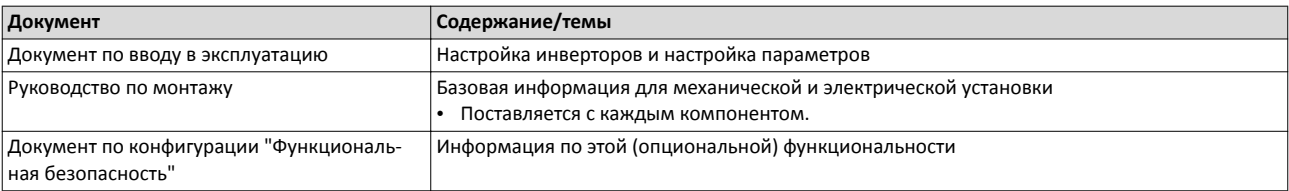

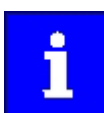

Информация и инструменты для Lenze продуктов могут быть найдены в интернете: http://www.lenze.com > Скачивание

<span id="page-8-0"></span>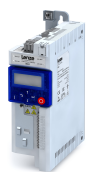

#### **Обозначения и соглашения**

Этот документ использует следующие обозначения для разделения различных типов информации:

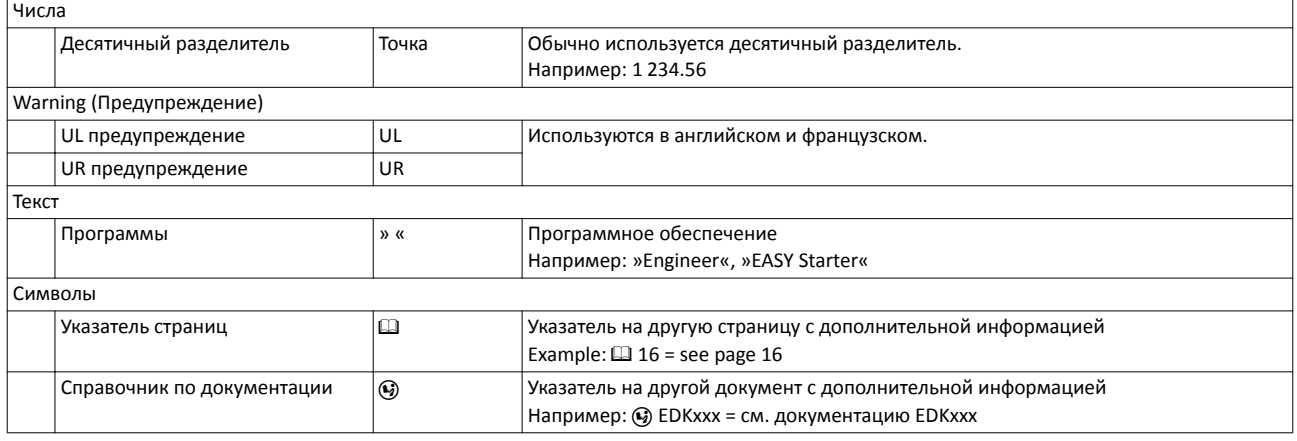

**Выкладка инструкций по безопасности**

#### **ДОПАСНОСТЬ!**

Это примечание означает неизбежную опасную ситуацию, которая, если не принять мер, может привести к смерти или серьезным травмам.

## **ОСТОРОЖНО!**

Это примечание означает опасную ситуацию, которая, если не принять мер, может привести к смерти или серьезным травмам.

## **ПРЕДУПРЕЖДЕНИЕ!**

Это примечание означает опасную ситуацию, которая, если не принять мер, может привести к травмам низкой и средней тяжести.

## **УВЕДОМЛЕНИЕ**

Это примечание говорит об источнике опасности, который, если его проигнорировать, может привести к материальному ущербу.

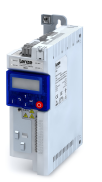

## <span id="page-9-0"></span>**Планирование проекта**

#### **Порядок действий процесса конфигурирования инвертора**

#### **Определение параметров**

#### **3 метода для определения параметров**

**Быстрый:** Выбор инвертора на основании данных 4-пол. асинхронного мотора.

**Подробный:** Для оптимизации выбора инвертора и всех компонентов привода, стоит выполнить подробное определение параметров системы на основании физических требований приложения. Для этой цели Lenze предоставляет программу «Drive Solution Designer» (DSD), т.н. "Дизайнер Приводных Решений".

**Ручной:** Следующий раздел покажет Вам шаг за шагом процесс выбора приводной системы.

#### **Порядок процесса конфигурирования**

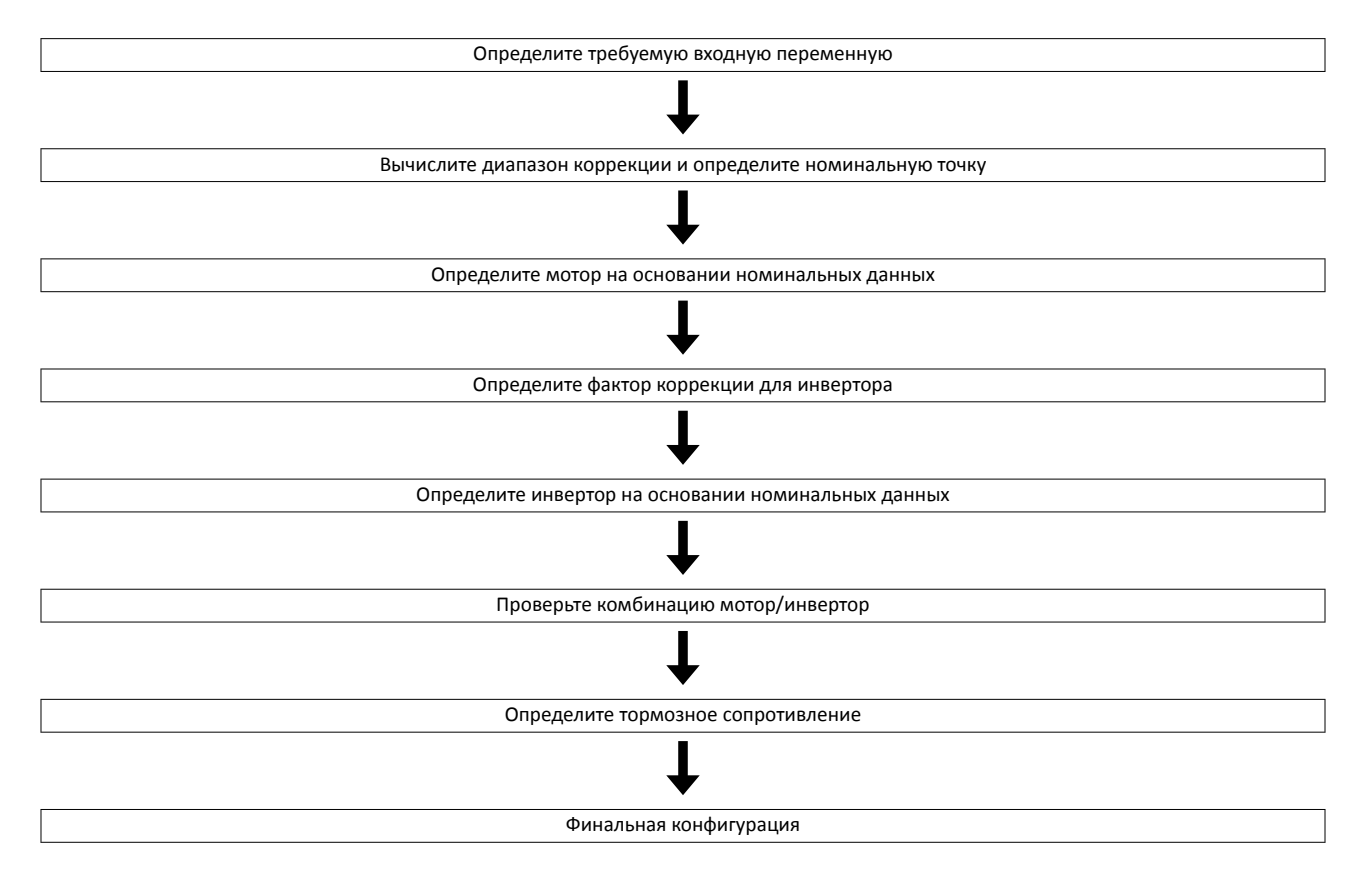

#### **Определите требуемые входные переменные**

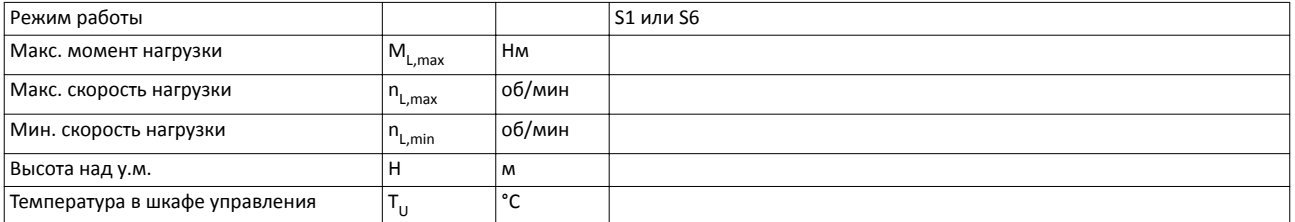

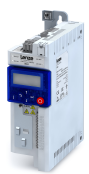

Порядок действий процесса конфигурирования инвертора Определение параметров

#### **Вычислите диапазон коррекции и определите номинальную точку**

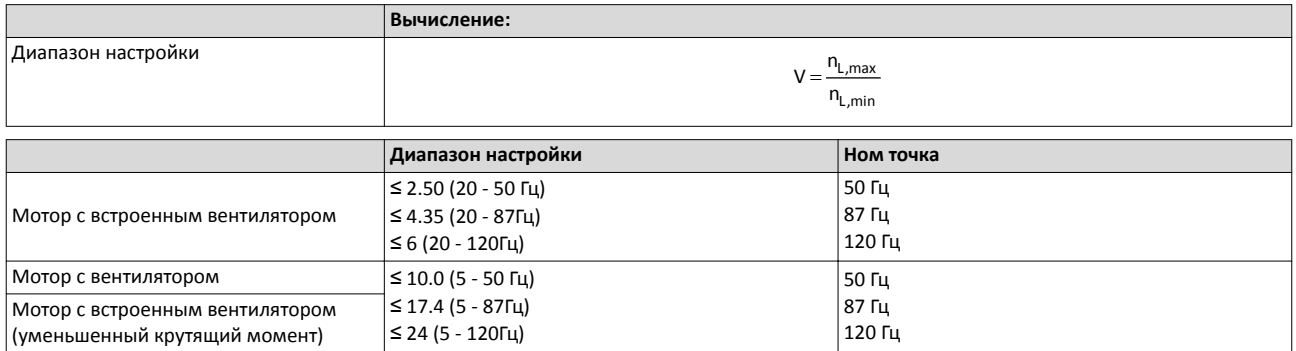

#### **Определите мотор на основании номинальных данных**

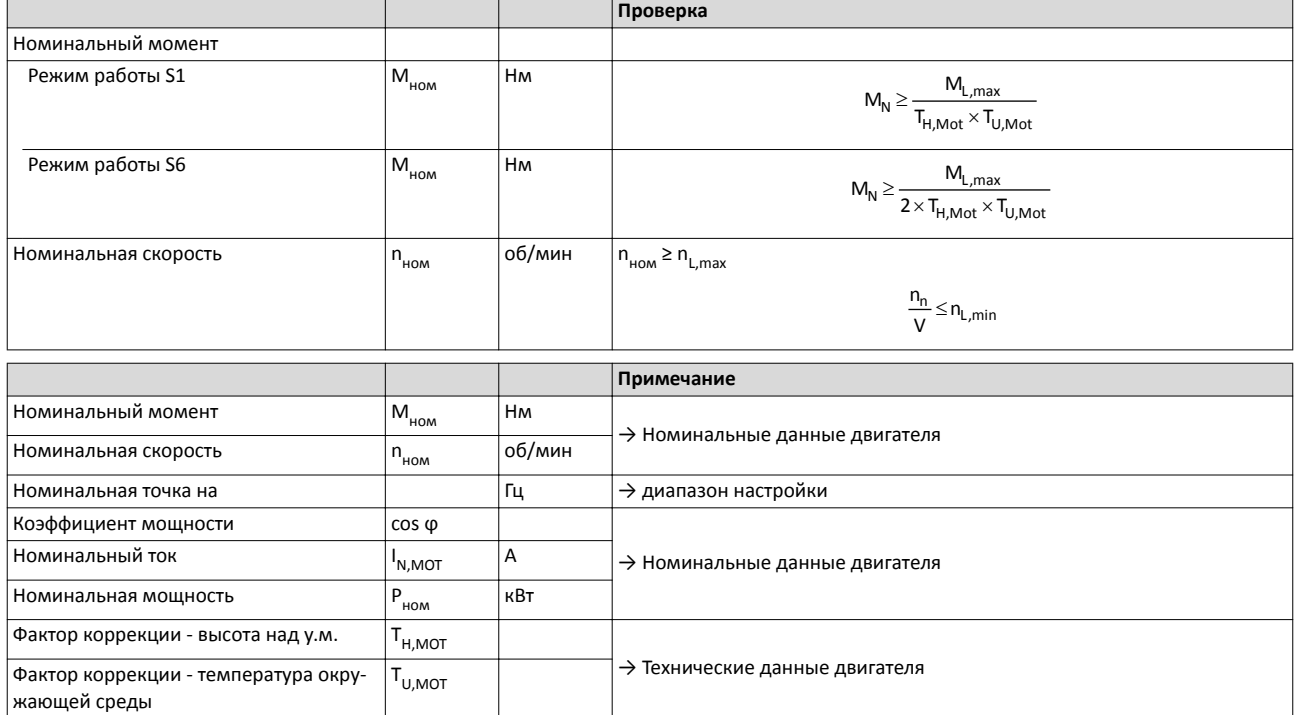

Выберите мотор

#### **Фактор коррекции для инвертора**

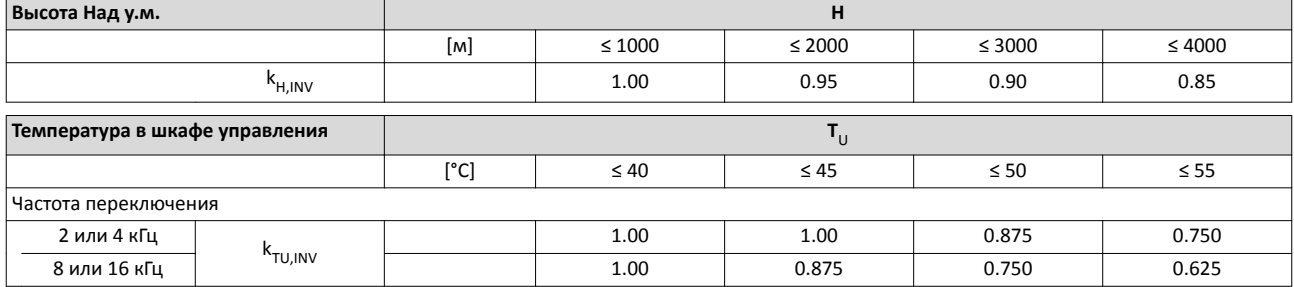

#### **Определите инвертор на основании номинальных данных**

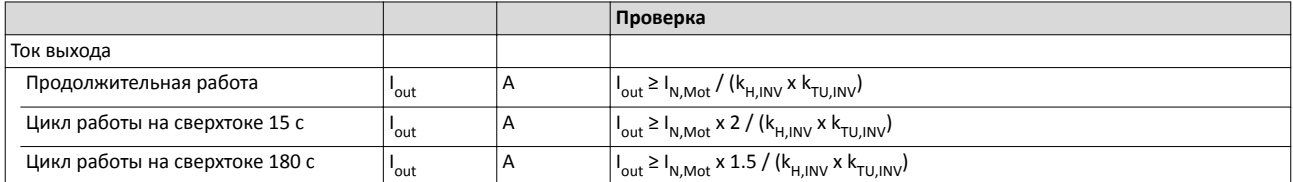

## Планирование проекта

Порядок действий процесса конфигурирования инвертора Определение параметров

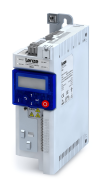

Проверьте комбинацию мотор/инвертор

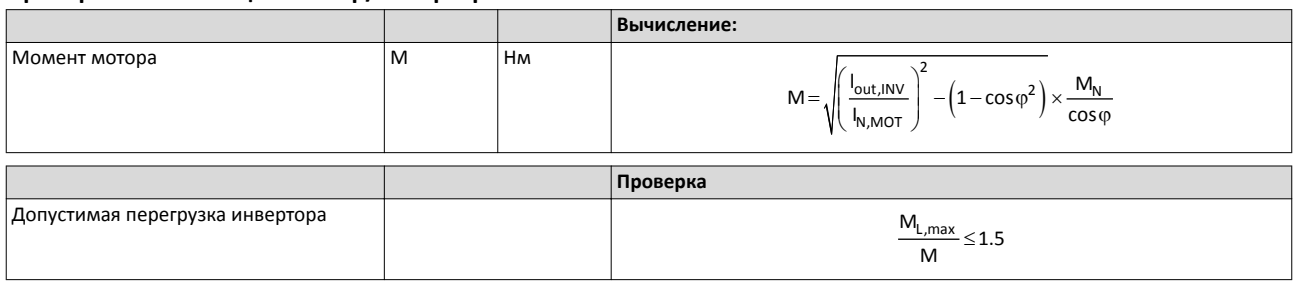

#### Торможение без дополнительных мер

Для торможения небольших масс функция "DC injection brake DCB" может быть настроена. Торможение ПТ позволяет быстрое торможение привода до полной остановки без необходимости внешних тормозных резисторов.

- Код может использоваться для выбора тока торможения.
- Максимальный тормозной момент для реализации в торможении ПТ равен примерно 20 ... 30 % от номинального момента двигателя. Он ниже в сравнении с торможением в режиме генератора с внешним тормозным резистором.
- Автоматическое торможение ПТ (Auto-DCB) улучшает пусковую характеристику мотора при режиме работы без использования ОС по скорости.

#### Торможение с внешним тормозным резистором

Для снижения больших моментов инерции или при длительной работе в режиме генератора требуется внешний тормозной резистор. Он преобразует энергию торможения в тепло.

Тормозной резистор подключается, если напряжение шины ПТ превышает порог переключения. Так предотвращается установка контроллером импульсной блокировки через сбой "Сверхнапряжение" и движение привода по инерции. Внешний тормозной резистор служит для управления процессом торможения в любое время.

Тормозной прерыватель, интегрированный в контроллер, подключает внешний тормозной резистор.

#### Определите тормозное сопротивление

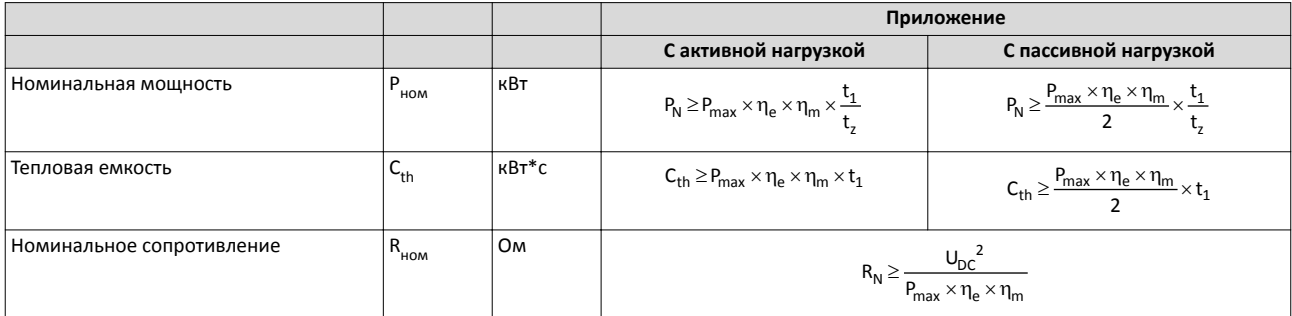

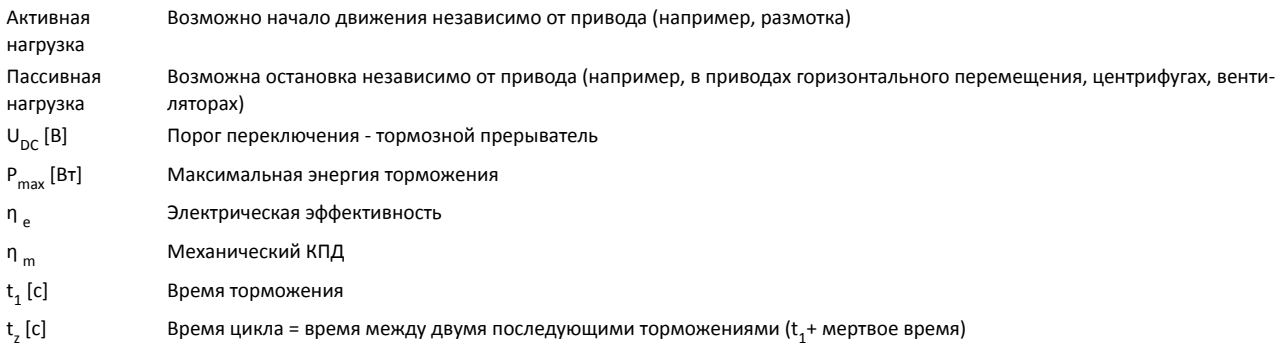

<span id="page-12-0"></span>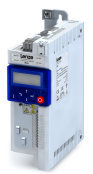

Порядок действий процесса конфигурирования инвертора Работа в режимах мотора и генератора

#### **Финальная конфигурация**

Расширения продукта и аксессуары могут быть найдены здесь:

- [Расширения продукта](#page-57-0)  $\Box$  [58](#page-57-0)
- [Аксессуары](#page-65-0)  $\Box$  [66](#page-65-0)

#### **Работа в режимах мотора и генератора**

Анализ энергии отличается при работе в режиме мотора и в режиме генератора.

Во время работы в режиме двигателя энергия течет из сети питания посредством инвертора в мотор, который конвертирует электроэнергию в механическую энергию (например, для подъема нагрузки).

Во время работы в режиме генератора, энергия течет назад из мотора в инвертор. Мотор конвертирует механическую энергию в электроэнергию - он действует в качестве генератора (например, при спуске груза).

Привод тормозит нагрузку управляемым образом.

Рекуперация энергии вызывает рост напряжения шины ПТ. В случае, если это напряжение превышает верхний предел, выходной каскад инвертора будет заблокирован для защиты устройства от повреждений.

Привод будет двигаться по инерции, пока напряжение шины ПТ снова не достигнет диапазона разрешенных значений.

Для того, чтобы лишняя энергия могла быть рассеяна, требуется тормозной резистор или модуль рекуперации.

## <span id="page-13-0"></span>Планирование проекта

Порядок действий процесса конфигурирования инвертора Работа на сверхтоке

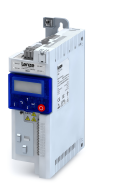

#### **Работа на сверхтоке**

Инверторы могут работать с большим током, превышающим номинальный ток в случае, если длительность этой работы на сверхтоке ограничена по времени.

Два цикла использования в 15 с и 180 с определяются. В течение этих циклов сверхток возможен на определенное время в случае, если затем будет фаза восстановления соответствующей длительности.

#### Временной цикл 15 с

Во время этой работы инвертор может загружаться на 3 с до 200 % номинального тока в случае, если затем будет время восстановления в 12 с с максимальным током в 75 % номинального. Временной цикл соответствует 15 с.

#### Временной цикл 180 с

Во время этой работы инвертор может загружаться на 60 с до 150 % номинального тока в случае, если затем будет время восстановления в 120 с с максимальным током в 75 % номинального. Временной цикл соответствует 180 с.

Мониторинг нагрузки устройства (Ixt) вызывает заданную реакцию на ошибку в случае, если одно из двух значений нагрузки превышает пороговое значение в 100 %.

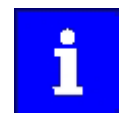

Максимальные выходные токи соответствуют частотам переключения, а режим перегрузки инверторов дается в номинальных данных.

В случае частот < 10 Гц, перегрузка может быть уменьшена.

Графики демонстрируют временной цикл. Базовые условия, данные в таблице (область графиков выделена серым), должны выполняться для защиты инвертора от перегрузки. Оба временных цикла могут быть совмещены.

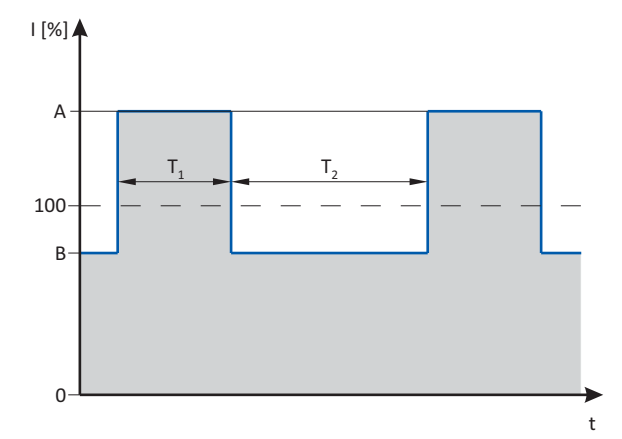

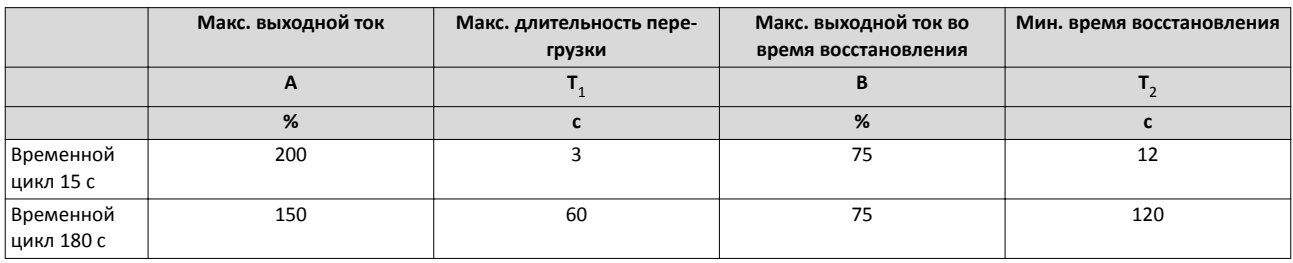

<span id="page-14-0"></span>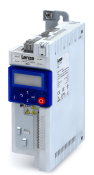

#### Планирование проекта Инструкции по безопасности Приложение в соответствии с предписанием

**Инструкции по безопасности**

Невыполнение следующих основных мер безопасности и инструкций по технике безопасности может привести к серьезным травмам персонала и материальному ущербу!

Пожалуйста, изучите инструкции по технике безопасности в других разделах!

#### **Приложение в соответствии с предписанием**

- Продукт должен работать только при условиях работы, предписанных в этой документация.
- Продукт удовлетворяет требованиям защиты 2014/35/EU: Директива по низковольтному оборудованию.
- Продукт не является машиной по определению 2006/42/EC: Директива о машинном оборудовании.
- Ввод в эксплуатацию или начало работы в соответствии с предписаниями для машины с данным продуктом не разрешается, пока не гарантируется, что машина удовлетворяет предписаниям EC Директивы 2006/42/EC: Директива о машинном оборудовании; смотрите EN 60204−1.
- Ввод в эксплуатацию или начало работы в соответствии с предписанием допускается только когда есть совместимость с EMC Директивой 2014/30/EU.
- Специальный стандарт EN 61800−5−1 используется для инверторов.
- Продукт является не бытовым прибором, а разработанным компонентом для коммерческого или профессионального использования согласно EN 61000−3−2.
- Продукт может использоваться в соответствии с техническими данными в случае, если приводные системы должны соответствовать категориям EN 61800−3.

В жилых районах продукт может вызывать EMC помехи. Оператор ответственен за применение мер по подавлению помех.

<span id="page-15-0"></span>Управление

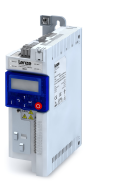

#### Управление

#### Транспортировка, хранение

Учитывайте примечания по транспортировке, хранению и правильному обращению. Обеспечьте корректное обращение и избегайте механических воздействий. Не подвергайте компоненты механическому воздействию и не меняйте изоляционные расстояния во время транспортировки или работы. Не прикасайтесь к электронным компонентам и контактам. Инверторы содержат электростатически-чувствительные компоненты, которые могут быть легко повреждены при неправильном обращении. Не повреждайте или разрушайте какие-либо электрические компоненты, так как таким образом Вы подвергаете опасности Ваше здоровье!

#### **Установка**

Технические данные и условия питания можно узнать по шильдику и документации. Их следует придерживаться.

Инверторы должны быть установлены и должны охлаждаться в соответствии с предписаниями, данными в соответствующей документации Следите за климатическими условиями в соответствии с техническими данными. Окражающий воздух не должен превышать степень загрязнения 2 в соответствии с EN 61800-5-1.

#### Электроподключение

При работе с инверторами следите за соответствующими национальными предписаниями для избежания несчастных случаев.

Электрическая установка должна выполняться в соответствии с соответствующими предписаниями (например, по сечениям кабелей, предохранителям, подключению 3.3.). Дополнительную информацию можно получить из документации.

Эта документация содержит данные по установке в соответствии с ЕМС (экранирование, защитное заземление, фильтры и кабели). Эти предписания должны также выполняться для СЕ инверторов. Производитель системы ответственен за соответствие предельным значениям, требуемым по нормам ЕМС. Инверторы должны устанавливаться в корпусах (например, шкафах управления), чтобы не превышать предельные значения радиопомех, действующие по месту установки. Корпуса должны позволять EMC-совместимую установку. В особенности имейте ввиду, что двери шкафа управления, например, имеют круговое металлическое соединение с корпусом. Сведите количество отверстий в корпусе к минимуму.

Инверторы Lenze могут иметь ПТ в проводе заземления. В случае, если устройство защитного отключения (УЗО) используется для защиты против прямого или непрямого контакта с инвертором с трехфазным питанием, только устройство защитного отключения (УЗО) типа В резрешено для использования со стороны питания инвертора. В случае, если инвертор имеет однофазное питание, устройство защитного отключения (УЗО) типа А также резрешено. Кроме использования устройства защитного отключения (RCD), другие защитные меры могут быть также приняты, например, электроизоляция с помощью двойной или усиленной изоляции или изоляция от системы питания средствами трансформатора

#### Работа

Если потребуется, системы, включающие инверторы, должны оснащаться дополнительными устройствами мониторинга и защиты в соответствии с действительными предписаниями по безопасности.

После отключения инвертора от питания нельзя прикасаться к каким-либо компонентам, которые были под напряжением, а также к силовым клеммам, так как конденсаторы все еще остаются заряженными. Пожалуйста, следуйте соответствующим стикерам на инверторе.

Все защитные покрытия и двери должны быть закрыты во время работы.

Вы можете подстроить инверторы под Ваше приложение путем настройки параметров внутри доступных ограничений. Для этого учитывайте примечания в документации.

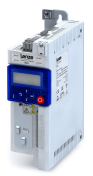

#### Планирование проекта Инструкции по безопасности

Управление

#### **Функции безопасности**

Определенные версии инвертора поддерживают функции безопасности (например, "Safe torque off"(Безопасное отключение момента), ранее называвшееся "безопасный останов") в соответствии с требованиями EC Директивы о машинном оборудовании 2006/42/EC. Примечания по встроенной системе безопасности, представленные в этой документации, должны выполняться.

#### **Техническая поддержка и сервис**

Инверторы не требуют технической поддержки в случае, если предписанные условия работы соблюдаются.

#### **Утилизация**

В соответствии с текущими положениями, инверторы и аксессуары должны быть утилизированы с применением профессиональных средств. Инверторы содержат перерабатываемое сырье, как например металл, пластик и электронные компоненты.

## <span id="page-17-0"></span>Планирование проекта

Инструкции по безопасности Остаточные факторы риска

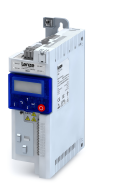

#### **Остаточные факторы риска**

Даже в случае выполнения предписаний и принятия защитных мер, возникновение остаточных рисков не может быть полностью предотвращено.

Пользователь должен принять упомянутые остаточные факторы риска в расчет при оценке рисков его здоровью/оборудованию/системе.

Несоблюдение упомянутых ранее принципов может привести к серьезным травмам персонала и материальному ущербу!

#### **Защита людей**

Перед работой с инвертором, проверьте остутствие напряжения на силовых терминалах.

- В зависимости от устройства, силовые терминалы X105 остаются под напряжением до 3 ... 20 минут.
- Силовые терминалы X100 и X105 остаются под напряжением даже при останове мотора.

#### **Защита мотора**

С некоторыми настройками инвертора, подключенный мотор может быть перегрет.

- Например, по причине более длительной работы самовентилируемых моторов на низкой скорости.
- Например, по причине более длительной работы торможения ПТ.

#### **Защита машины/системы**

Приводы могут развивать опасные сверхскорости.

- Например, путем установки высоких выходных частот в комбинации с моторами и машинами, не подходящими для этого.
- Инверторы не обеспечивают защиты от таких условий работы. Для этой цели используйте дополнительные компоненты.

Переключайте контакторы в кабеле мотора, только если контроллер в останове.

• Переключение в то время, как инвертор запущен разрешается только в случае, если функции мониторинга не активированы.

#### **Двигатель**

В случае, если существует короткое замыкание двух силовых транзисторов, остаточное движение до 180°/число полюсных пар может произойти в электродвигателе! (см. 4 пол. мотор: остаточное движение макс. 180°/2 = 90°).

#### **Передача набора параметров**

Во время передачи набора параметров терминалы управления инвертора могут подстраивать неопределенные состояния.

- Таким образом, терминал управления цифровыми входными сигналами должен быть отключен перед передачей.
- Это гарантирует, что инвертор будет в останове. Терминалы управления находятся в определенном статусе.

<span id="page-18-0"></span>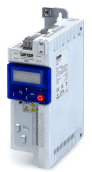

#### **Структура шкафа управления**

#### **Требования шкафа управления**

- Защита от электромагнитных помех
- Совместимость с условиями окружающей среды установленных компонентов

#### **Требования установочной пластины**

- Установочная пластина должна быть электропроводящей.
	- Используйте оцинкованные установочные пластины или установочные пластины из V2A.
	- Установочные пластины с покрытием непригодны, даже в случае, если покрытие удаляется с контактных поверхностей.
- Когда используются несколько установочных пластин делайте проводящее соединение через обширную поверхность (например, с помощью заземляющей шины).

#### **Расположение компонентов**

• Деление на зоны питания и управления

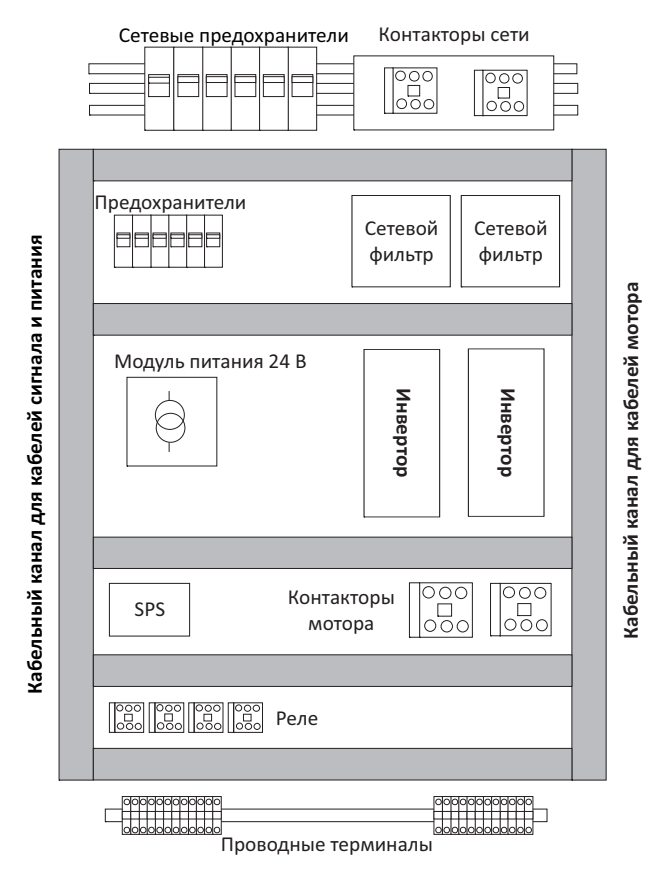

Рис. 1: Пример идеального расположения компонентов в шкафе управления

### <span id="page-19-0"></span>Планирование проекта Структура шкафа управления

Кабели

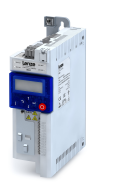

#### **Кабели**

Требования

- Используемые кабели должны соответствовать локальным требованиям (например EN 60204−1, UL).
- Сечение кабеля должно выбираться согласно выбранному предохранителю. Следите за национальными и региональными предписаниями.
- Вы должны следить за предписаниями касательно минимальных сечений проводов заземления. Сечение провода заземления должно быть равно, как минимум, сечению силовых соединений.

Монтаж внутри шкафа управления

- Всегда устанавливайте кабели рядом с установочной пластиной (относительный потенциал), так как свободные кабели действуют как антенны.
- Используйте отдельные кабельные каналы для кабелей мотора и кабелей управления. Не смешивайте различные типы кабелей в одном канале.
- Проводите кабели к терминалам по прямой линии (избегайте витков кабелей).
- Минимизируйте связывающие емкости и связывающие индуктивности путем избежания ненужных длин кабеля и витков.
- Закоротите неиспользуемые жилы на относительный потенциал.
- Устанавливайте кабели питания 24 В ПТ (положительный и отрицательный кабель) рядом друг к другу или перекрученными по всей длине для избежания витков.

Монтаж вне шкафа управления

- В случае больших длин кабеля большее расстояние трубуется между кабелями.
- В случае параллельной маршрутизации (кабельные лотки) кабелей с различными типами сигналов, уровень помех может быть минимизирован путем использования металлического кабельного разделителя или электрически изолированных кабельных каналов.

#### **Концепт заземления**

- Настройка системы заземления с топологией "звезда".
- Подключите все компоненты (инверторы, фильтры, дроссели) к централизованной точке заземления (линия ЗЗ).
- Следуйте соответствующим минимальным сечениям кабелей.
- Когда используются несколько установочных пластин делайте проводящее соединение через обширную поверхность (например, с помощью заземляющей шины).

<span id="page-20-0"></span>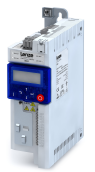

#### **EMC‐совместимая установка**

Структура CE-типовой приводной системы

Приводная система (частотный преобразователь и привод) соответствует 2014/30/EU: EMC Директива в случае, если установлена в соответствии со спецификациями CE-типовой приводной системы.

Структура в шкафе управления должна поддерживать EMC-совместимое подключение с экранированными кабелями.

- Пожалуйста, используйте высокопроводящие экранированные соединения.
- Подключите корпус с экранированием к заземленной установочной пластине с максимально большой поверхностью, например, как у инверторов и RFI фильтров.
- Используйте централизованные точки заземления.

Соответствующие аксессуары упрощают эффективное экранирование.

- Защитные экраны
- Зажимы экрана
- Металлические кабельные стяжки

#### **Подключение сети, питание ПТ**

- Инверторы, сетевые дроссели или сетевые фильтры могут подключаться к сети посредством не экранированных одножильных или не экранированных кабелей.
- Когда используется сетевой фильтр, экранируйте кабель между сетевым фильтром или RFI фильтром и инвертором, если его длина превышает 300 мм. Неэкранированные жилы должны перекручиваться.
- При работе шины ПТ или питании ПТ используйте экранированные кабели.
- Только определенные инверторы имеют эту опцию подключения.

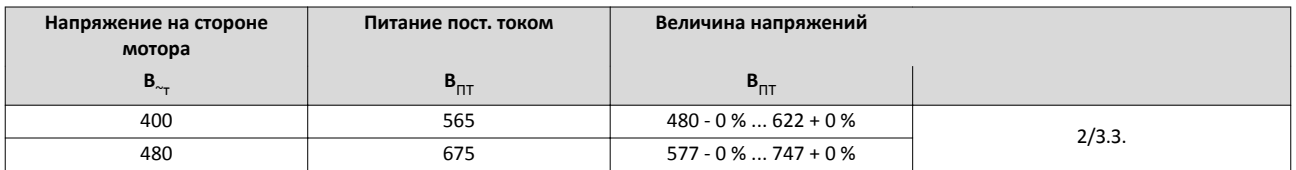

#### **Напряжения для работы шины ПТ**

## Планирование проекта

Структура шкафа управления EMC-совместимая установка

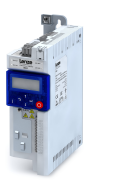

#### **Кабель мотора**

- Используйте только низкоемкостные и экранированные кабели мотора с оплеткой из облуженной или никелированной меди.
	- Степень перекрытия оплетки должна быть равна как минимум 70 % с углом перекрытия 90 °.
	- Экраны из стальной оплетки не подходят.
- Экранируйте кабель для мониторинга температуры двигателя (PTC или термоконтакт) и устанавливайте его отдельно от кабеля мотора.
	- В Lenze системных кабелях кабель для управления тормозом интегрирован в кабель мотора. В случае, если этот кабель не требуется для управления тормозом, он может также использоваться для подключения мониторинга температуры двигателя с длиной до 50 м.
	- Только определенные инверторы имеют эту опцию подключения.
- Подключите экран с обширной поверхностью и закрепите его металлическими кабельными стяжками или проводящими зажимами. Следующее подходит для подключения экрана:
	- Установочная пластина
	- Центральная шина заземление
	- Лист экранирования, является опцией
- Это оптимально:
	- Кабель мотора отделен от сетевых кабелей и кабелей управления.
	- Кабель мотора пересекает сетевые кабели и кабели управления только перпендикулярно.
	- Кабель мотора непрерывен.
- В случае, если кабель мотора должен быть вскрыт (например на дросселях, контакторах, или терминалах):
	- Неэкранированные кабельные концы не должны быть длиннее 100 мм (в зависимости от сечения кабеля).
	- Устанавливайте дроссели, контакторы, терминалы и т.д. на расстоянии от других компонентов (с минимальной дистанцией в 100 мм).
	- Устанавливайте экран кабеля мотора напрямую перед и за точкой разделения установочной пластины с обширной поверхностью.
- Подключайте экран с обширной поверхностью к З.З. в клеммной коробке мотора на корпусе мотора.
	- Металлические ЭМС вводы кабеля с зажимом на клеммной коробке мотора обеспечивают соединение с большой поверхностью экрана с корпусом мотора.

#### **Кабели управления**

- Устанавливайте кабели таким образом, чтобы избежать индукционно-чувствительных витков
- Расстояние от экранированных соединений кабелей управления до экранированных соединений кабелей мотора и кабелей ПТ:
	- Как минимум 50 мм
- Кабели управления для аналоговых сигналов:
	- Должны всегда быть экранированы
	- Подключайте экран на стороне инвертора
- Кабели управления для цифровых сигналов:

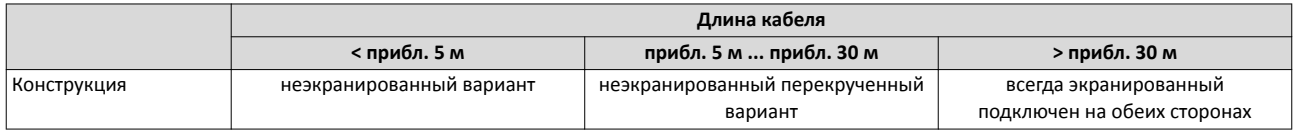

#### **Сетевые кабели**

- Кабели и подключение должны соответствовать спецификациям и требованиям используемой сети.
	- Обеспечивает надежную работу сети в типовых системах.

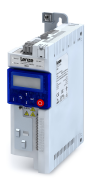

## Планирование проекта

Структура шкафа управления EMC-совместимая установка

## <span id="page-23-0"></span>Планирование проекта | RU

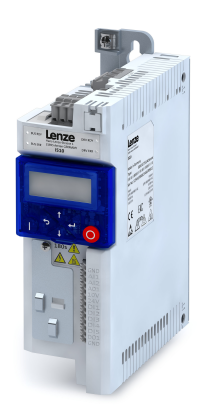

# Инвертор

Инвертор i510 Cabinet 0.25 ... 2.2 кВт

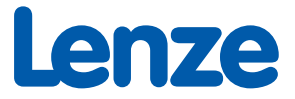

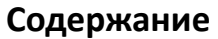

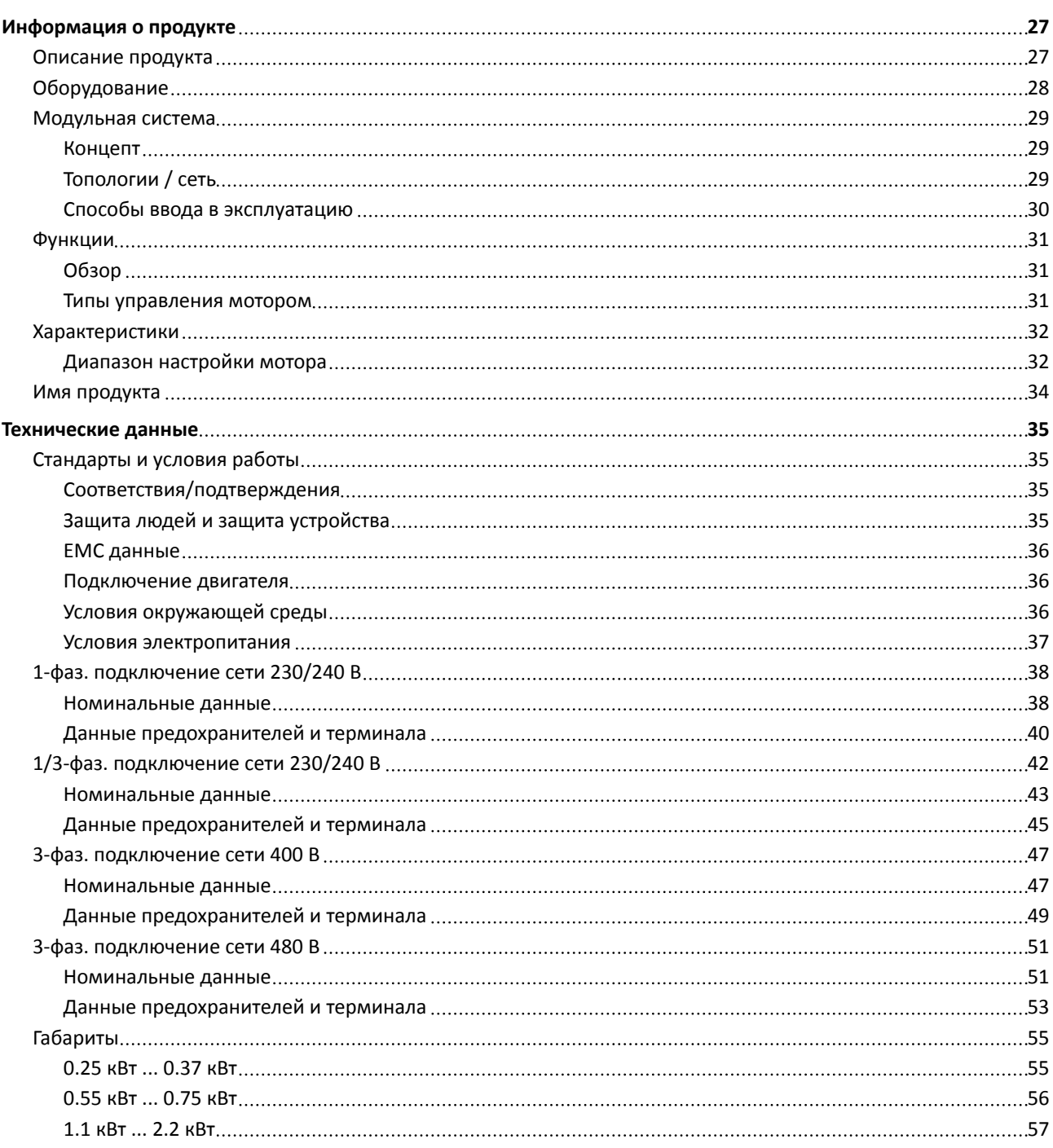

# Содержание

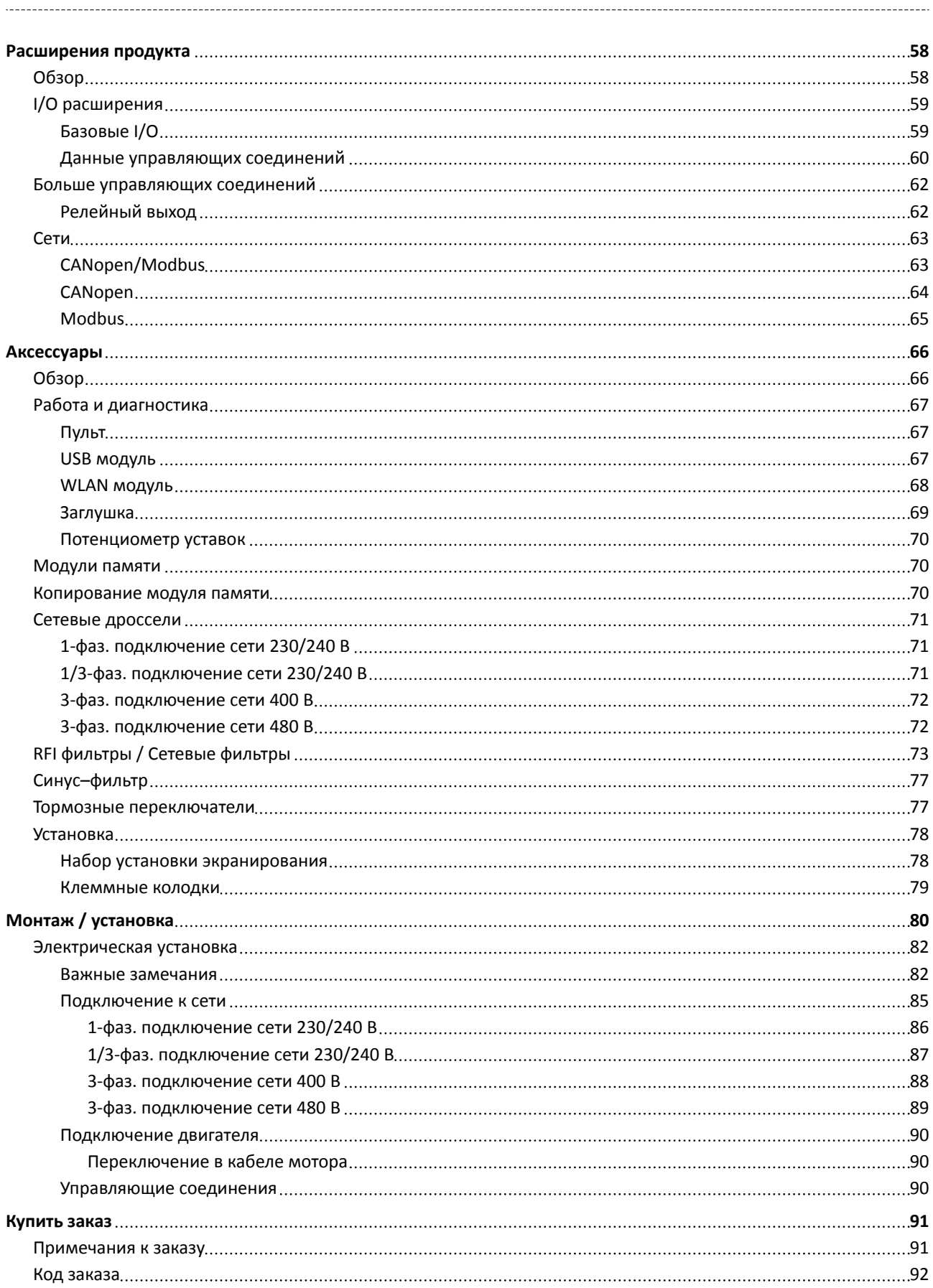

<span id="page-26-0"></span>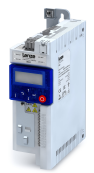

## Информация о продукте

#### Описание продукта

i500 является новой серией инверторов - новый обтекаемый дизайн, масштабируемая функциональность и исключительная легкость в управлении.

і500 является высококачественным частотным преобразователем, который уже соответствуют будущим стандартам в соответствии с EN 50598-2 классами эффективности (IE). Кроме того, он гарантирует надежность и перспективность привода в широком диапазоне машинных приложений.

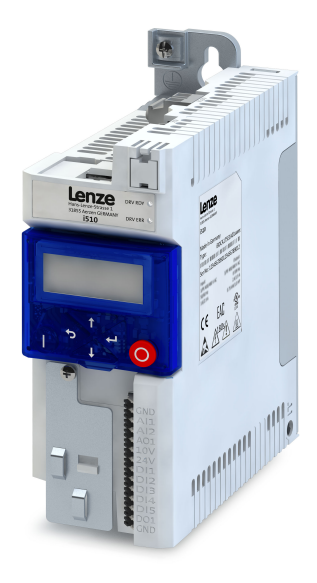

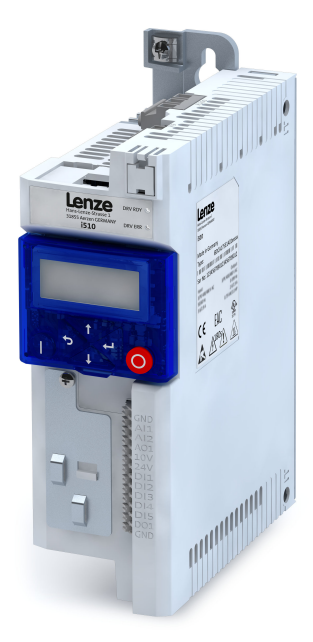

#### i510

Данный раздел представляет описание инвертора i510. Эта версия подходит для простых приложений инверторных приводов. Как правило, устройство имеет следующие характеристики:

- Все основные типы управления мотором в современных инверторах.
- Интервальная и продолжительная работа мотора в соответствии с общими режимами работы.
- Опции сети данных посредством CANopen/Modbus.
- Интегрированные функции.

#### Достоинства

- Компактный корпус
	- Ширина всего 60 мм, а толщина всего 130 мм
- Может быть напрямую подключен без внешнего охлаждения
- Инновационные опции взаимодействия позволяют самое короткое время настройки.

#### Диапазон приложения

- Насосы и вентиляторы
- Приводы конвейеров и перемещения
- Приводы формовщиков и станков

## <span id="page-27-0"></span>Информация о продукте

Оборудование

.<br>...

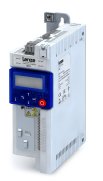

### **Оборудование**

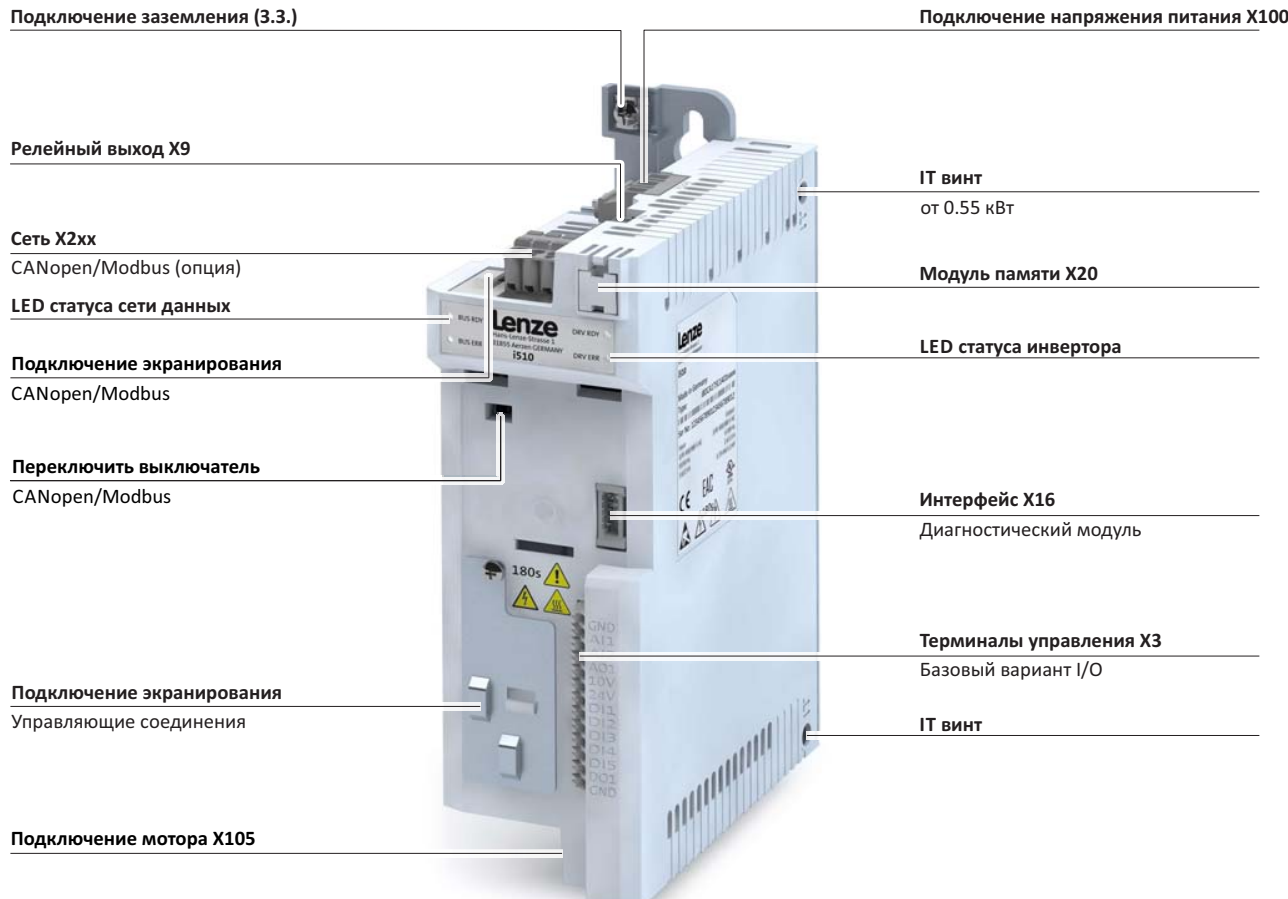

Обозначения терминалов X... см. планы подключения

#### **Положение и обозначение шильдиков**

**Готовый инвертор**

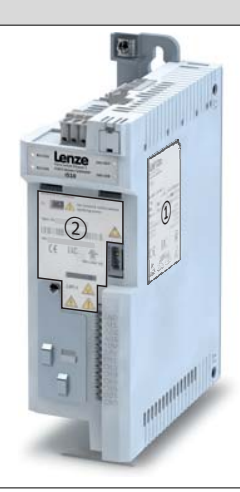

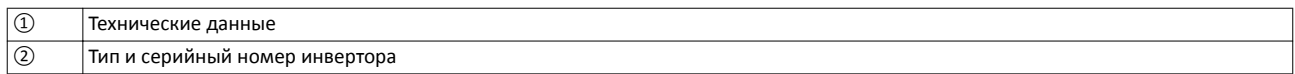

<span id="page-28-0"></span>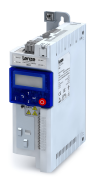

-----------

#### **Модульная система**

#### **Концепт**

Инвертор i510 является компактным устройством, имеющим блок управления и блок питания.

i510 всегда поставляется в виде готового к использованию инвертора.

- 2 версии доступны:
- Без сети.
- С CANopen/Modbus, переключаются.

#### **Kompletter Inverter**

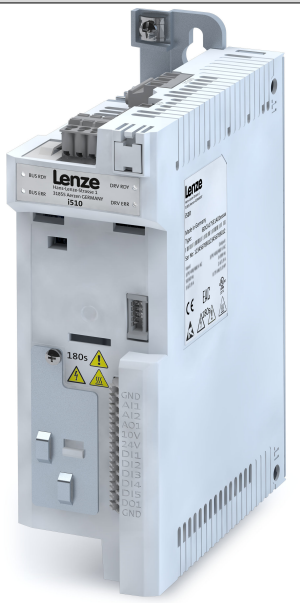

#### **Топологии / сеть**

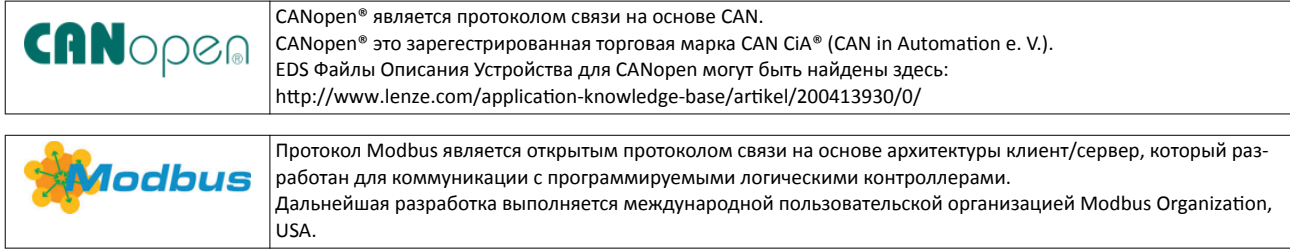

Дополнительная информация по поддерживаемым сетям доступна по адресу http:// www.lenze.com

## <span id="page-29-0"></span>Информация о продукте

Модульная система Способы ввода в эксплуатацию

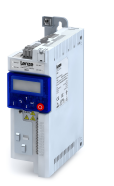

#### \_\_\_\_\_\_\_\_\_\_\_\_\_\_\_\_\_\_\_\_\_\_\_\_\_\_\_\_\_\_\_\_\_\_ **Способы ввода в эксплуатацию**

• Пульт

 $1 - 1 - 1$ 

Если речь идет о настройке всего нескольких ключевых параметров, как например времени разгона/торможения, это может быть сделано быстро на пульте.

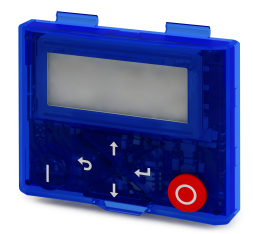

• Smart-Keypad-App приложение для Android Интуитивное приложение для смартфона позволяет подстройку простого приложения, как например конвейера.

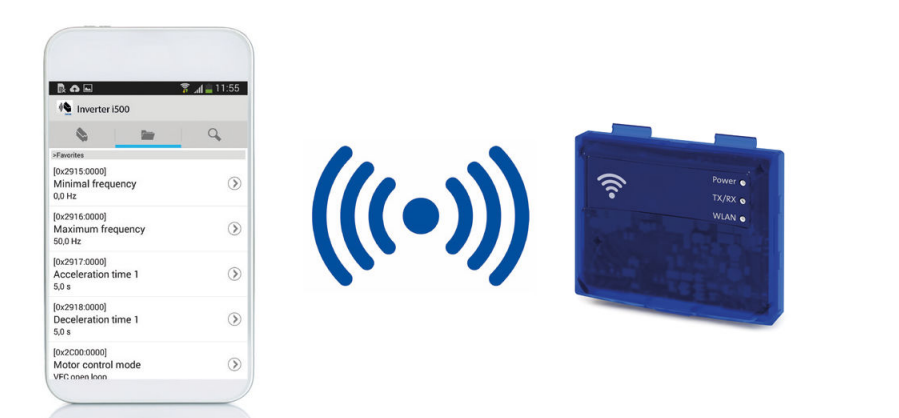

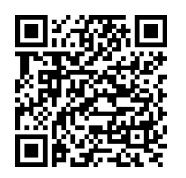

• »EASY Starter«

В случае, если такие функции как управление удерживающим тормозом или функция секвенсера должны быть заданы, лучше всего использовать инженерный инструмент »EASY Starter«.

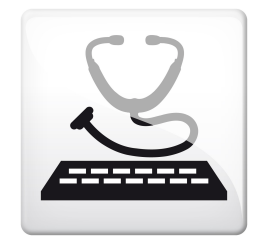

<span id="page-30-0"></span>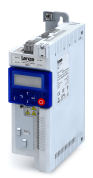

#### **Функции**

#### **Обзор**

Инверторы i510 по своей функциональности настроены для простых приложений.

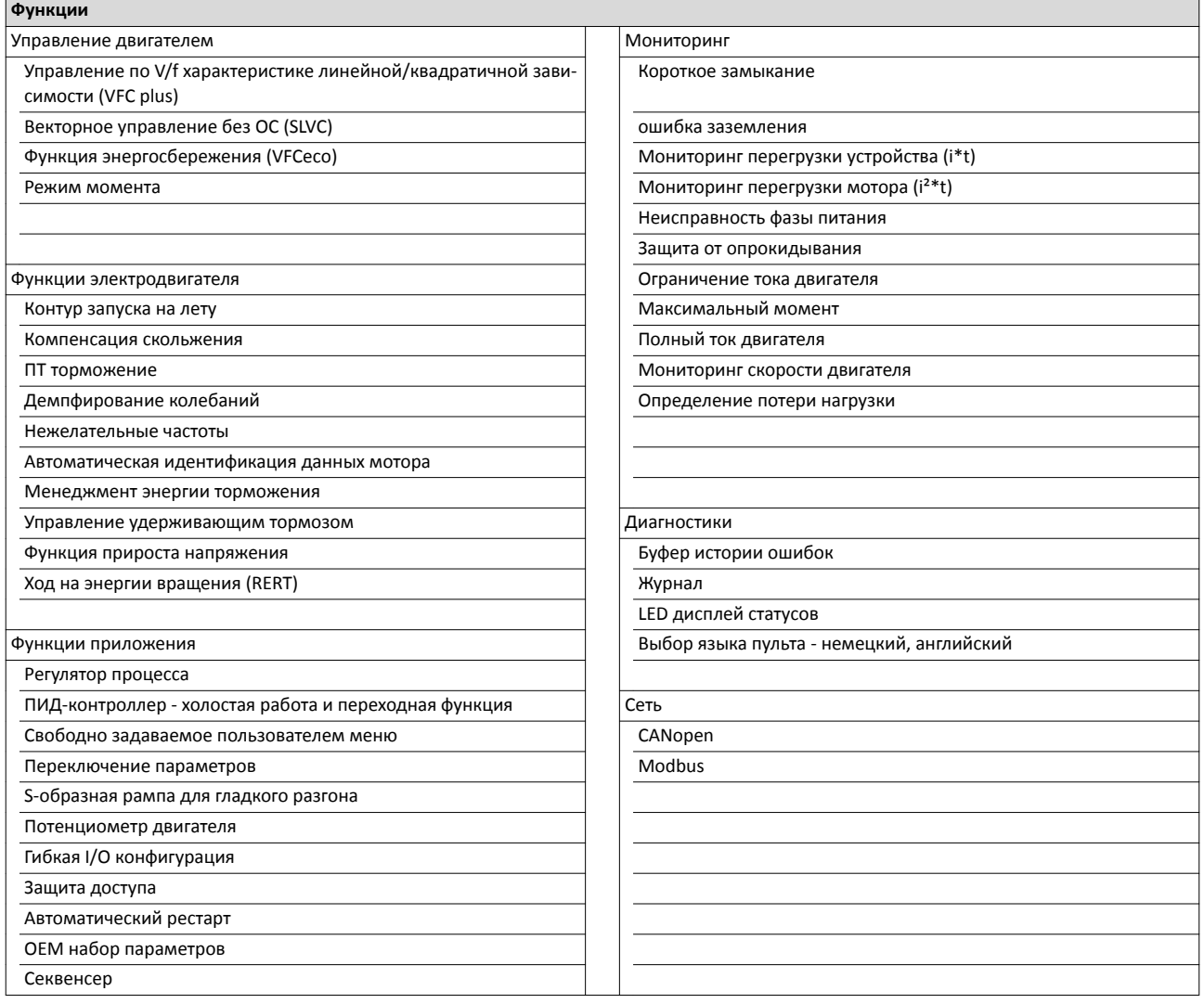

#### **Типы управления мотором**

Следующая таблица содержит возможные типы управления для Lenze моторов.

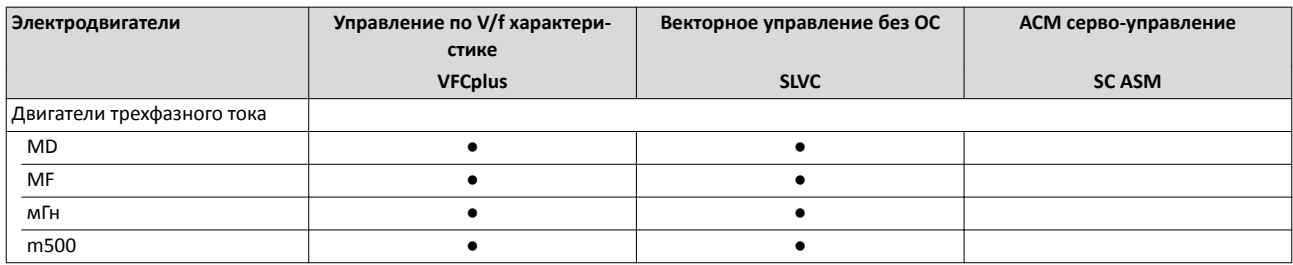

#### <span id="page-31-0"></span>Информация о продукте Характеристики

Диапазон настройки мотора

-----------------------

#### **Характеристики**

#### **Диапазон настройки мотора**

#### **Ном точка 120 Гц**

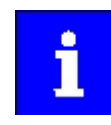

Возможно только с Lenze MF моторами.

Номинальный момент двигателя доступен до 120 Гц.

В сравнении с 50-Гц работой, диапазон настройки увеличен в 2.5 раза.

Нет более эффективного способа управления приводом в машине.

#### **V/f на 120 Гц**

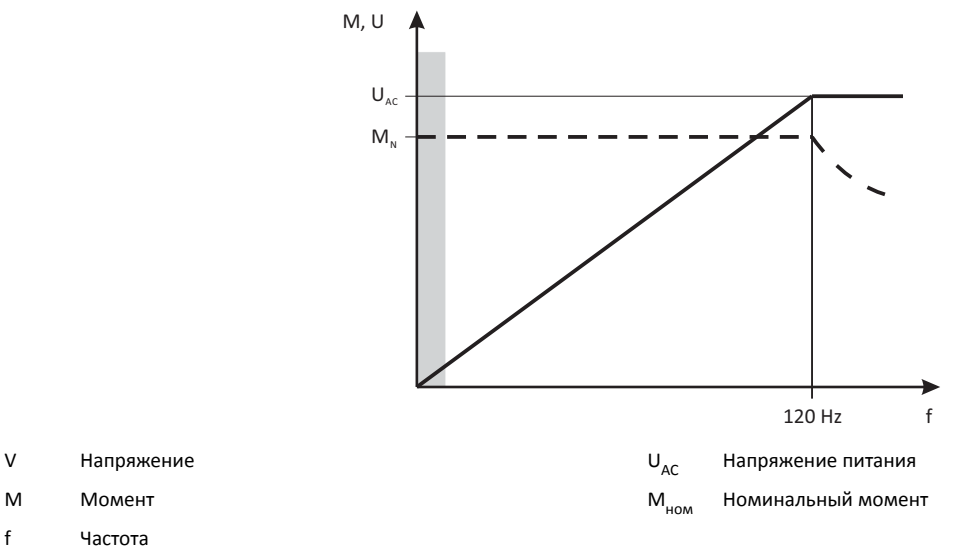

#### **Ном точка 87 Гц**

Номинальный момент двигателя доступен до 87 Гц.

В сравнении с 50-Гц работой, диапазон настройки увеличен в 1.74 раза.

Для этой цели мотор с 230/400 В со схемой звезды приводится 400-В инвертором.

Инвертор должен быть отрегулирован под номинальный ток мотора в 230 В.

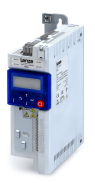

\_\_\_\_\_\_\_\_\_\_\_\_\_\_\_\_\_\_\_\_\_\_\_\_\_\_\_\_\_\_\_\_\_\_\_

#### **V/f на 87 Гц**

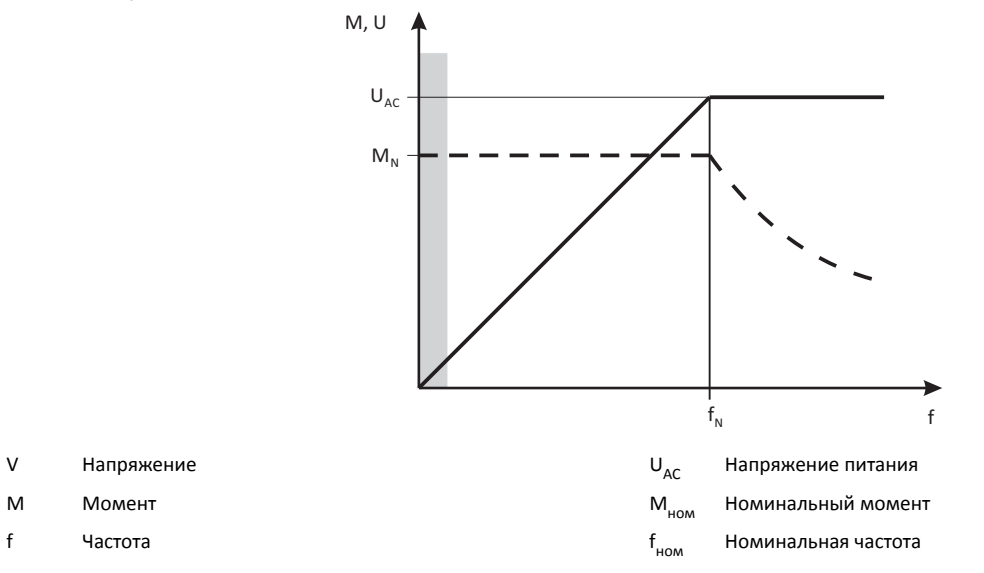

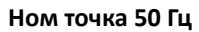

Номинальный момент двигателя доступен до 50 Гц.

#### **V/f на 50 Гц**

f Частота

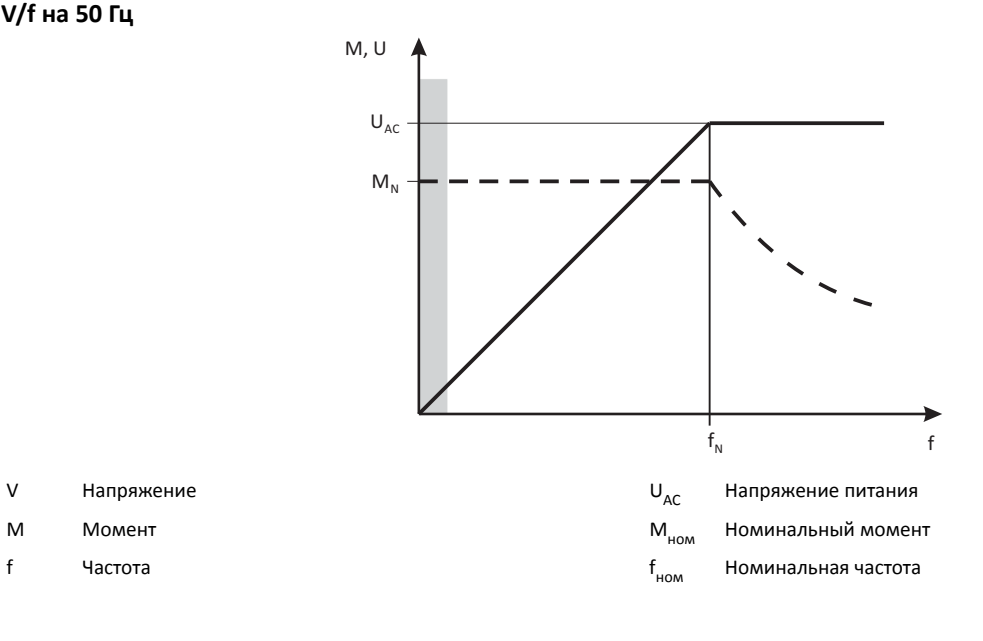

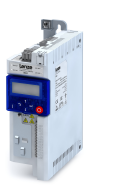

#### **Имя продукта**

<span id="page-33-0"></span>. . . . . . . . . . . . .

Когда перечисляются технические данные различных версий, используется имя продукта т.к. проще прочитать имя, чем индивидуальный тип-код. Имя продукта также используется для аксессуаров. Назначение имени продукта и кода заказа описывается в главе Заказ.

Имя продукта содержит мощность в кВт, напряжение питания класса 230 В/ 400 В и число фаз.

1/3-ф инверторы отмечены на конце "-2".

"C" обозначает версия "Шкаф управления" = инвертор для монтажа в шкаф управления.

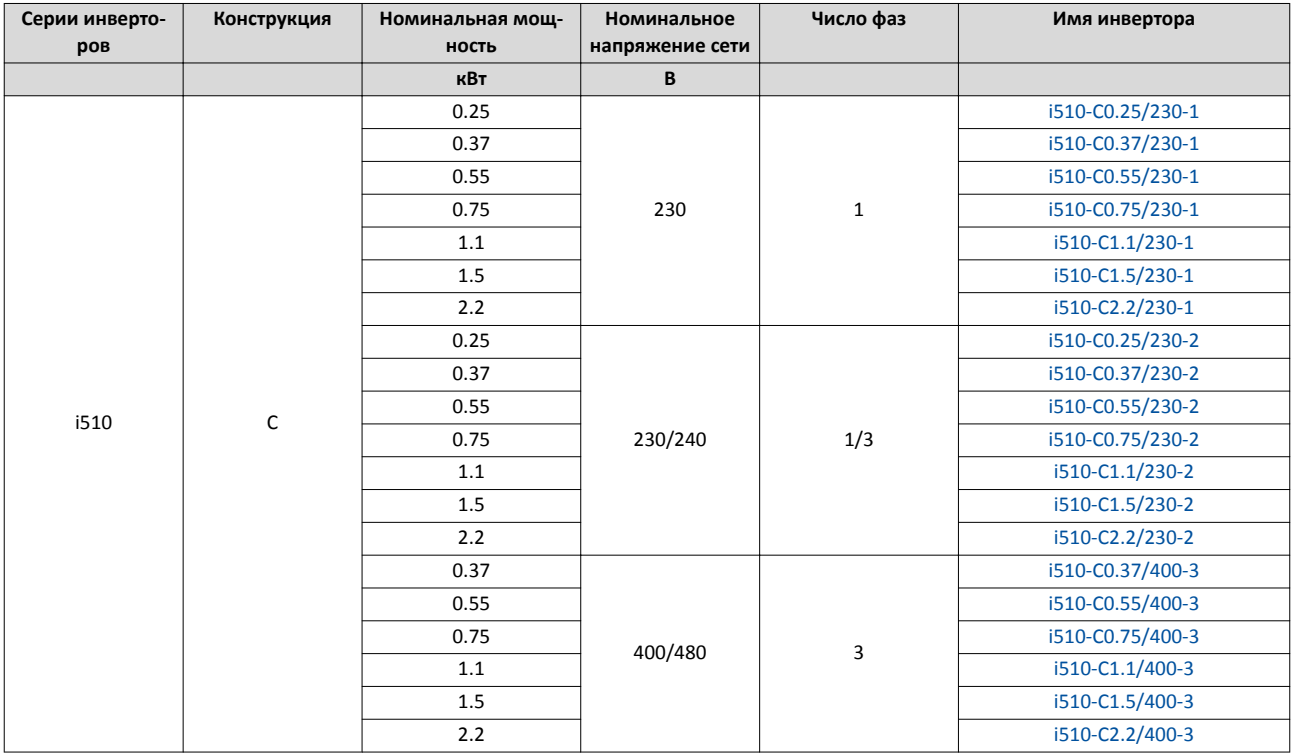

<span id="page-34-0"></span>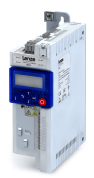

**Технические данные**

#### **Стандарты и условия работы**

# **Соответствия/подтверждения**

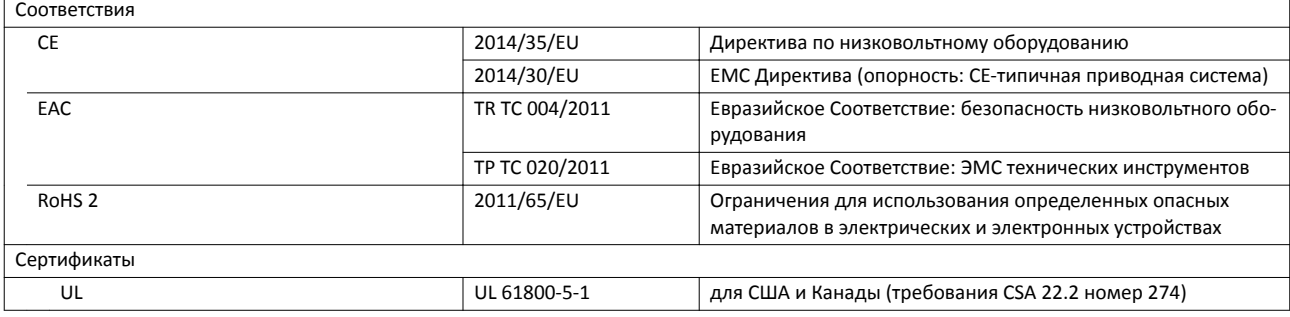

------------------------------

#### **Защита людей и защита устройства**

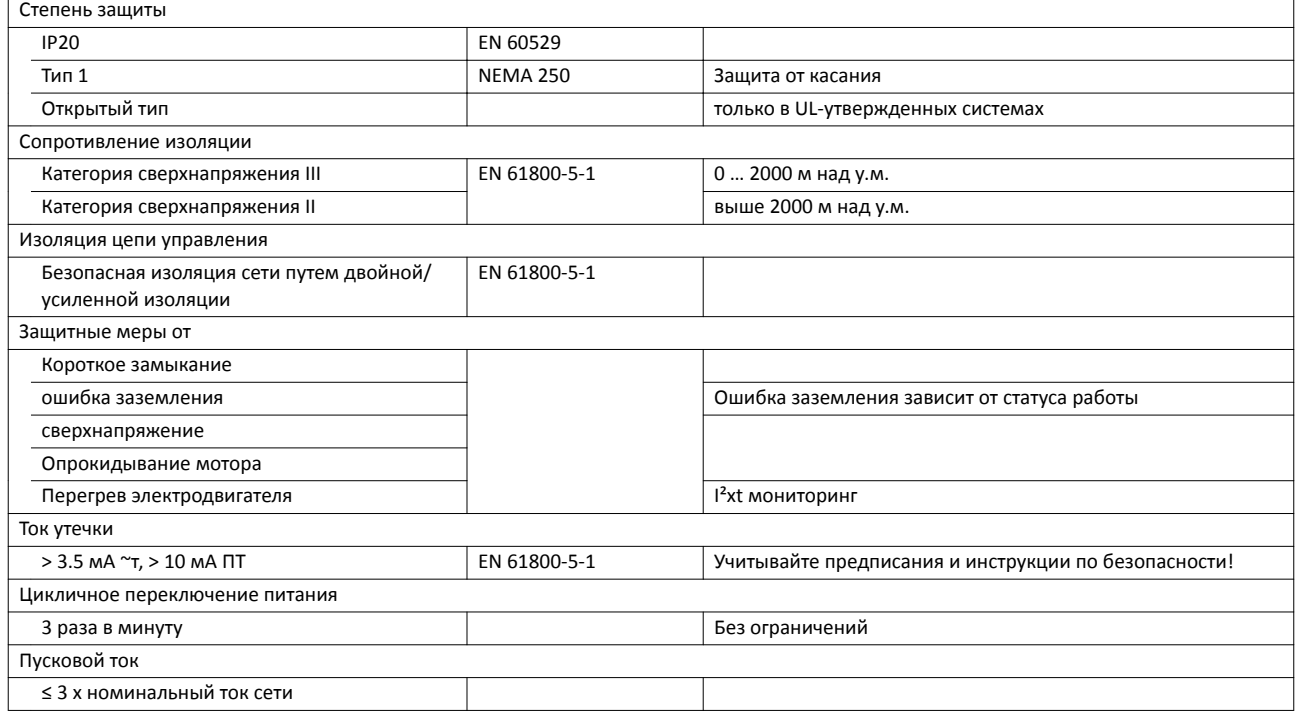

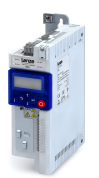

---------------

i<br>.....

#### **EMC данные**

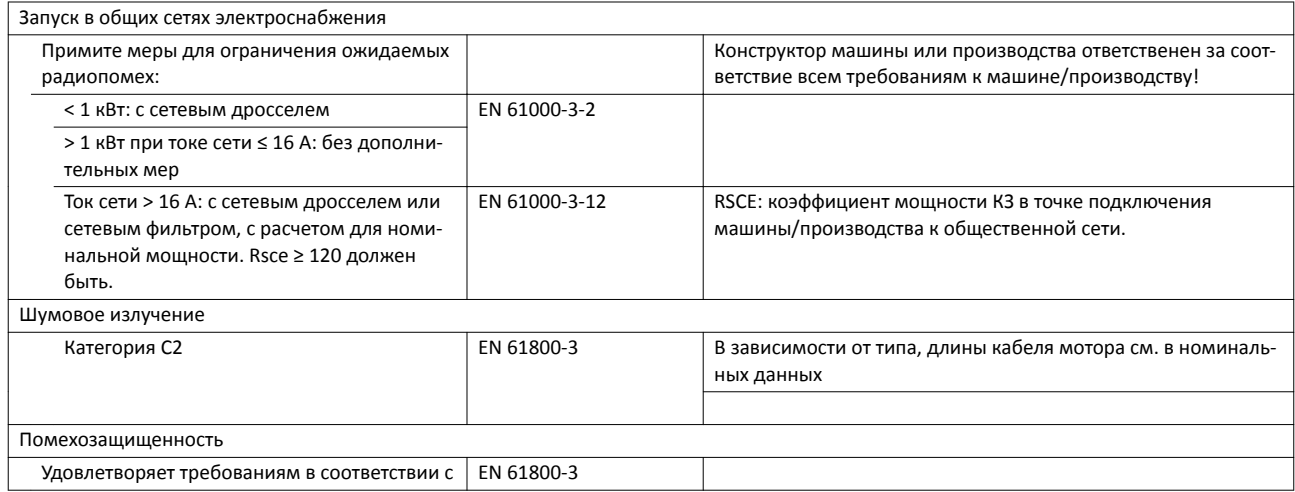

<span id="page-35-0"></span>

#### **Подключение двигателя**

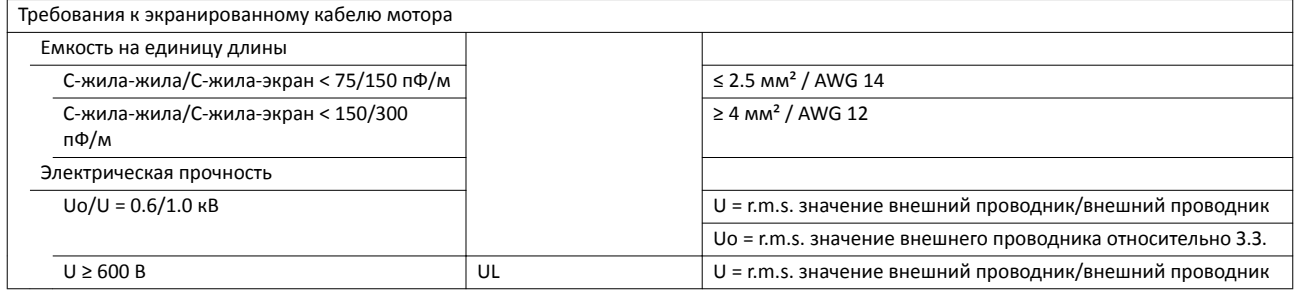

#### **Условия окружающей среды**

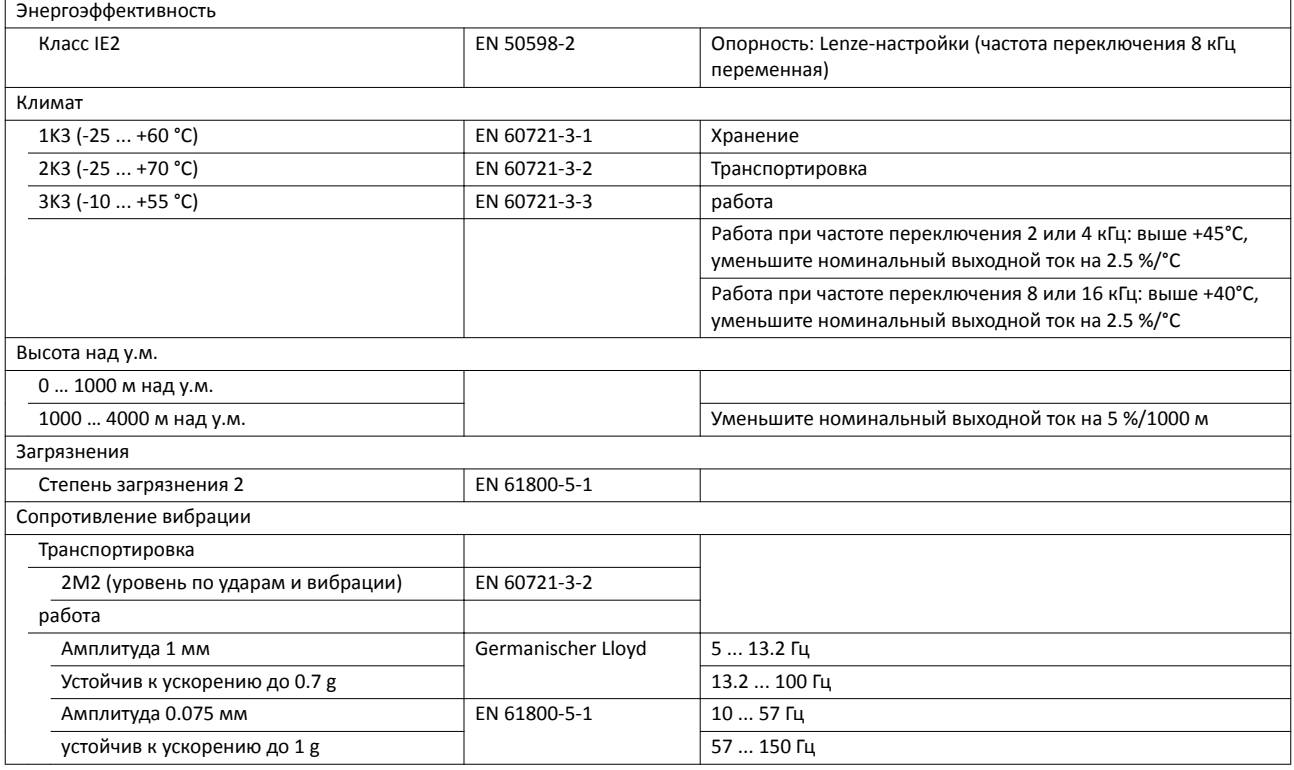
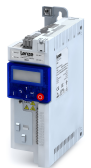

#### Технические данные Стандарты и условия работы Условия электропитания

#### **Условия электропитания**

Подключение к различным формам питания позволяет международное применение инверторов.

Следующее поддерживается:

- [1-фаз. подключение сети 230/240 В](#page-37-0)  $\Box$  [38](#page-37-0)
- $1/3$ -фаз. подключение сети 230/240 В  $\Box$  [42](#page-41-0)
- •
- [3-фаз. подключение сети 400 В](#page-46-0)  $\Box$  [47](#page-46-0)
- [3-фаз. подключение сети 480 В](#page-50-0)  $\Box$  [51](#page-50-0)

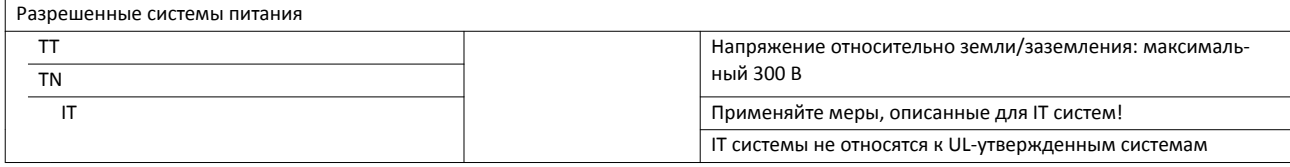

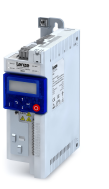

#### **1‐фаз. подключение сети 230/240 В**

<span id="page-37-0"></span>

#### **Номинальные данные**

Выходные токи при этих условиях работы:

- При частоте переключения в 2 кГц или 4 кГц: Максимальная температура окружающей среды 45°C.
- При частоте переключения в 8 кГц или 16 кГц: Максимальная температура окружающей среды 40°C.

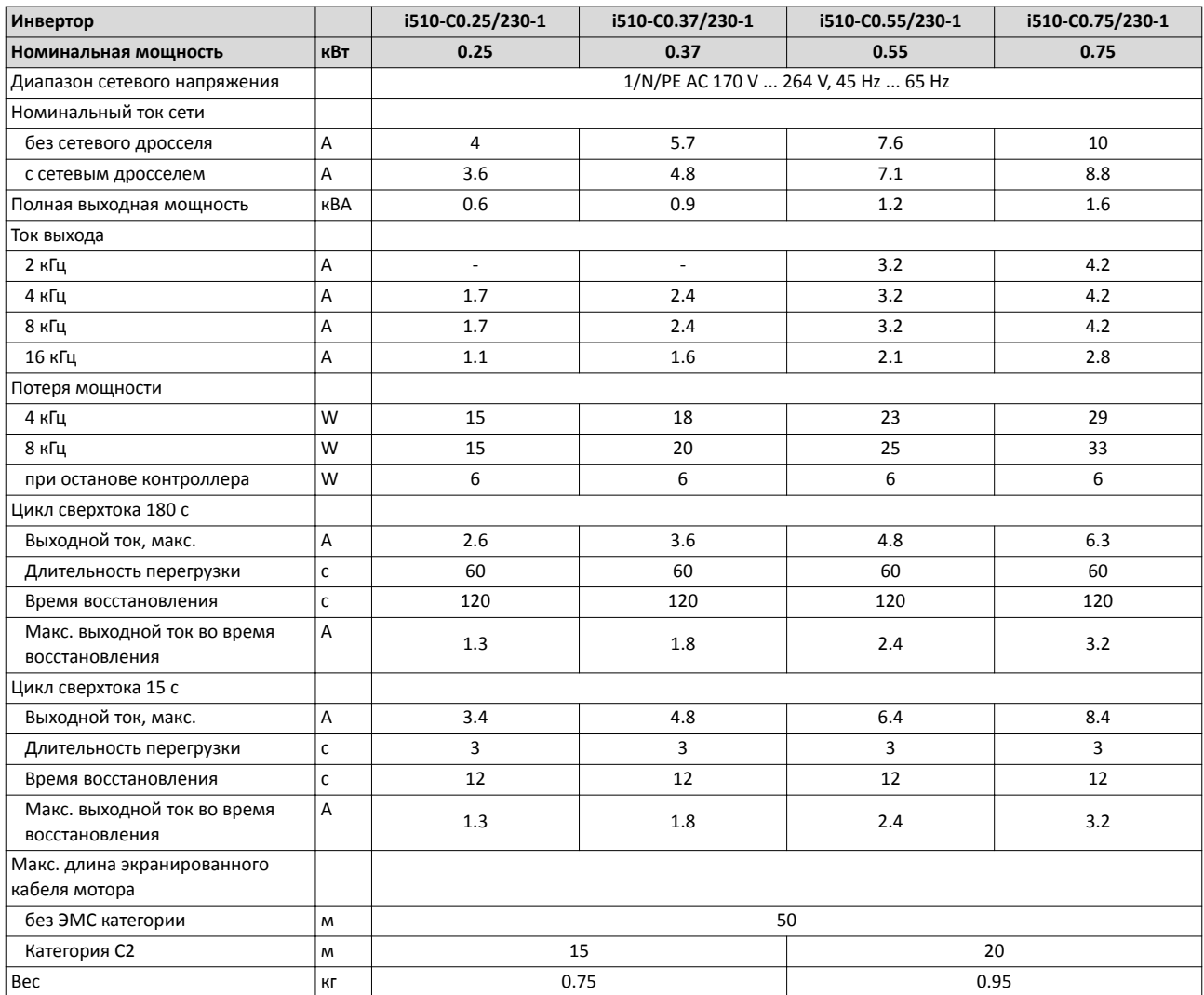

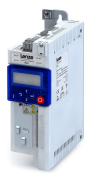

1-фаз. подключение сети 230/240 В Номинальные данные

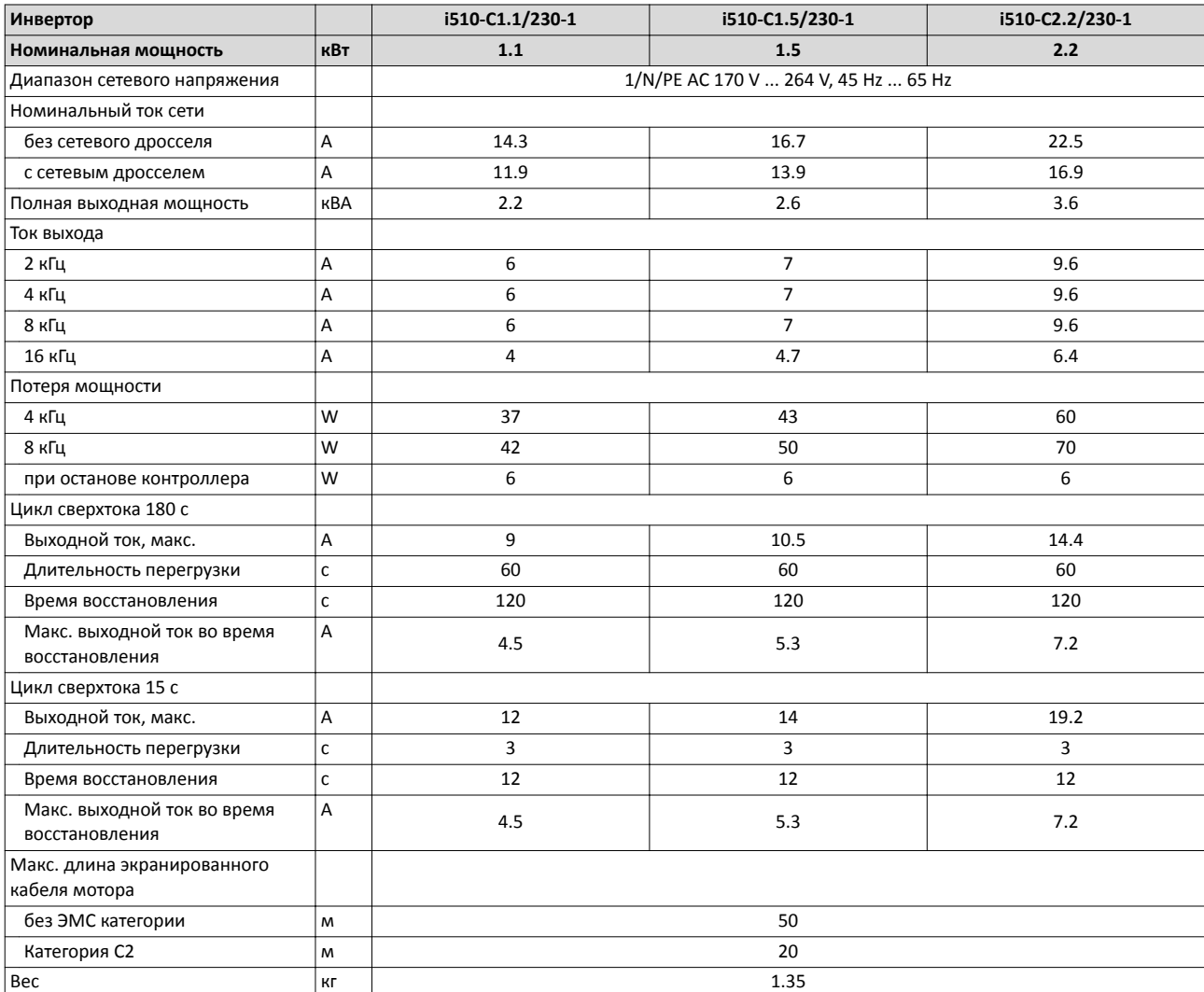

### Технические данные 1-фаз. подключение сети 230/240 В

Данные предохранителей и терминала

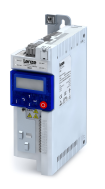

لمندد

#### **Данные предохранителей и терминала**

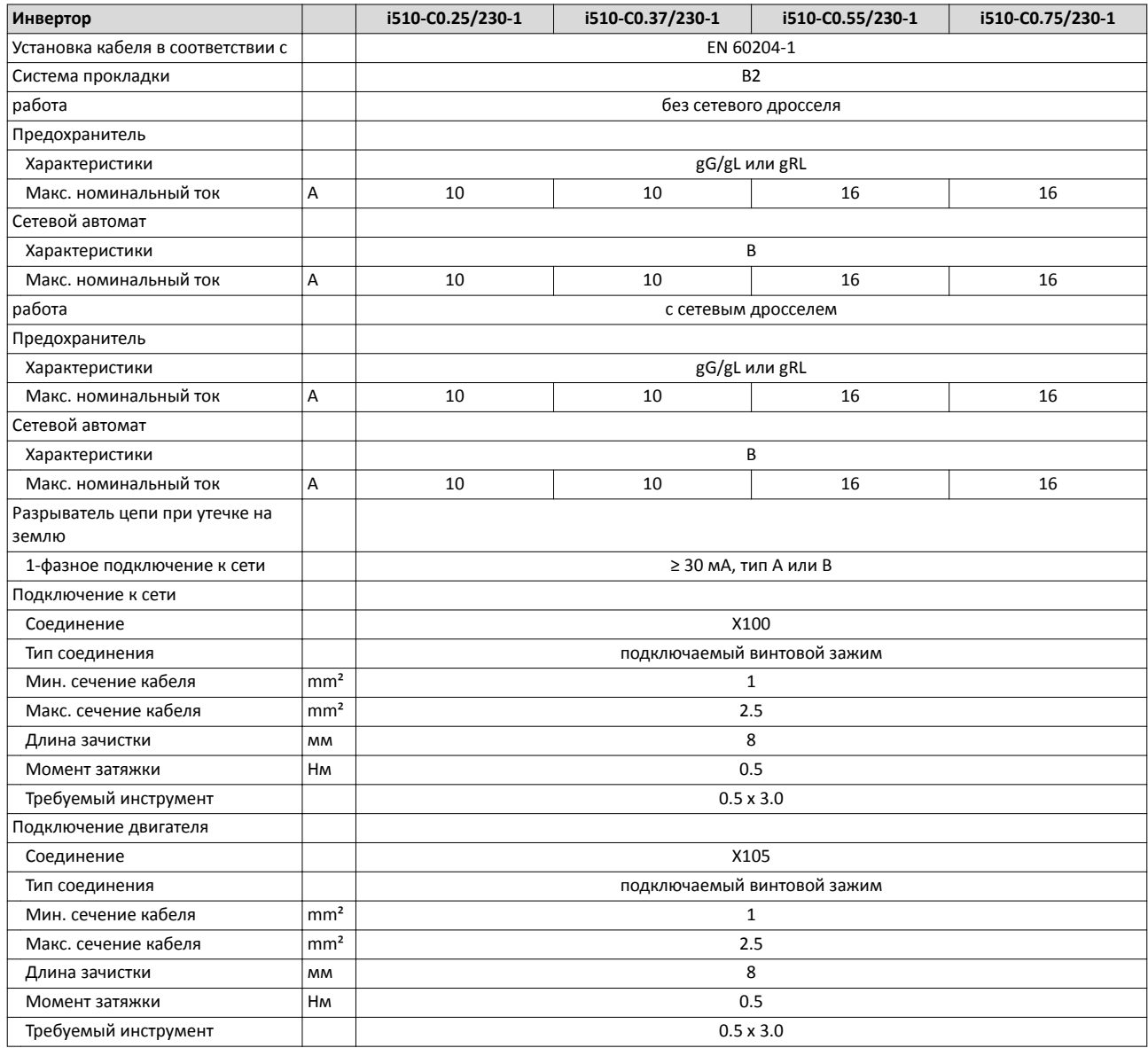

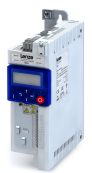

1-фаз. подключение сети 230/240 В Данные предохранителей и терминала

**Инвертор i510‐C1.1/230‐1 i510‐C1.5/230‐1 i510‐C2.2/230‐1** Установка кабеля в соответствии с Питании с ЕN 60204-1 Система прокладки B2 работа без сетевого дросселя Предохранитель Xарактеристики **Galaxy Contract Contract Contract Contract Contract Contract Contract Contract Contract Contract Contract Contract Contract Contract Contract Contract Contract Contract Contract Contract Contract Contract** Макс. номинальный ток Макс. А 25 25 25 25 Сетевой автомат Характеристики B Макс. номинальный ток  $\begin{vmatrix} A & 25 \\ A & 25 \end{vmatrix}$  25 25 25 работа с сетевым дросселем Предохранитель Характеристики gG/gL или gRL Макс. номинальный ток A 25 25 25 Сетевой автомат Характеристики B Макс. номинальный ток A 25 25 25 Разрыватель цепи при утечке на землю 1-фазное подключение к сети <u>→ Вилия Вилия Вилия Вилия Вилия В</u> 230 мА, тип А или В Подключение к сети Соединение X100 **Тип соединения** подключаемый винтовой зажим Мин. сечение кабеля mm<sup>2</sup> mm<sup>2</sup> mm<sup>2</sup> 1 Макс. сечение кабеля  $\vert \text{mm}^2 \vert$  6 длина зачистки и поставление мм мм и поставление и поставка в технических и поставк. В 8 Момент затяжки **НМ** Нм 1. См. 2.7 См. 2.7 См. 2.7 См. 2.1 См. 2.1 См. 2.1 См. 2.1 См. 2.1 См. 2.1 См. 2.1 См. 2.1 См. 2.1 См. 2.1 См. 2.1 См. 2.1 См. 2.1 См. 2.1 См. 2.1 См. 2.1 См. 2.1 См. 2.1 См. 2.1 См. 2.1 См. 2.1 См Требуемый инструмент **1986** и 1996 году и 1996 году и 1996 году и 1996 году и 1996 году и 1996 году и 1996 году и Подключение двигателя Соединение X105 Тип соединения подключаемый винтовой зажим — Мин. сечение кабеля mm<sup>2</sup> mm<sup>2</sup> mm<sup>2</sup> 1  $M$ акс. сечение кабеля  $mm<sup>2</sup>$  mm<sup>2</sup> 2.5 длина зачистки и поставление мм мм в мм в также в том мм в том в том мм в 8 Момент затяжки **НМ** НМ НМ 0.5 Требуемый инструмент 0.5 x 3.0

is.

#### **1/3‐фаз. подключение сети 230/240 В**

<span id="page-41-0"></span>

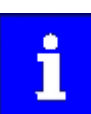

**ЭМС фильтры не встроены** в инверторы для этого подключения к сети.

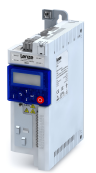

**Номинальные данные**

Выходные токи при этих условиях работы:

• При частоте переключения в 2 кГц или 4 кГц: Максимальная температура окружающей среды 45°C.

• При частоте переключения в 8 кГц или 16 кГц: Максимальная температура окружающей среды 40°C.

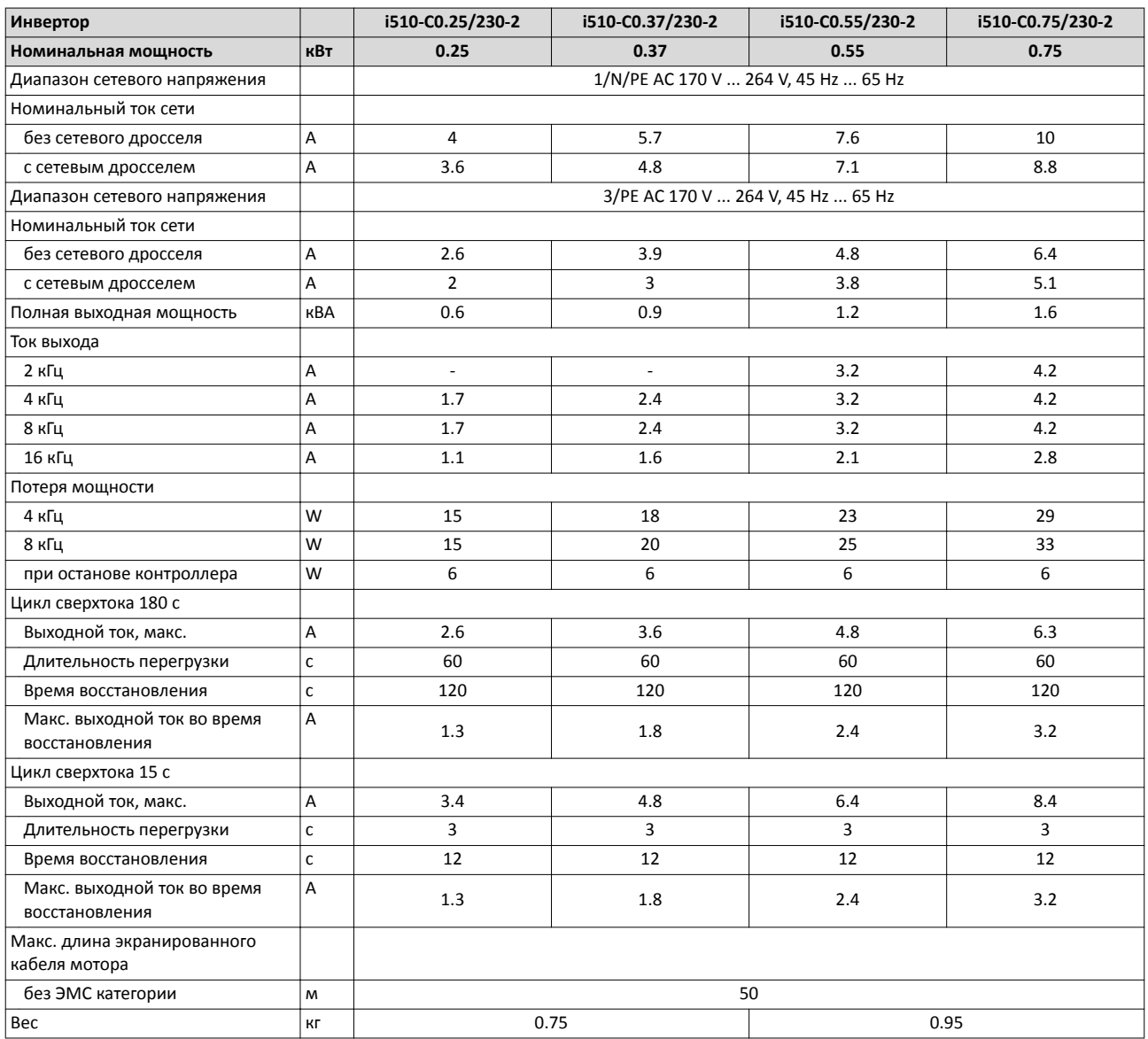

#### Технические данные 1/3-фаз. подключение сети 230/240 В Номинальные данные

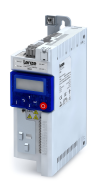

لمندد

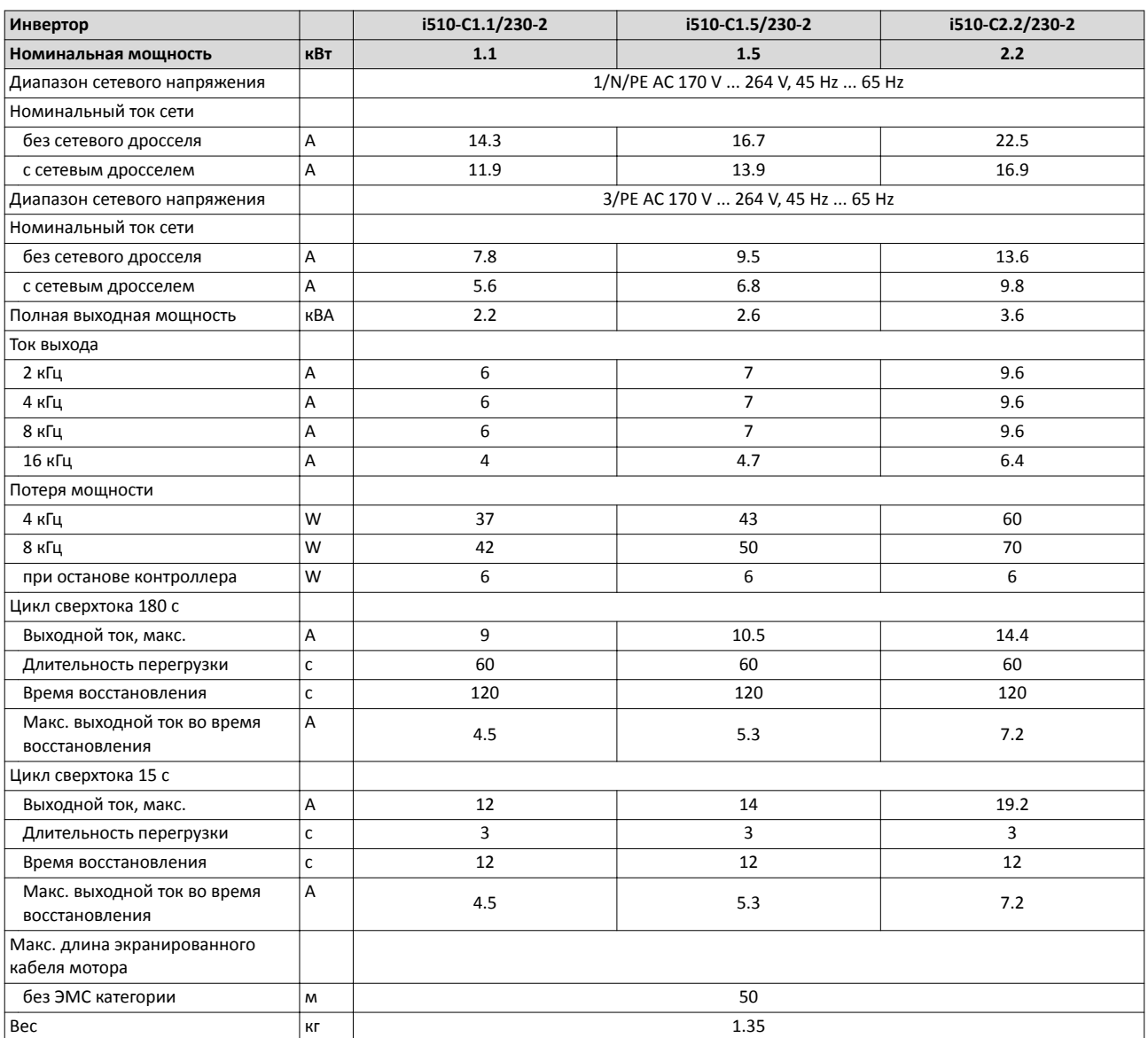

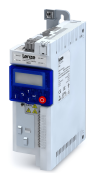

1/3-фаз. подключение сети 230/240 В Данные предохранителей и терминала

#### **Данные предохранителей и терминала**

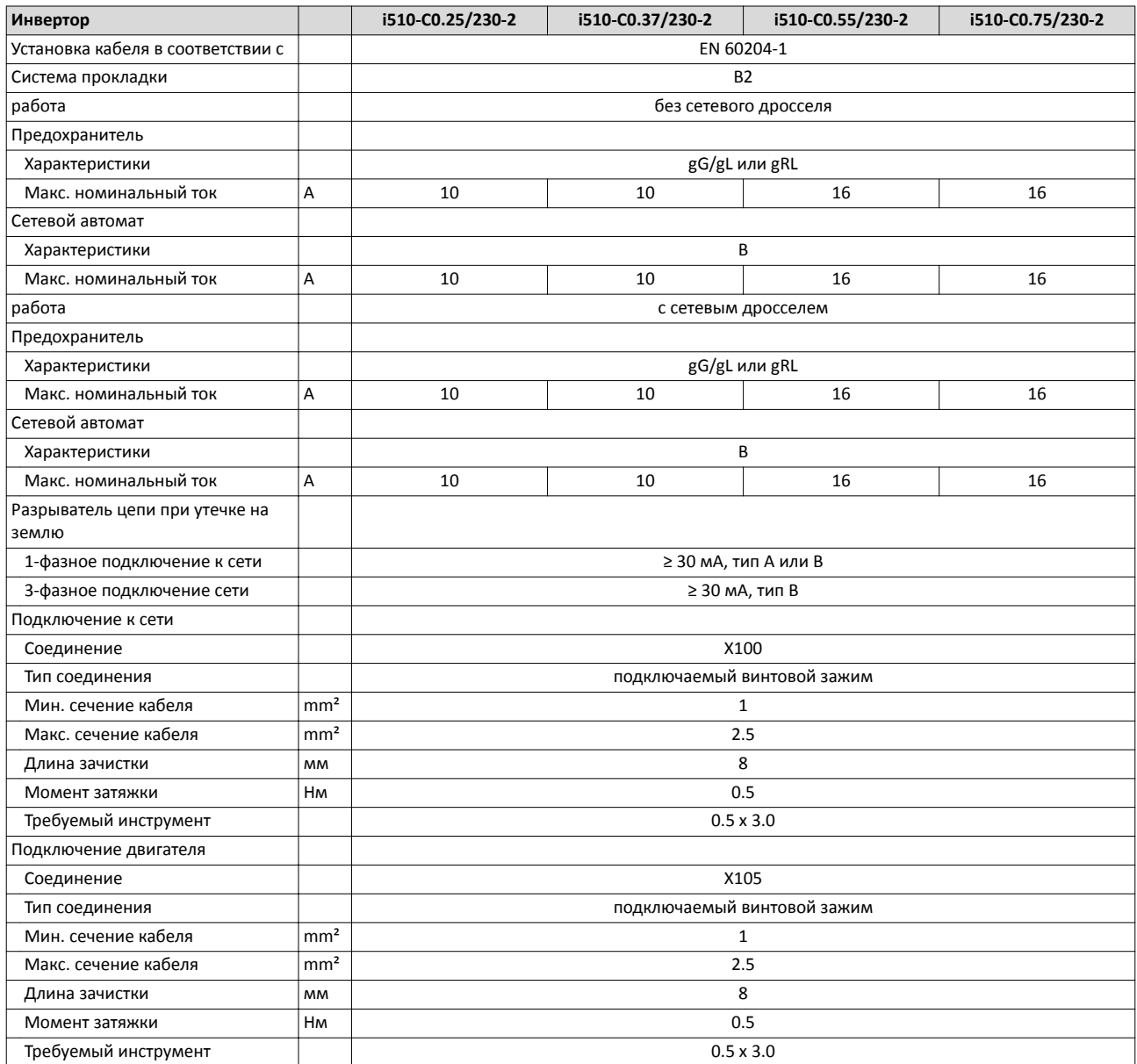

#### Технические данные 1/3-фаз. подключение сети 230/240 В Данные предохранителей и терминала

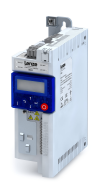

.<br>...

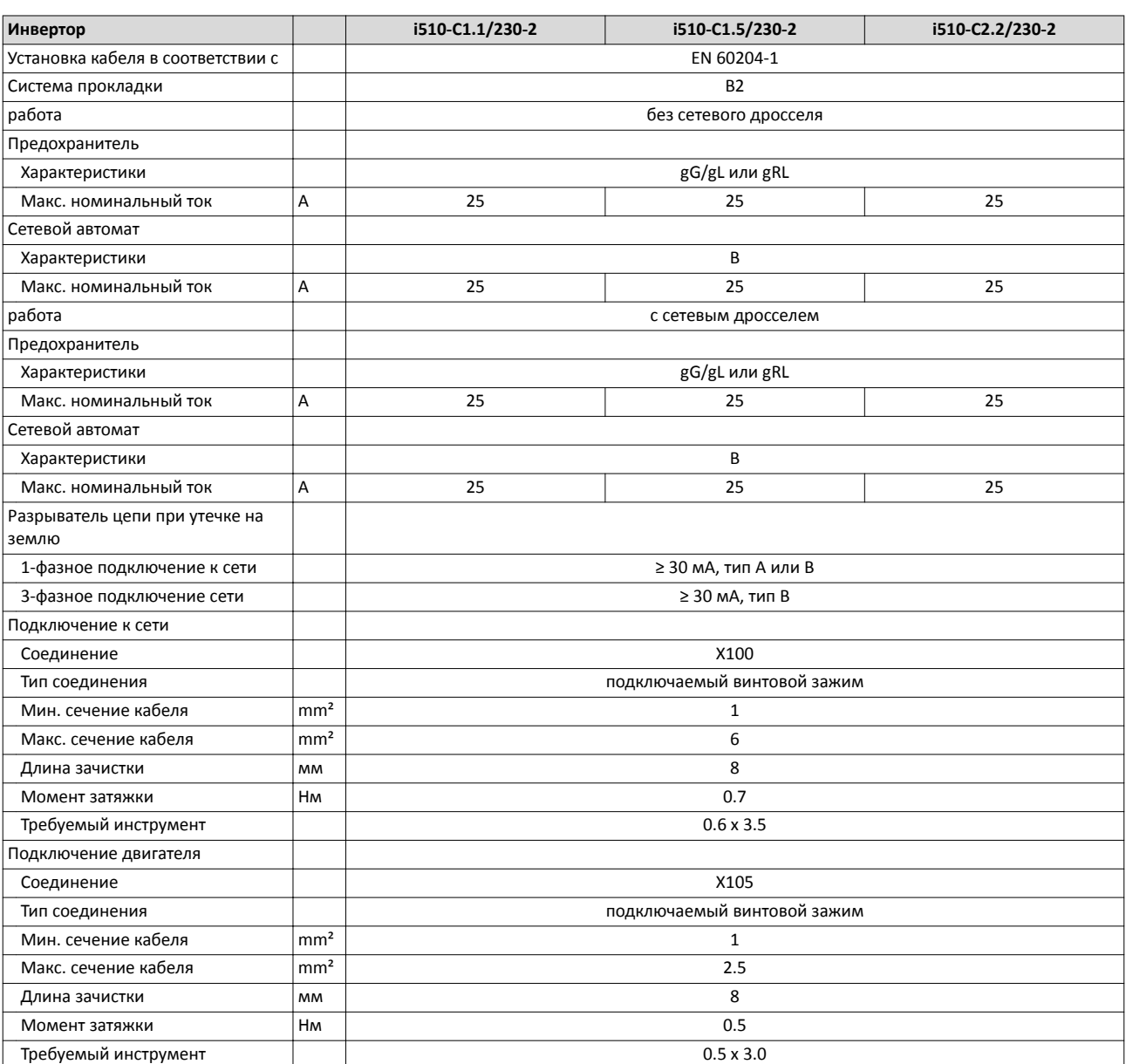

<span id="page-46-0"></span>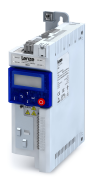

**3‐фаз. подключение сети 400 В**

#### **Номинальные данные**

Выходные токи при этих условиях работы:

- При частоте переключения в 2 кГц или 4 кГц: Максимальная температура окружающей среды 45°C.
- При частоте переключения в 8 кГц или 16 кГц: Максимальная температура окружающей среды 40°C.

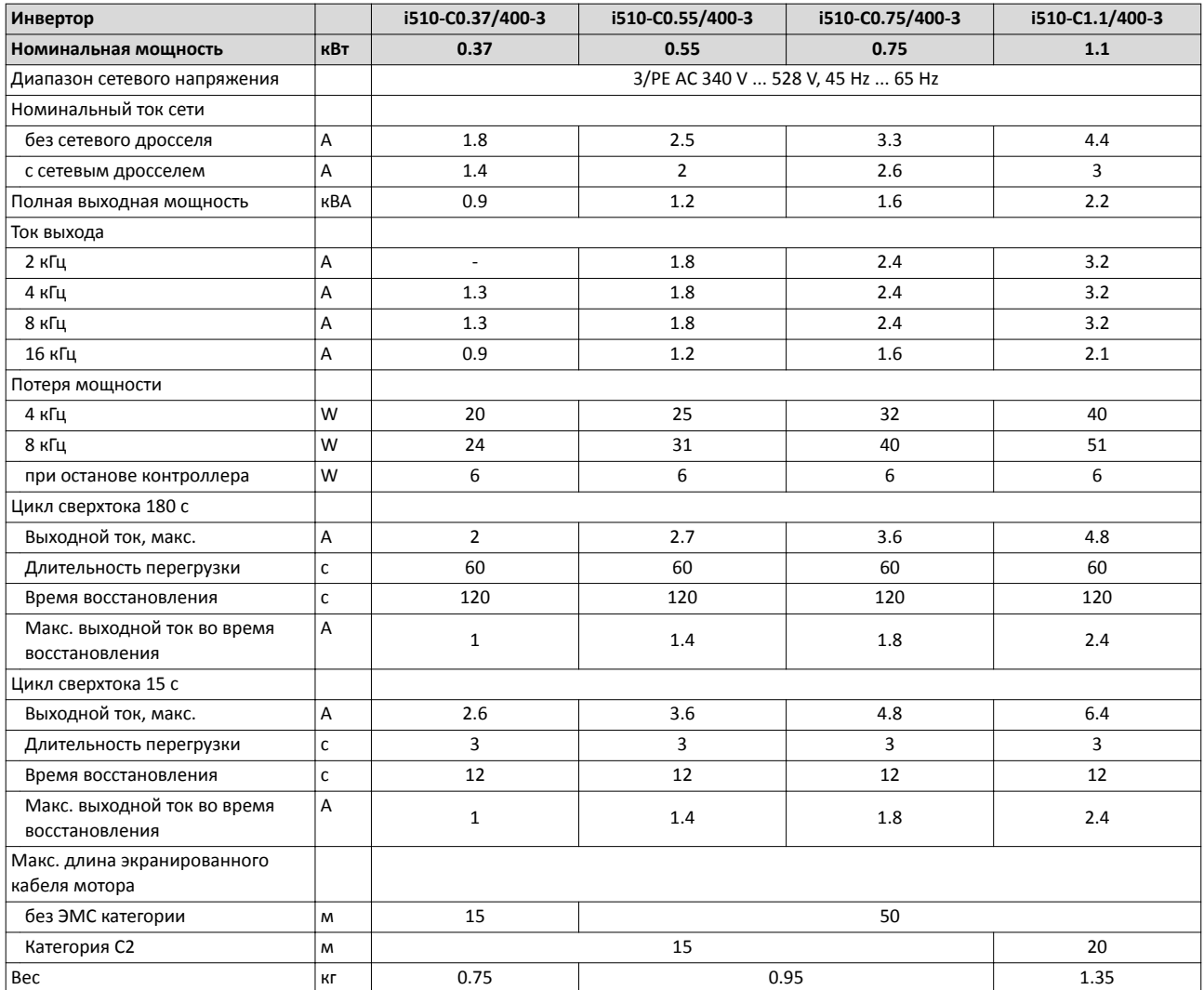

3-фаз. подключение сети 400 В Номинальные данные

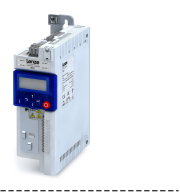

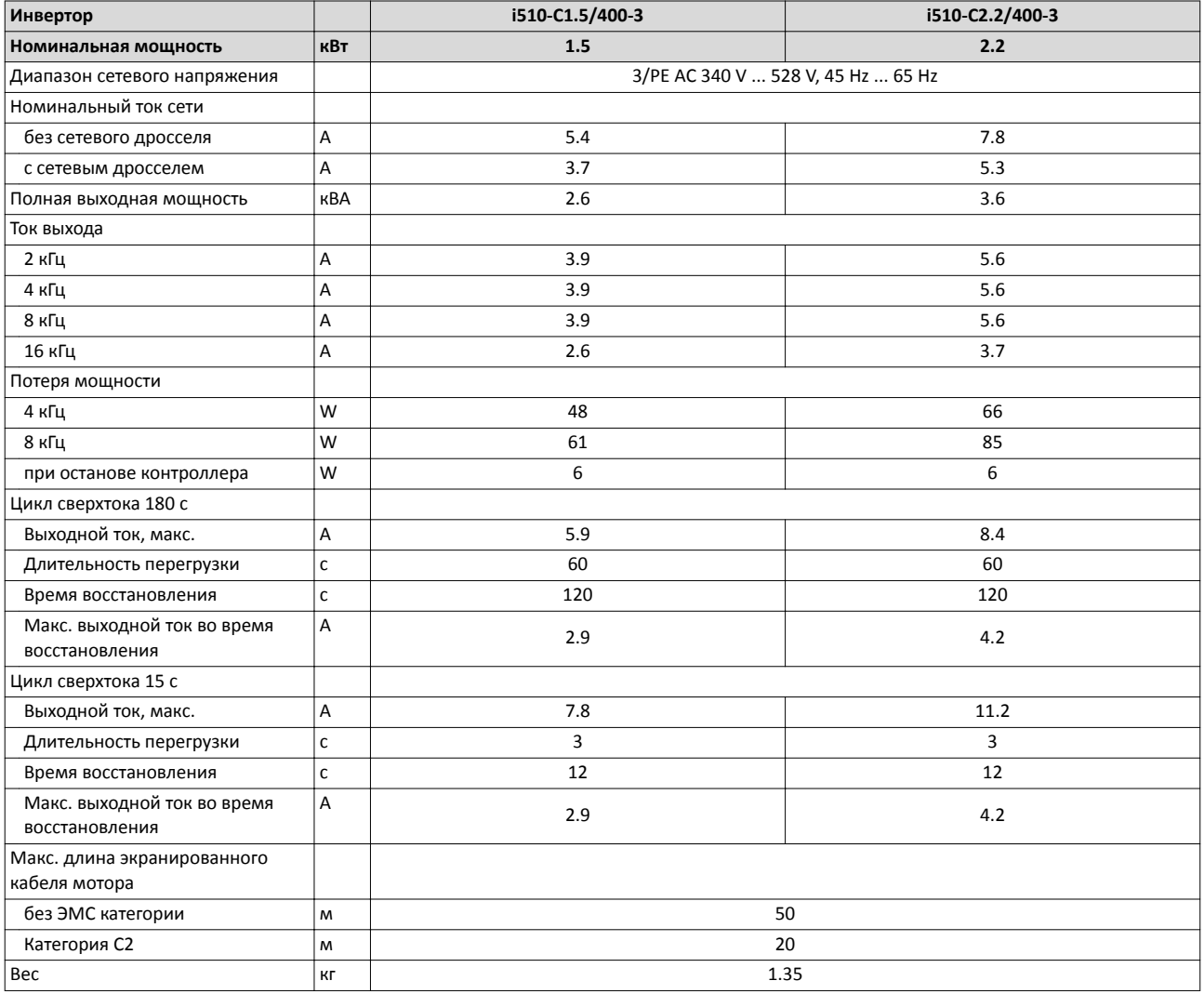

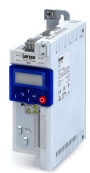

3-фаз. подключение сети 400 В Данные предохранителей и терминала

**Данные предохранителей и терминала**

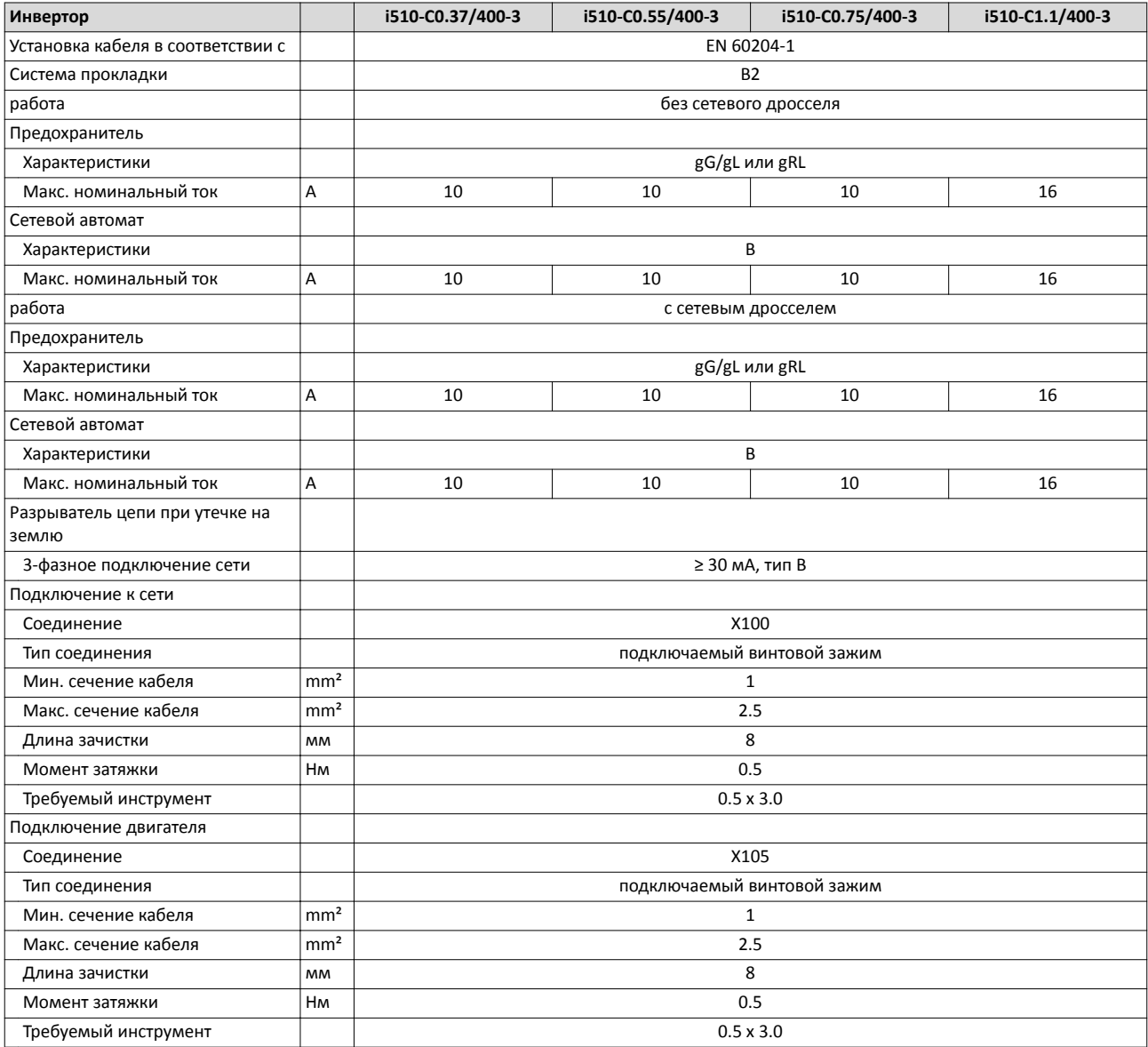

#### Технические данные 3-фаз. подключение сети 400 В Данные предохранителей и терминала

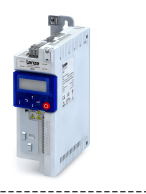

i<br>.....

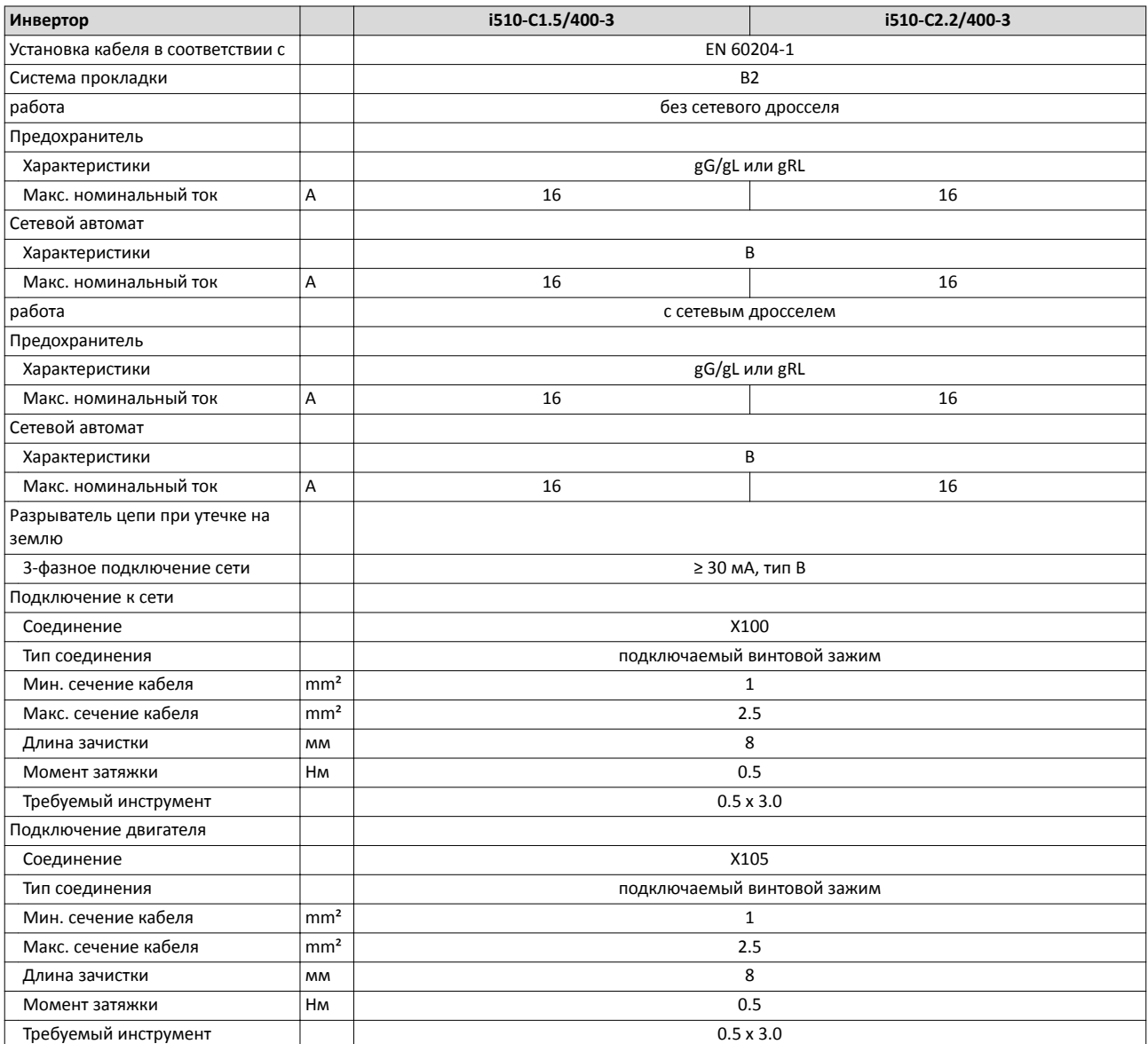

<span id="page-50-0"></span>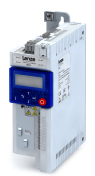

**3‐фаз. подключение сети 480 В**

#### **Номинальные данные**

Выходные токи при этих условиях работы:

- При частоте переключения в 2 кГц или 4 кГц: Максимальная температура окружающей среды 45°C.
- При частоте переключения в 8 кГц или 16 кГц: Максимальная температура окружающей среды 40°C.

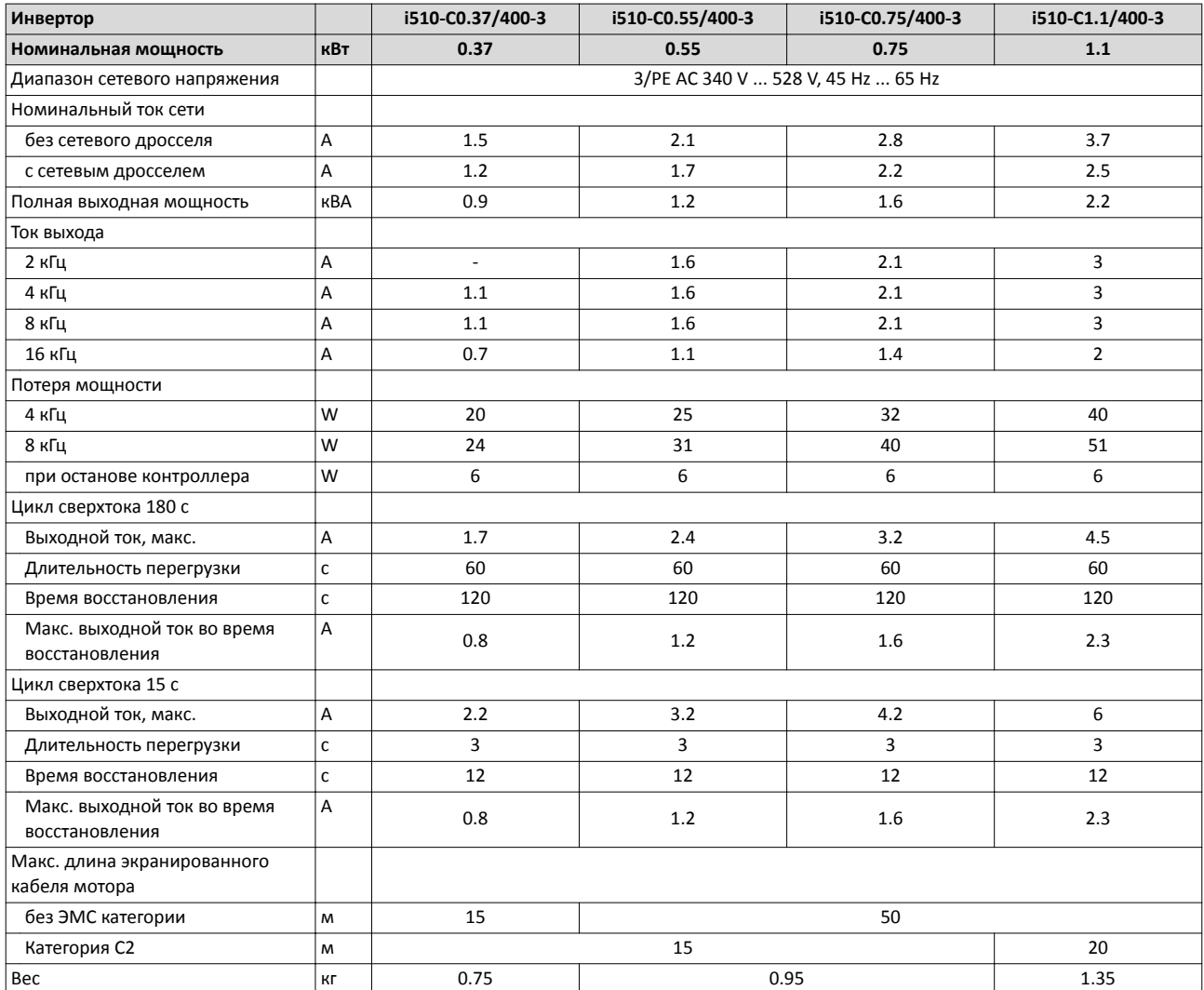

3-фаз. подключение сети 480 В Номинальные данные

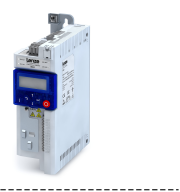

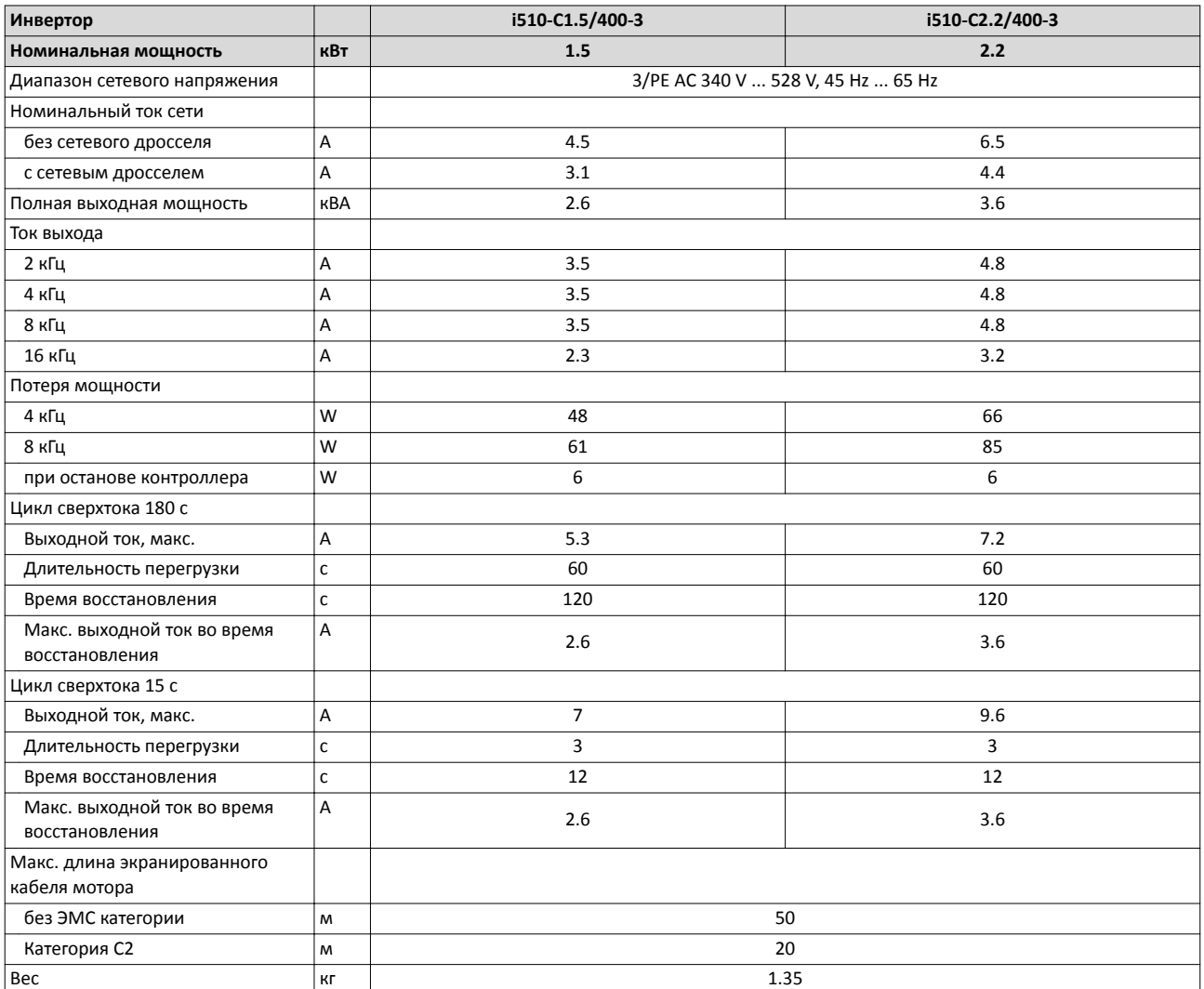

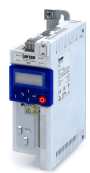

3-фаз. подключение сети 480 В Данные предохранителей и терминала

**Данные предохранителей и терминала**

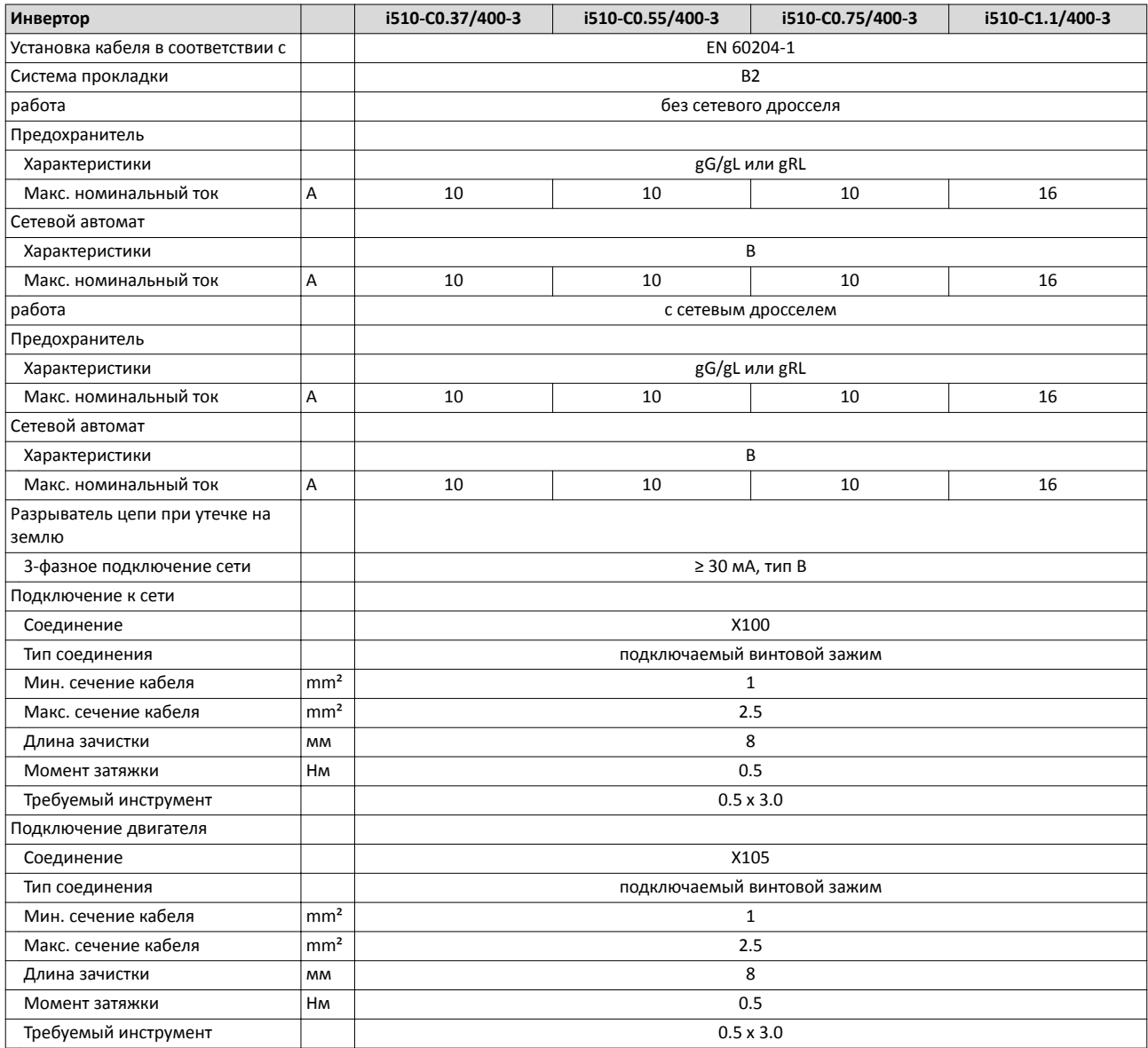

#### Технические данные 3-фаз. подключение сети 480 В Данные предохранителей и терминала

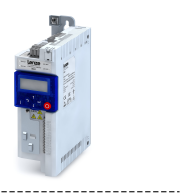

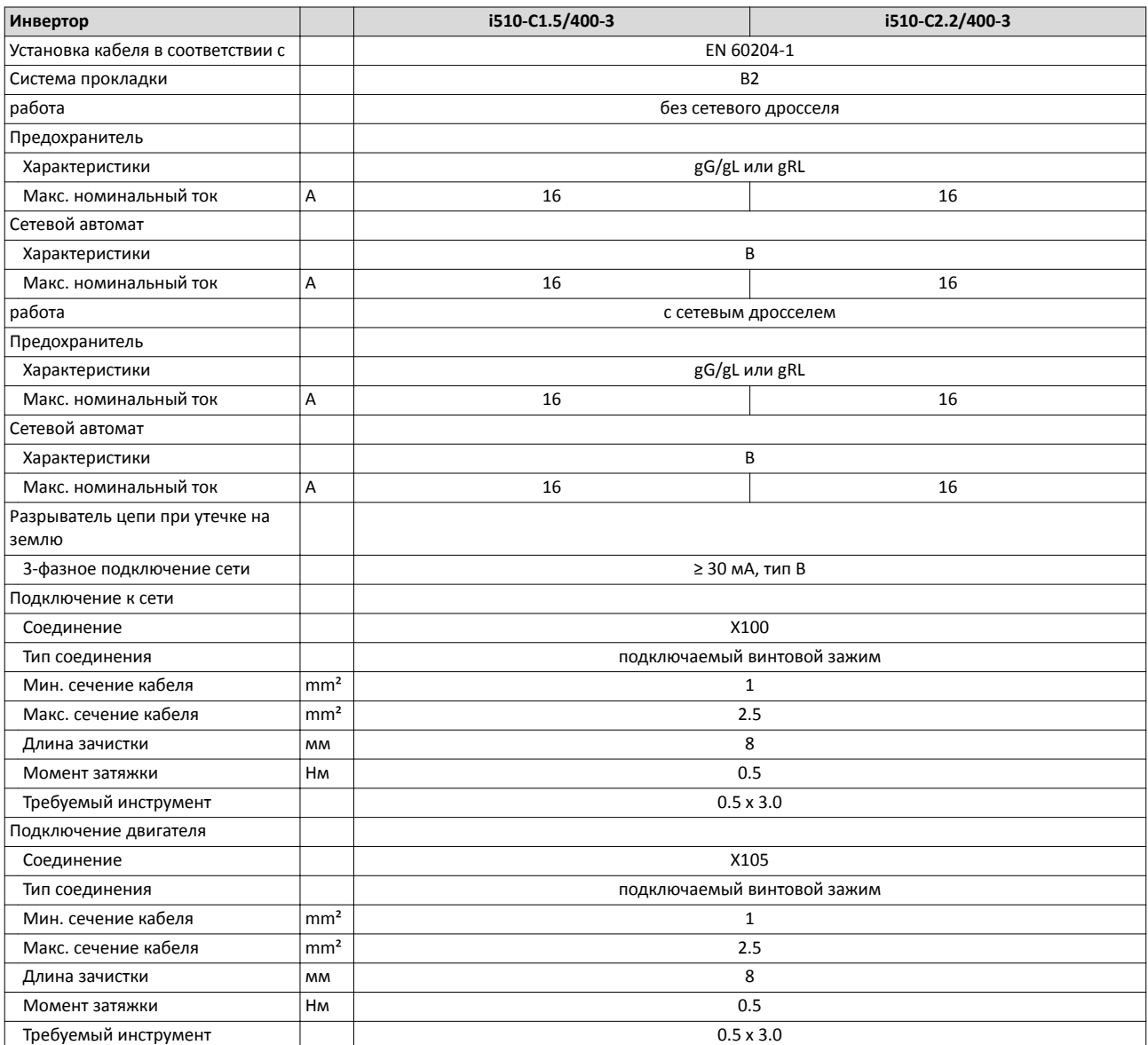

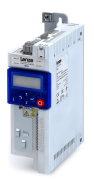

**Габариты**

#### **0.25 кВт ... 0.37 кВт**

Габариты в мм применимы к:

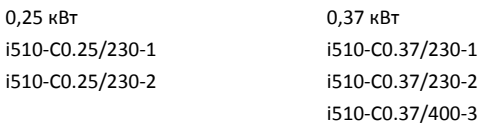

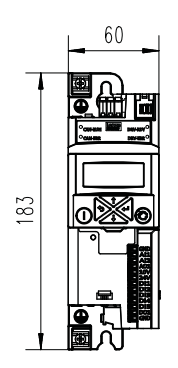

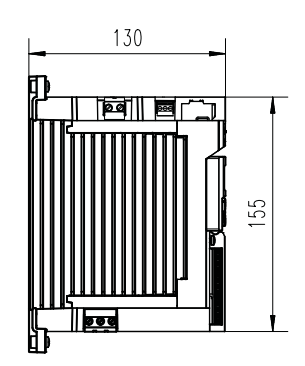

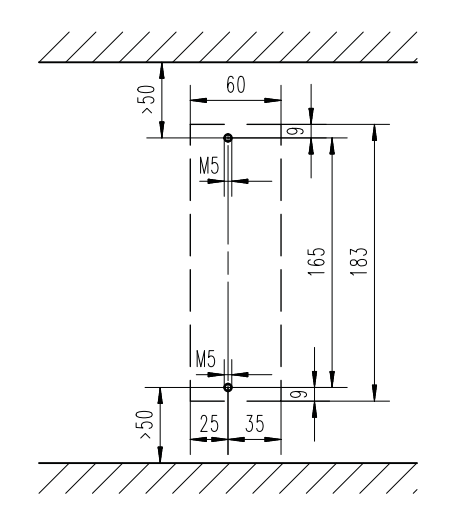

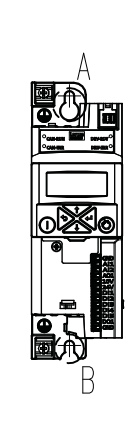

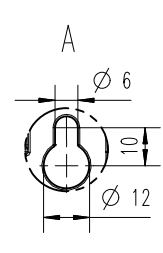

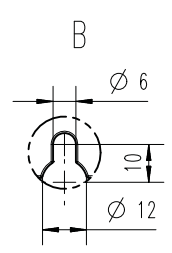

Габариты 0.55 кВт ... 0.75 кВт

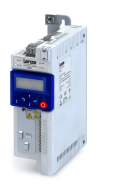

لمندد

#### **0.55 кВт ... 0.75 кВт**

.<br>...

#### Габариты в мм применимы к:

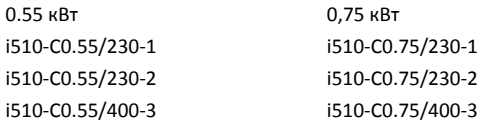

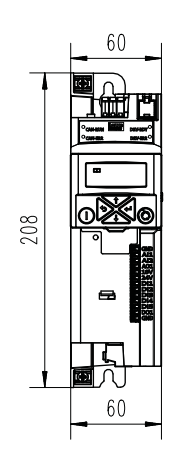

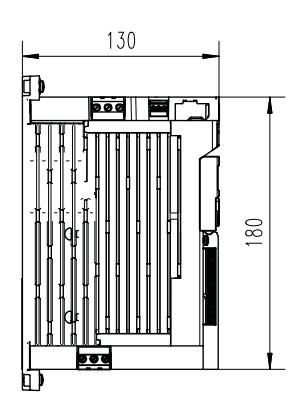

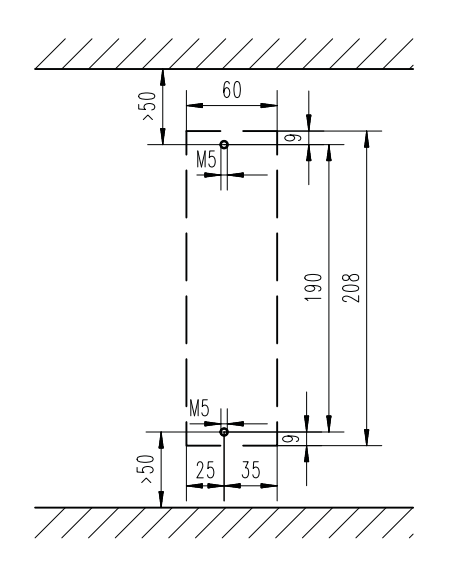

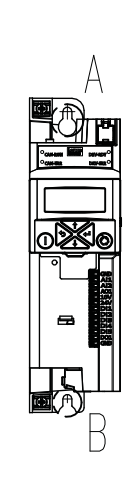

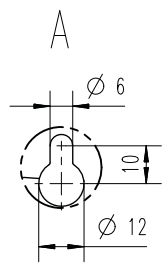

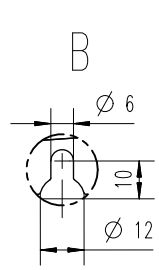

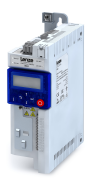

**1.1 кВт ... 2.2 кВт**

#### Габариты в мм применимы к:

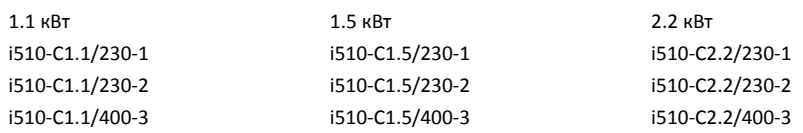

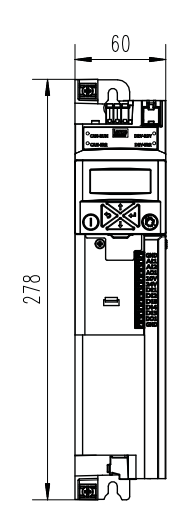

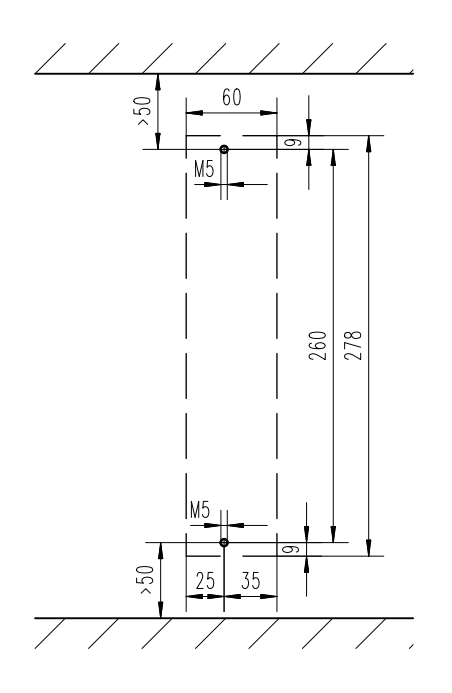

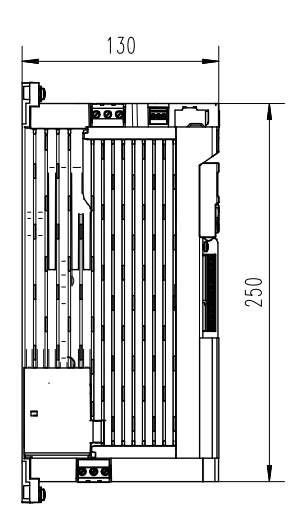

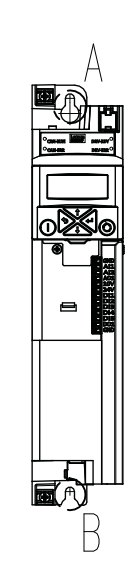

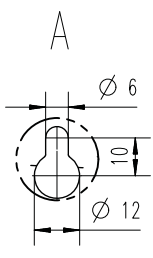

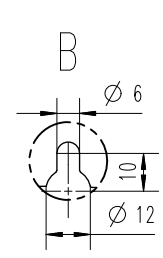

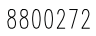

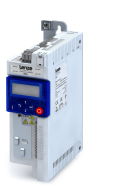

### **Расширения продукта**

### **Обзор**

Инверторы могут быть легко интегрированы в машину. Масштабируемые расширения продукта служат для гибкой адаптации под требуемые функции Вашего приложения.

Встроенным стандартным расширением продукта для инвертора i510 является блок управления с базовым вариантом I/O.

Так как блок управления не может быть расширен, инвертор i510 доступен в двух версиях:

- С CANopen/Modbus, переключаются.
- Без сети.

Для обеспечения целостности документации, вся информация и данные о блоке управления с базовым вариантом I/O содержатся здесь в главе расширения продукта.

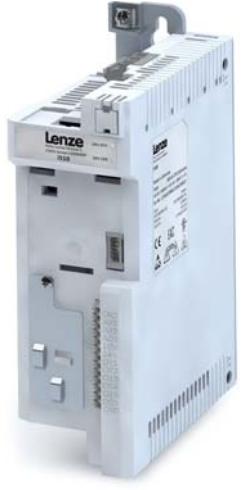

NABEL OF STREET передачи данных

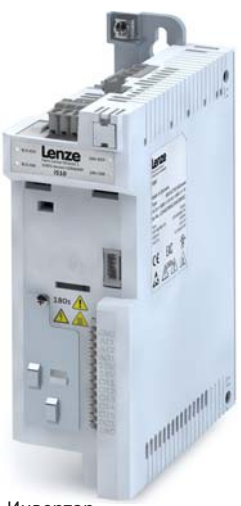

c CANone с CANopen и Modbus

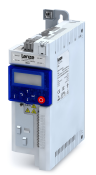

. . . . . . . . . . . . . . .

### **I/O расширения**

#### **Базовые I/O**

Базовый вариант I/O предоставляет инвертору аналоговые и цифровые входы и выходы и сконструирован для простых приложений.

Базовый вариант I/O может быть приобретен как с встроенными интерфейсами сетей данных CANopen и Modbus, так и без них . Переключатель может использоваться для выбора двух сетей.

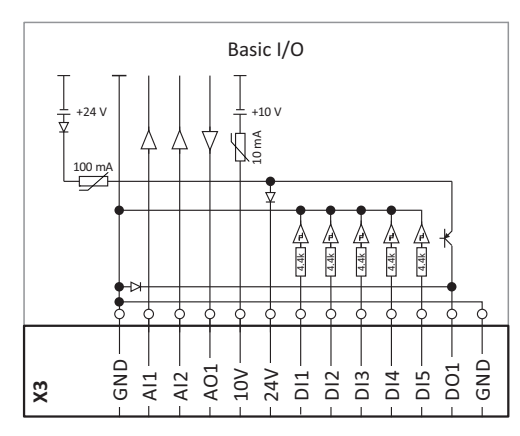

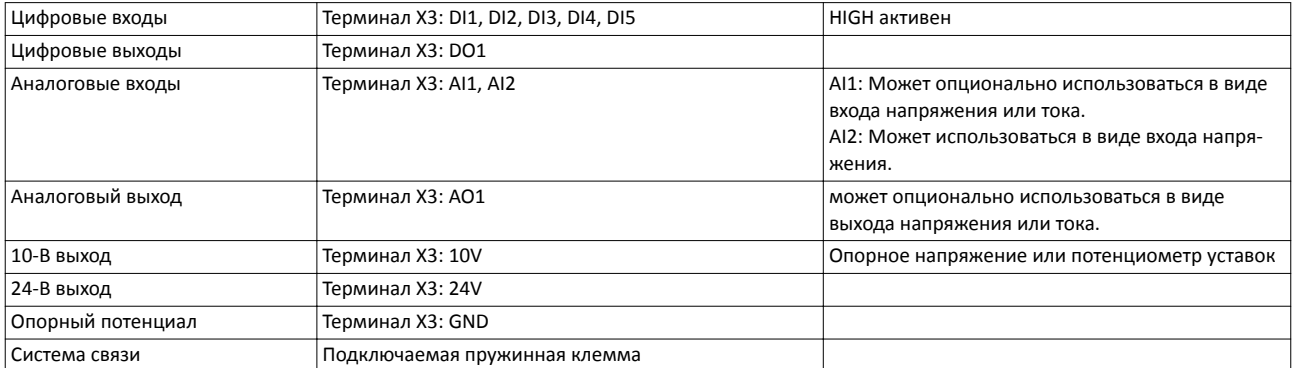

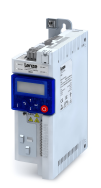

 $\overline{a}$ 

#### **Данные управляющих соединений**

Диапазон частоты кГц 0 ... 100

#### **Цифровые входы**

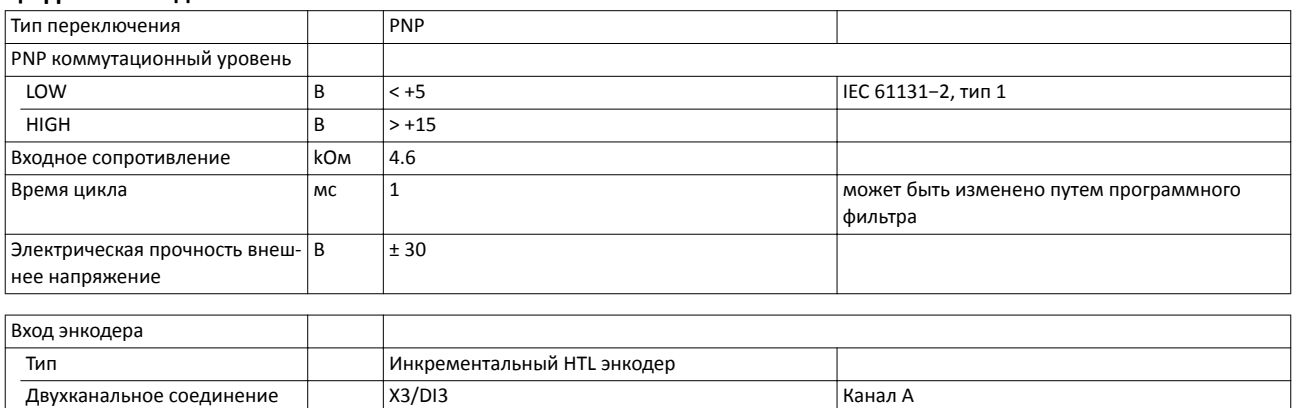

------------------------------

Канал B

 $X3/D14$ 

#### **Цифровые выходы**

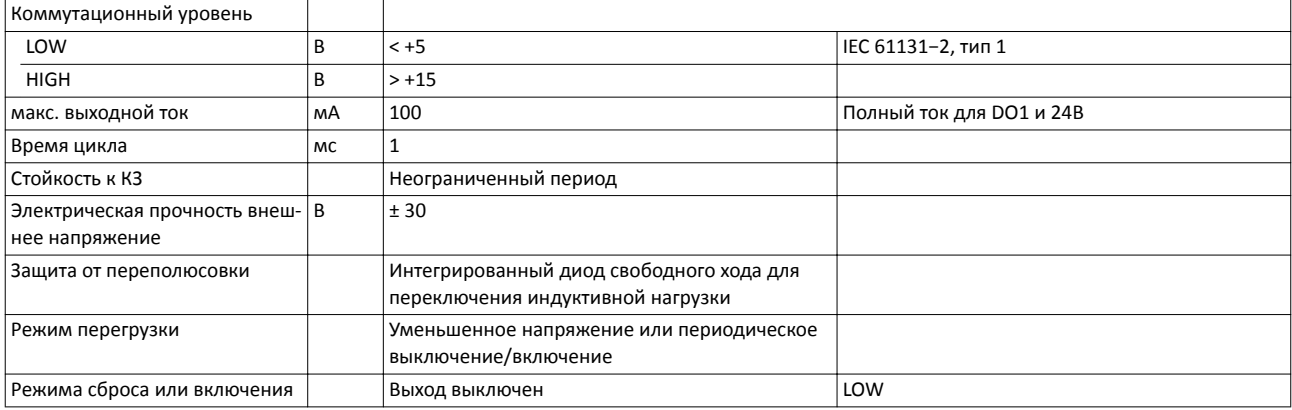

#### **Аналоговые входы**

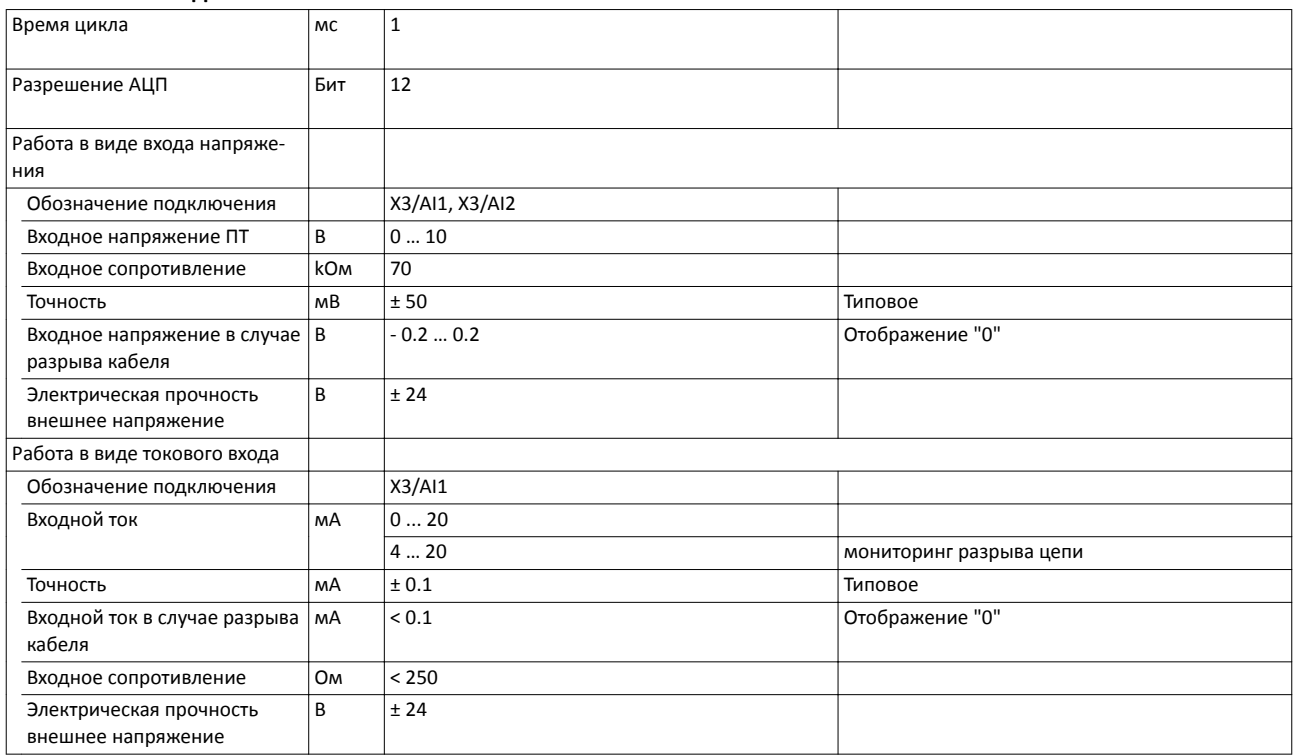

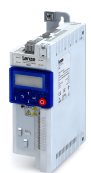

#### **Аналоговые выходы**

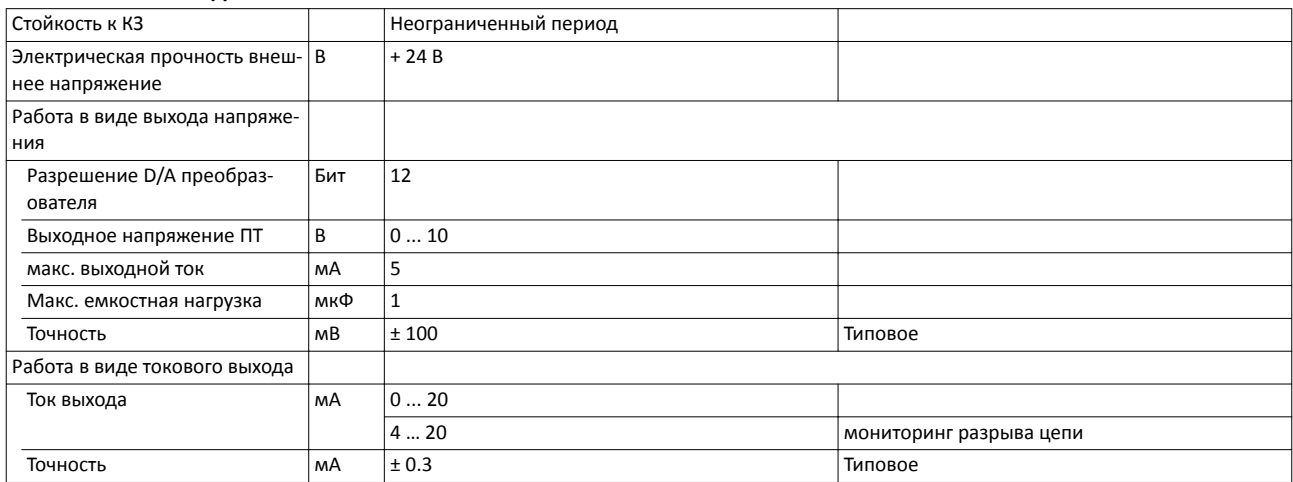

#### **10‐В выход**

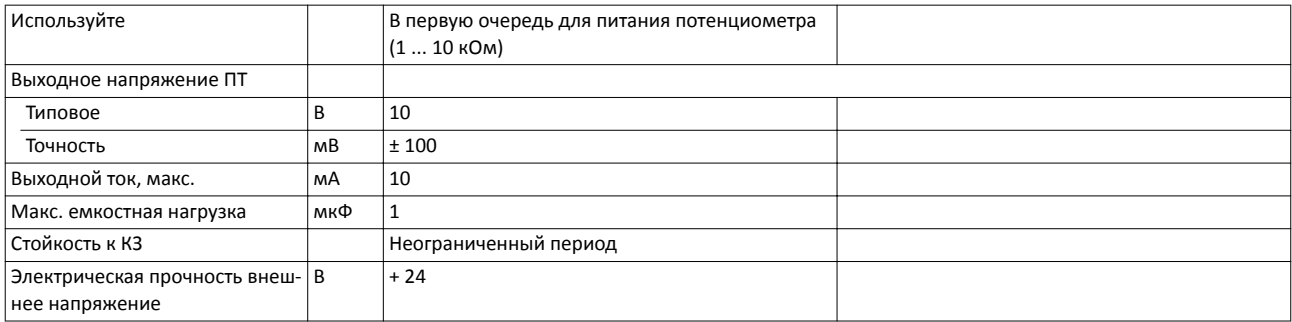

#### **24‐В выход**

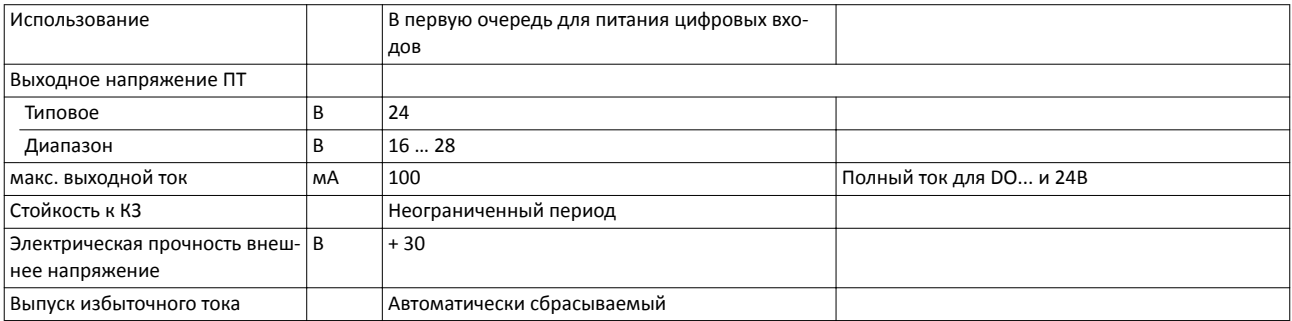

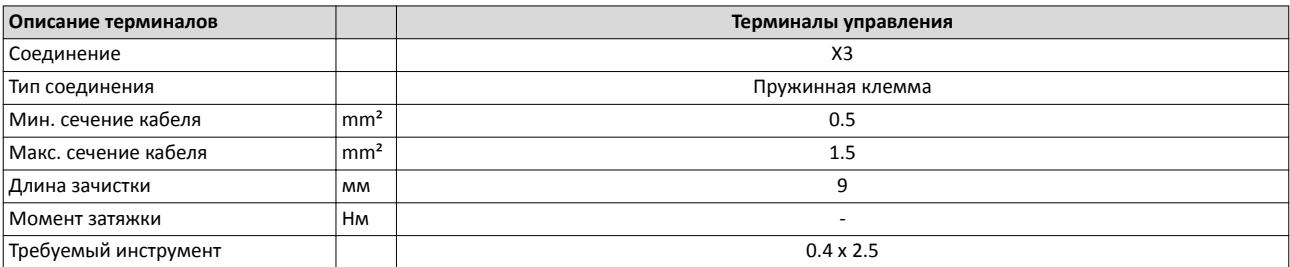

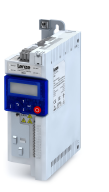

#### **Больше управляющих соединений**

#### **Релейный выход**

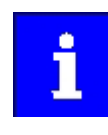

Реле не подходит для прямого переключения электромеханического удерживающего тормоза!

Используйте соответствующую электроцепь для защиты от перегрузок в случае индуктивной или емкостной нагрузки!

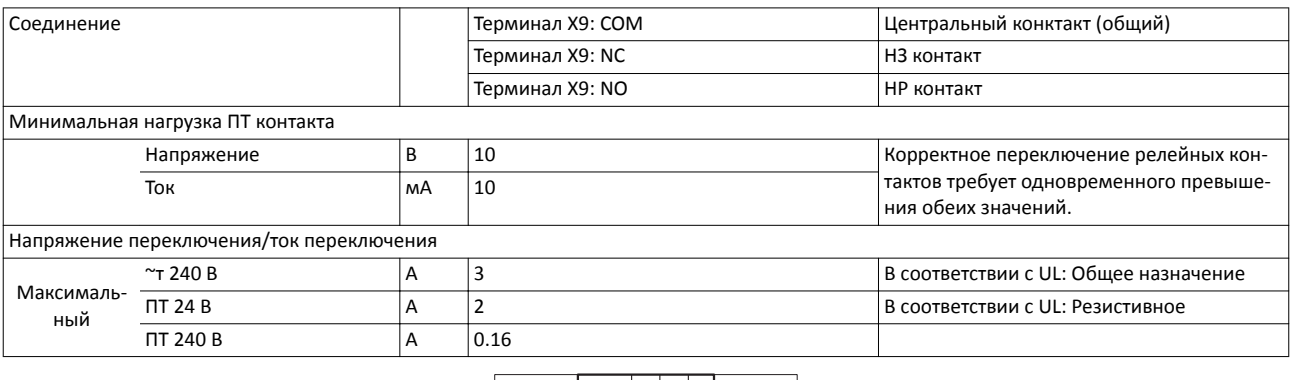

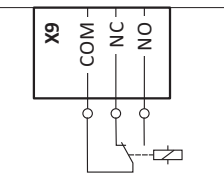

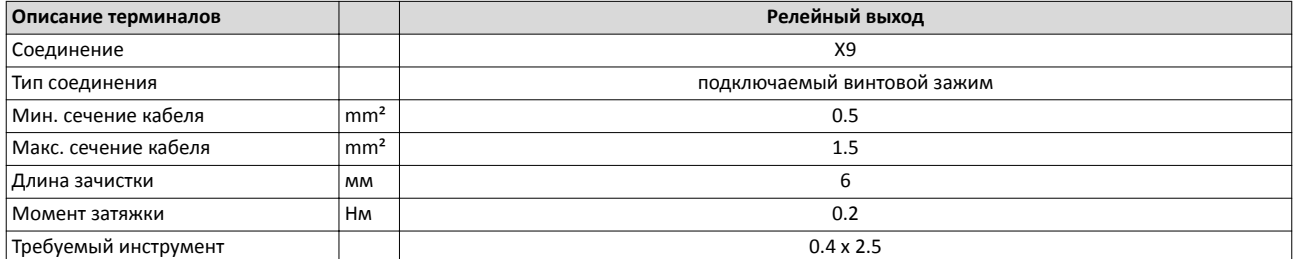

---------------------

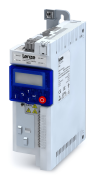

#### **Сети**

Встроенным стандартным расширением продукта для инвертора i510 является блок управления с базовым вариантом I/O.

Так как блок управления не может быть расширен, инвертор i510 доступен в двух версиях:

- С CANopen/Modbus, переключаются.
- Без сети.

Для обеспечения целостности документации, вся информация и данные о блоке управления с базовым вариантом I/O содержатся здесь в главе расширения продукта.

#### **CANopen/Modbus**

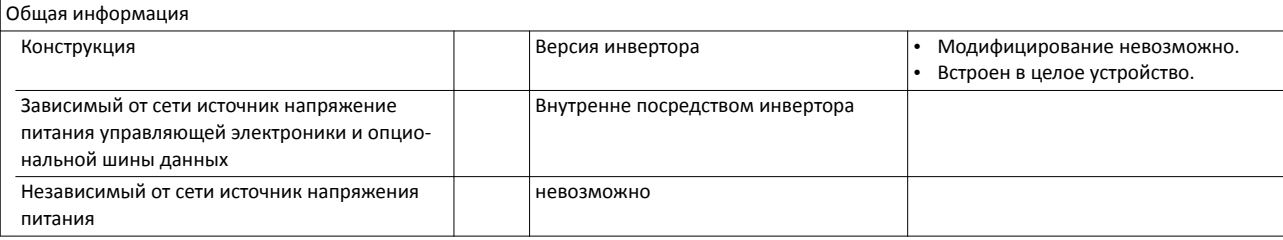

Информация о шине

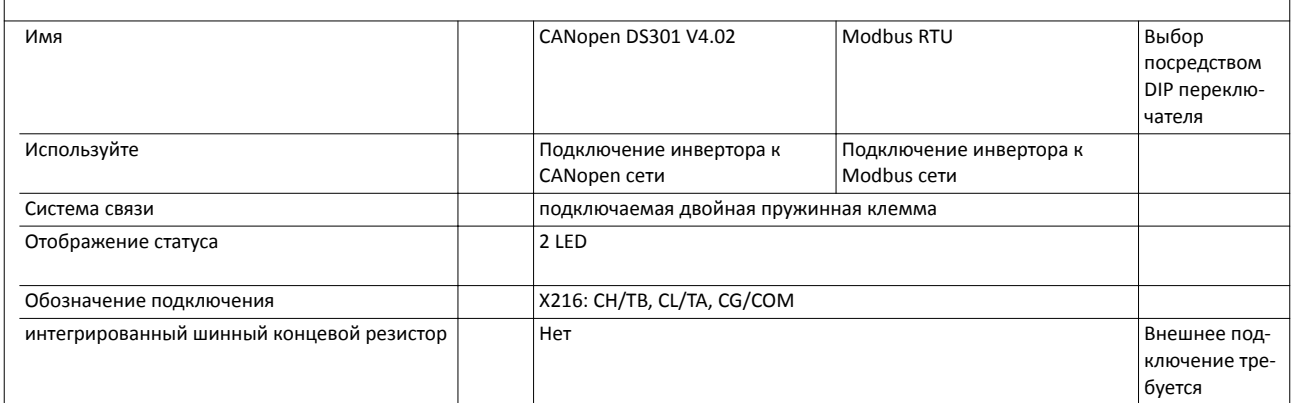

#### **Типичные топологии**

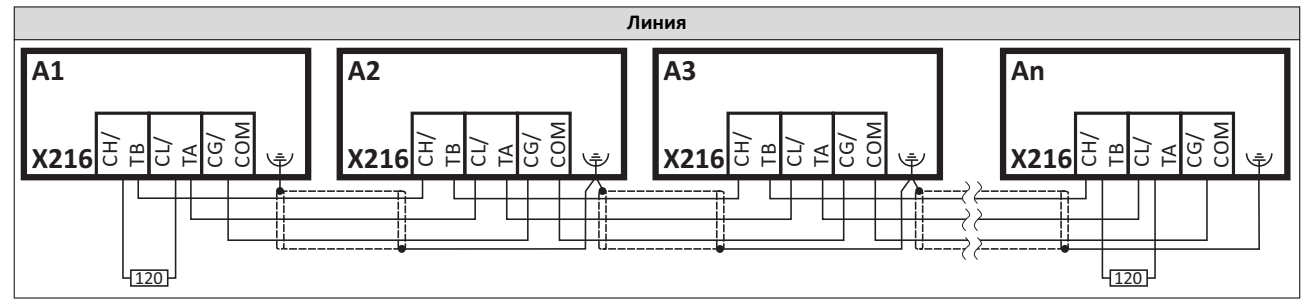

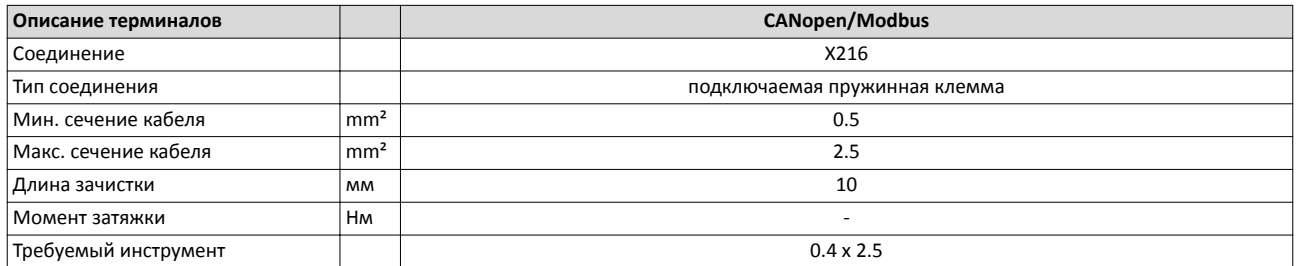

### Расширения продукта Сети CANopen

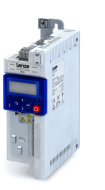

#### **CANopen**

 $\overline{a}$ 

CANopen является международно-сертифицированным протоколом связи, который создан для коммерческих и промышленных приложений по автоматизации. Высокая скорость передачи данных в комбинации с эффективной структурой данных обеспечивают координацию устройств управления движением в многоосевых приложениях.

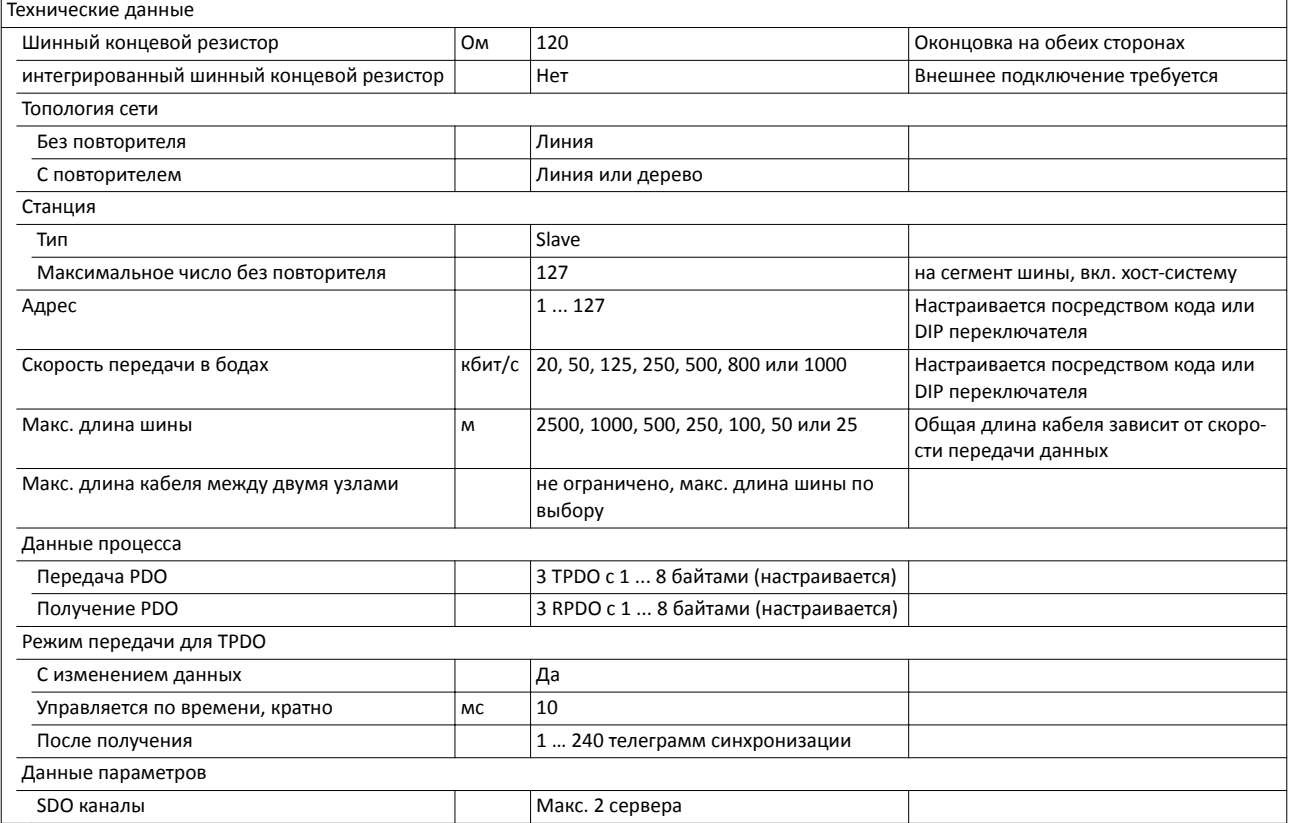

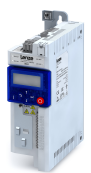

#### **Modbus**

Modbus является международно сертифицированным, асинхронным протоколом передачи данных, созданным для коммерческих и промышленных приложений по автоматизации.

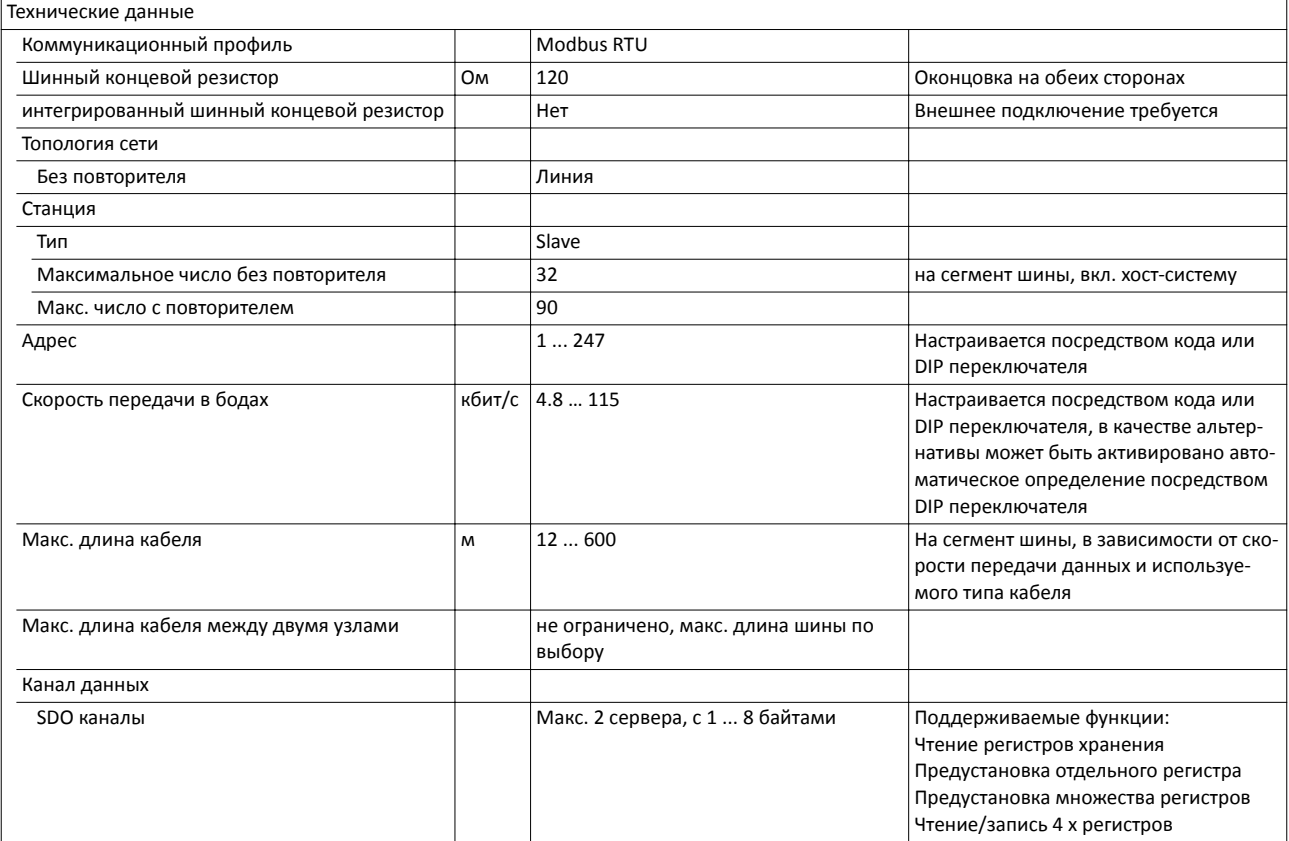

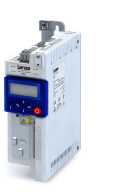

 $\overline{a}$ 

## **Аксессуары**

### **Обзор**

Пакет аксессуаров, оптимально соответствующих инвертору, доступен для Вашего приложения.

Более того, подключаемые модули делают ввод в эксплуатацию и диагностику проще.

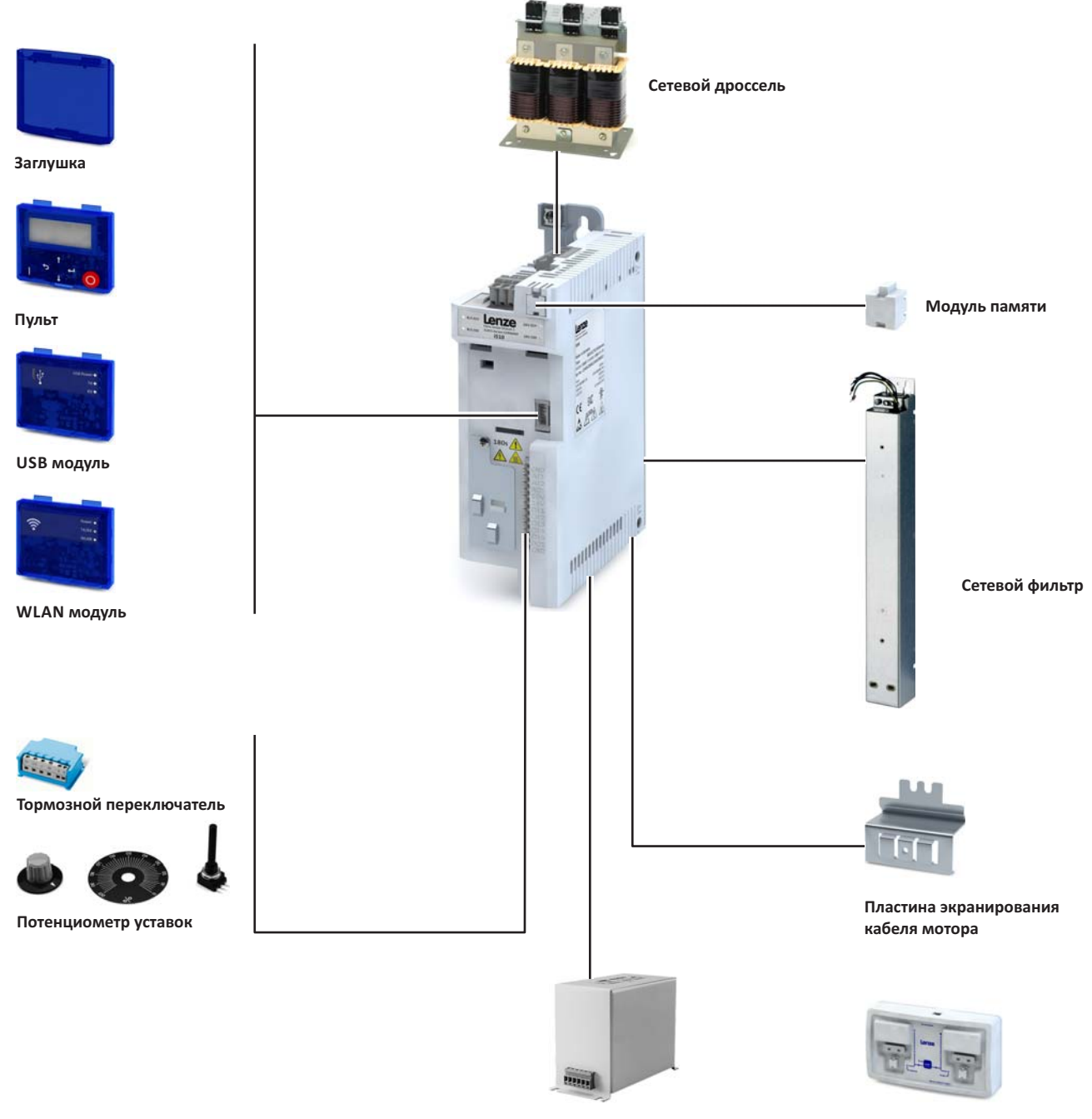

**Синусоидальный фильтр Копировальщик модуля памяти**

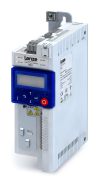

#### **Работа и диагностика**

#### **Пульт**

Настройка параметров и диагностика

Благодаря интуитивной структуре работы навигационные клавиши позволяют быстрый и простой доступ к самым важным параметрам, как для конфигурирования функций, так и для запроса текущих значений. Параметры и фактические значения отображаются на легкочитаемом дисплее.

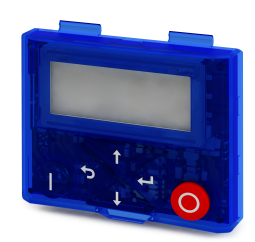

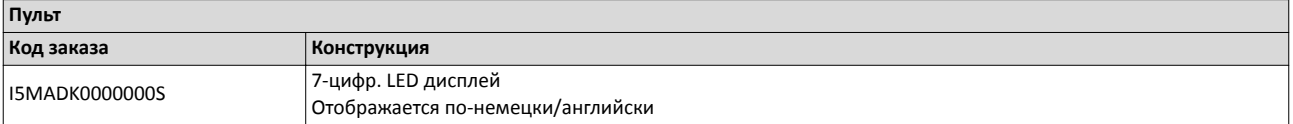

#### **USB модуль**

Интерфейс для ПК

USB 2.0‑соединительный кабель используется для подключения инвертора к ПК с инженерным инструментом Lenze »EASY Starter«. »EASY Starter« служит для конфигурирования инвертора посредством графических интерфейсов. Они выполняют диагностику необходимых функций или проводят мониторинг значений параметров.

Настройка параметров без питания инвертора напряжением: В случае, если Вы подключаете инвертор напрямую к ПК без хаба, во многих случаях USB интерфейса ПК достаточно для питания.

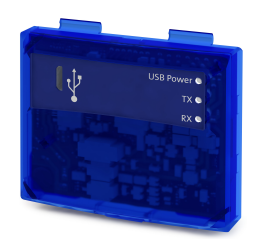

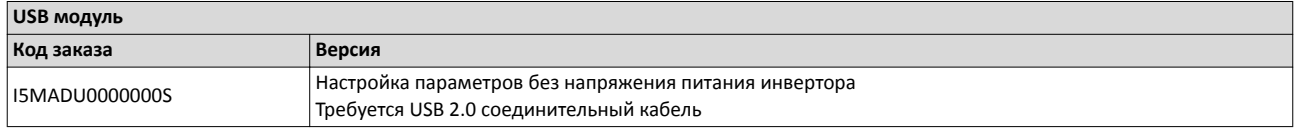

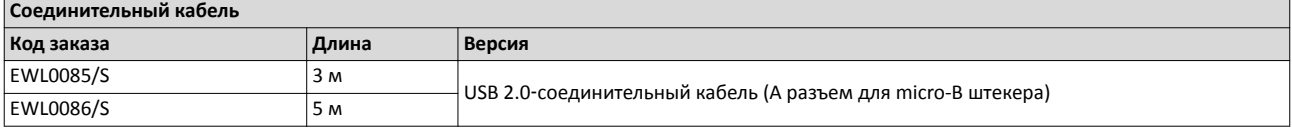

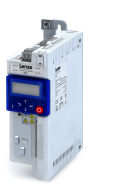

#### **WLAN модуль**

Беспроводной интерфейс

Беспроводная коммуникация с инвертором.

- посредством ПК с Lenze «EASY Starter« инженерным инструментом или
- посредством приложения Lenze Smart keypad для смартфонов с Android ОС.

Приложение рекомендуется для подстройки простых приложений. Понятный пользовательский интерефейс приложения служит для интуитивной и безопасной навигации по функциям. Работа соответствует работе через пульт.

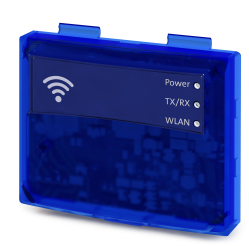

Lenze Smart keypad приложение доступно Google Play Store.

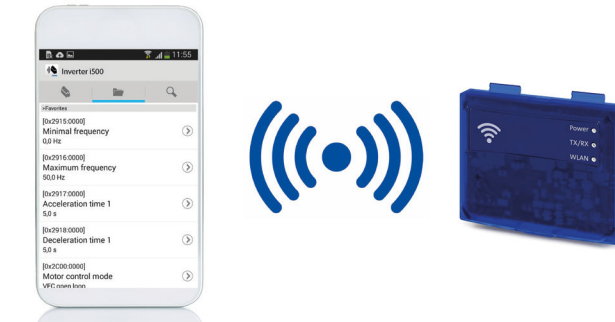

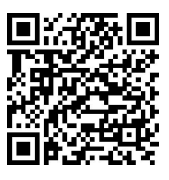

### **ОСТОРОЖНО!**

- ▶ Этот продукт содержит FCC ID: QOQWF121/IC: 5123A-BGTWF121
- ▶ Для соблюдения FCC стандарта и канадским промышленным предписаниям по радиоизлучениям, передатчик с антенной должен устанавливаться таким образом, чтобы постоянно поддерживалось минимальное разделение в 20 см между излучателем (антенной) и персоналом.
- ▶ Этот продукт не должен находиться рядом или работать вместе с другой антенной или передатчиком.
- ▶ - - - - - - - - - - - - - - - - - - - - - - - -
- ▶ Le produit contient un module transmetteur certifié FCC ID: QOQWF121/IC: 5123A-BGTWF121
- ▶ Afin de se conformer aux réglementations de la FCC et d'Industry Canada relatives aux limites d'exposition aux rayonnements RF pour le grand public, le transmetteur et son antenne doivent être installés de sorte qu'une distance minimale de 20 cm soit constamment maintenue entre le radiateur (antenne) et toute personne.
- ▶ Le produit ne doit pas être utilisé en combinaison avec d'autres antennes ou transmetteurs.

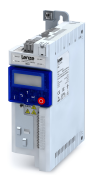

-----------------------

#### **LED отображение статуса**

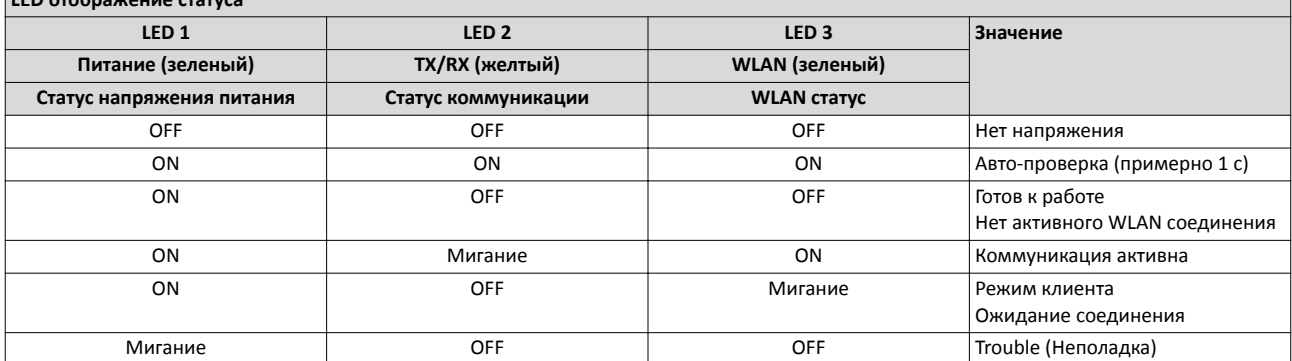

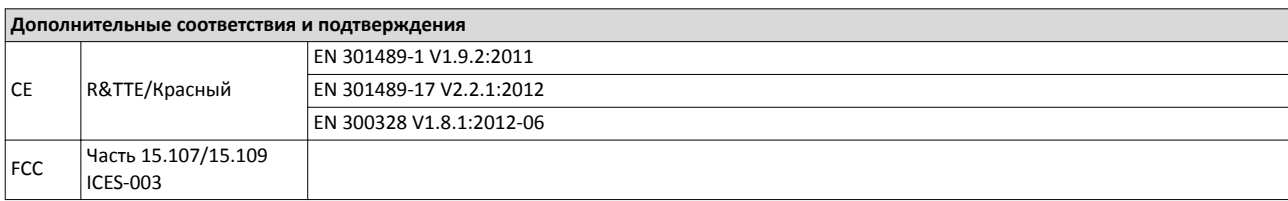

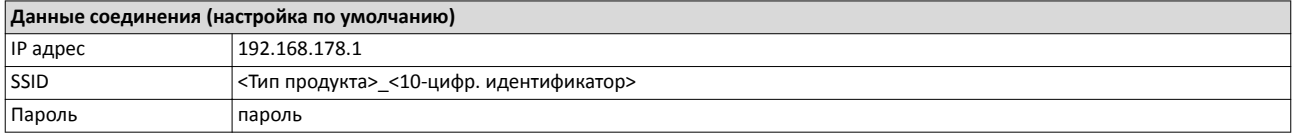

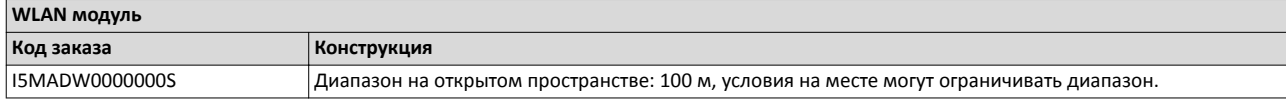

#### **Заглушка**

Защита и внешний вид

Заглушка защищает терминалы и сохраняет внешний вид в случае, если другие модули не подключены.

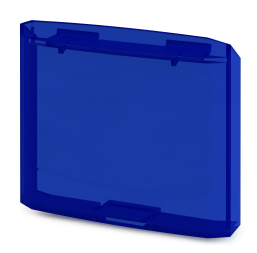

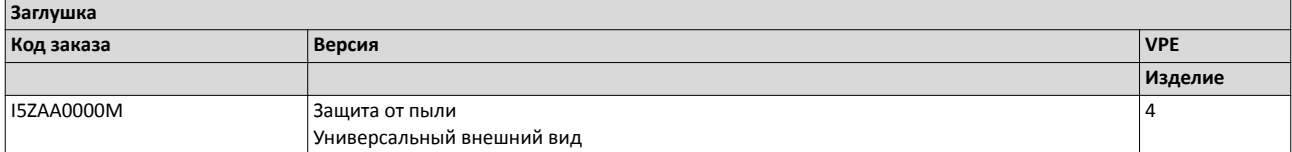

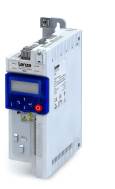

#### **Потенциометр уставок**

Для внешнего выбора аналоговой уставки.

Выбор уставки (например, скорости вращения) может быть вручную задан посредством внешнего потенциометра. Потенциометр уставок подключается к аналоговым входным терминалам инвертора.

Положение отображается на шкале с помощью поворотной стрелки.

Компоненты должны быть заказаны по отдельности.

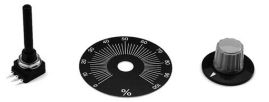

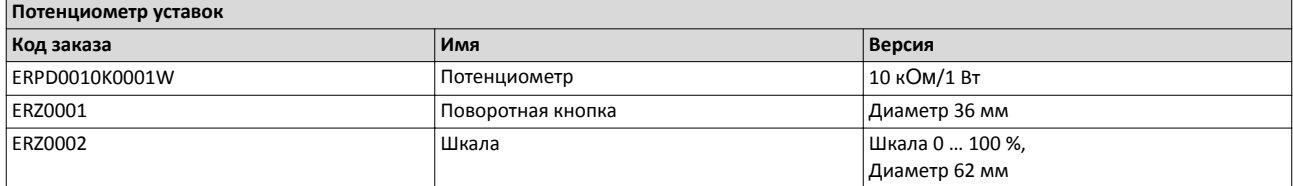

#### **Модули памяти**

Для стандартной настройки Lenze предлагает своим клиентам комплект "чистых" модулей памяти (EPM). С помощью копирования данные с EPM могут быть продублированы в любой момент.

Модуль памяти включен в комплект поставки инвертора.

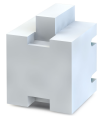

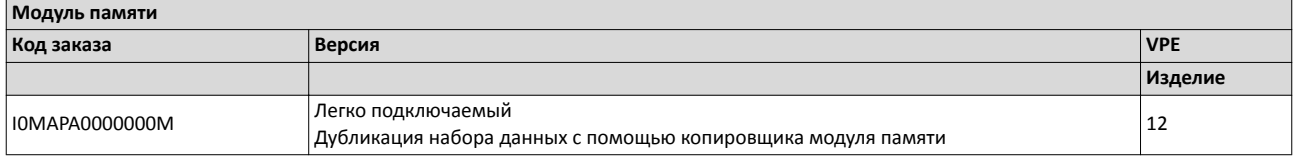

#### **Копирование модуля памяти**

Дубликация данных на модулях памяти для быстрой стандартной настройки.

Копировщик модуля памяти является системой копирования для всех модулей памяти от Lenze. С помощью простого интерфейса данные модуля копируются быстро и надежно в другой модуль памяти.

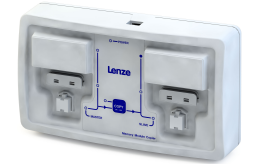

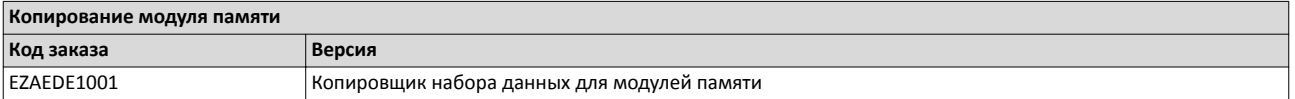

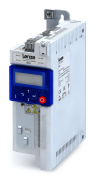

#### **Сетевые дроссели**

Сетевые дроссели сокращают негативные эффекты от инвертора для сети питания.

Переключения в инверторе вызывают высокочастотные помехи, которые будут передаваться без фильтрации в сеть питания. Сетевые дроссели сглаживают крутые импульсообразные кривые, получаемые от инвертора и делают их более синусоидальными. Более того, подаваемый ток сети уменьшается и, таким образом, экономится энергия.

Сетевые дроссели могут использоваться без ограничений в связке с RFI фильтром.

Пожалуйста, учитывайте, что использование сетевого дросселя снижает напряжение питания на входе инвертора. Обычное падение напряжения на сетевом дросселе равно примерно 4 % в номинальной точке.

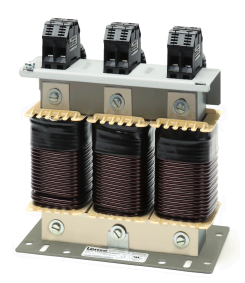

#### **1‐фаз. подключение сети 230/240 В**

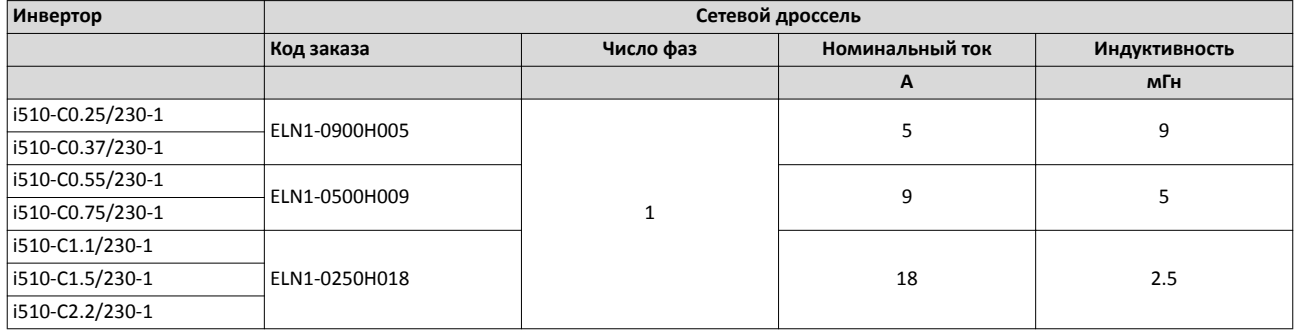

#### **1/3‐фаз. подключение сети 230/240 В**

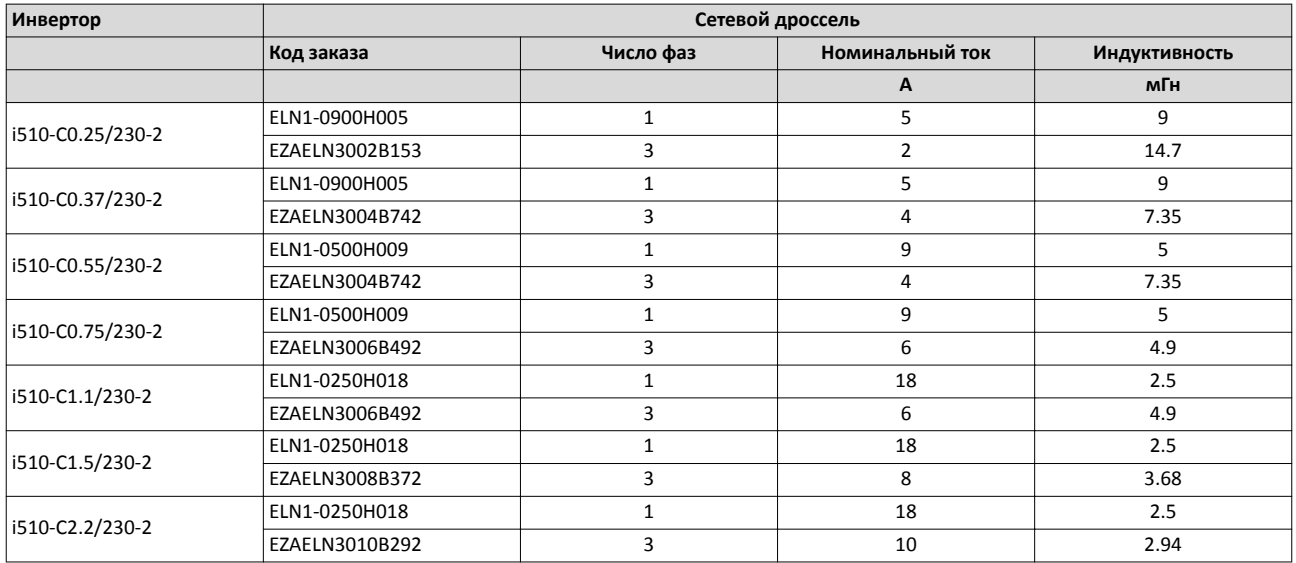

#### Аксессуары Сетевые дроссели 3-фаз. подключение сети 400 В

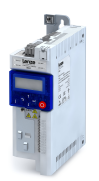

is.

#### **3‐фаз. подключение сети 400 В**

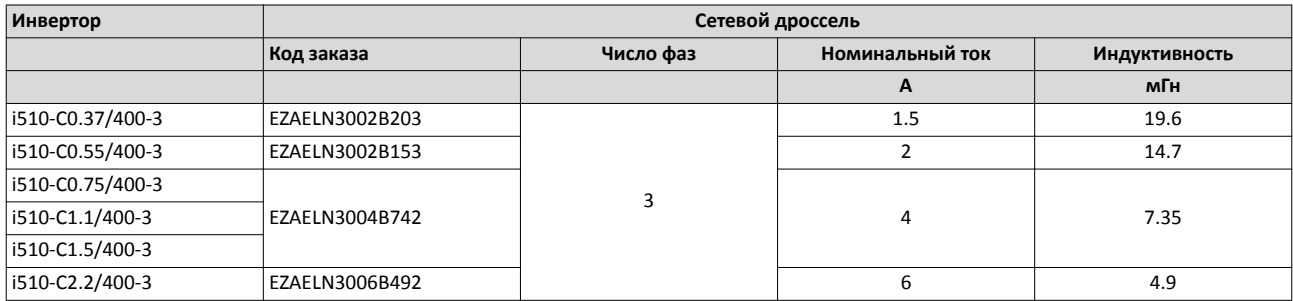

### **3‐фаз. подключение сети 480 В**

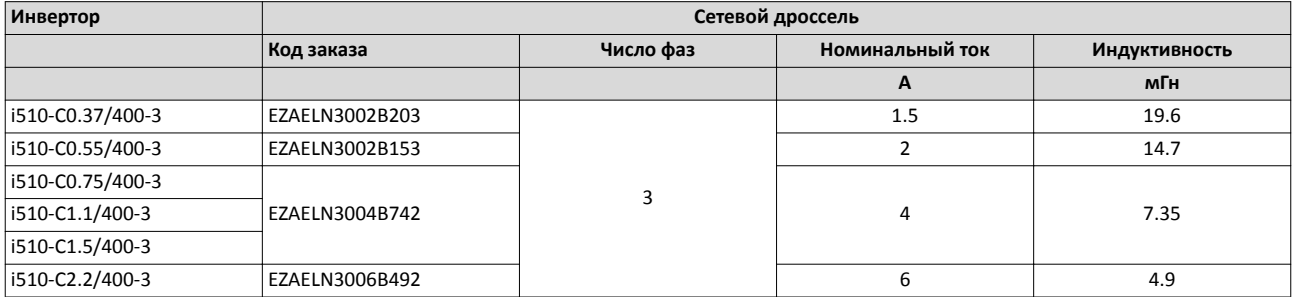
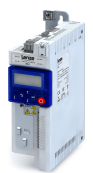

# **RFI фильтры / Сетевые фильтры**

RFI и сетевые фильтры используются для обеспечения совместимости с EMC требованиями европейского стандарта EN 61800-3. Этот стандарт определяет EMC требования для электрической приводной системы в различных категориях.

#### **Определение условий окружающей среды**

(EN 61800−3)

#### **Первый тип среды**

Первый тип среды включает в себя жилые здания или районы, напрямую подключенные к системе низкого напряжения для питания.

#### **Второй тип окружающей среды**

Второй тип окружающей среды включает в себя районы или объекты, которые не подключены напрямую к системе низкого напряжения для питания.

#### **Категория C1**

Категория C1 определяет требования для приводных систем, которые предназначены для использования в среде первого типа при номинальном напряжении ниже 1000 В.

Предельные значения EN 61800−3 соответствуют EN 55011 класса B.

#### **Категория C2**

Категория C2 определяет требования для постоянно установленных приводных систем, которые предназначены для использования в среде первого типа при номинальном напряжении ниже 1000 В. Монтаж и ввод в эксплуатацию должны выполняться только квалифицированным персоналом со знанием ЭМС.

Предельные значения EN 61800−3 соответствуют EN 55011 класса A группы 1.

#### **Категория C3**

Категория C3 определяет требования для приводных систем, которые предназначены исключительно для использования в окружающей среде второго типа при номинальном напряжении ниже 1000 В.

Предельные значения EN 61800−3 соответствуют EN 55011 класса A группы 2.

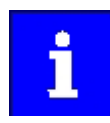

При работе с более строгими требованиями подавления кондуктивных помех, которые не могут быть нивелированы посредством встроенных в интвертор мер, могут использоваться внешние фильтры. Фильтры могут быть установлены под или рядом с инвертором.

В случае необходимости использования внешних фильтров внутренние фильтры должны быть отключены . Для этой цели удалите IT винты инвертора.

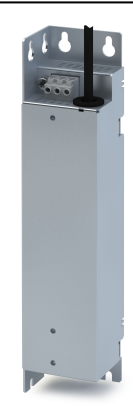

# Аксессуары RFI фильтры / Сетевые фильтры

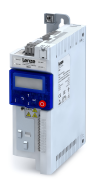

. . . .

## **Сравнение встроенных и внешних RFI фильтров**

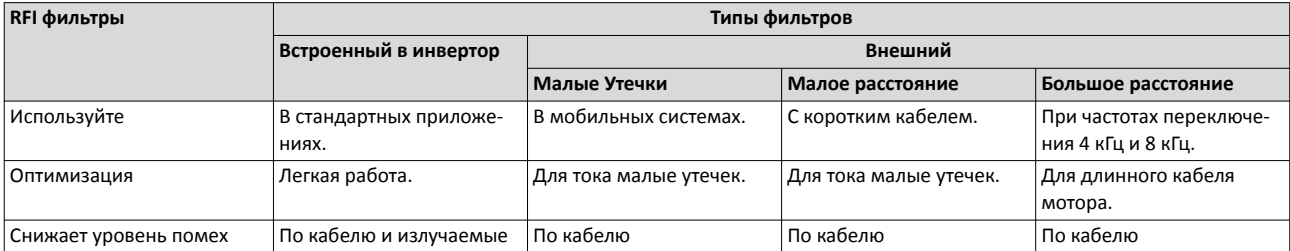

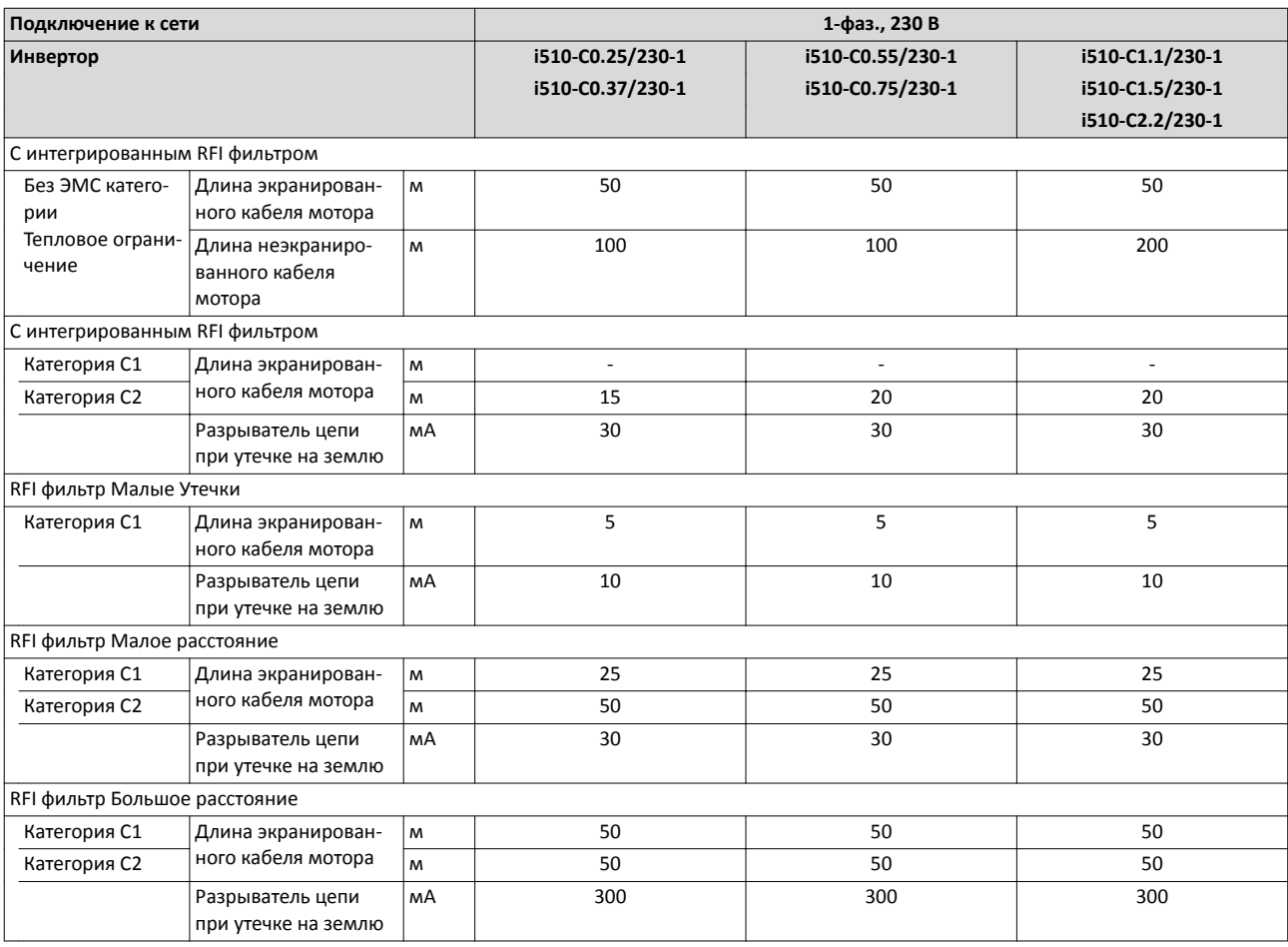

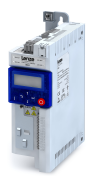

-----------------------------

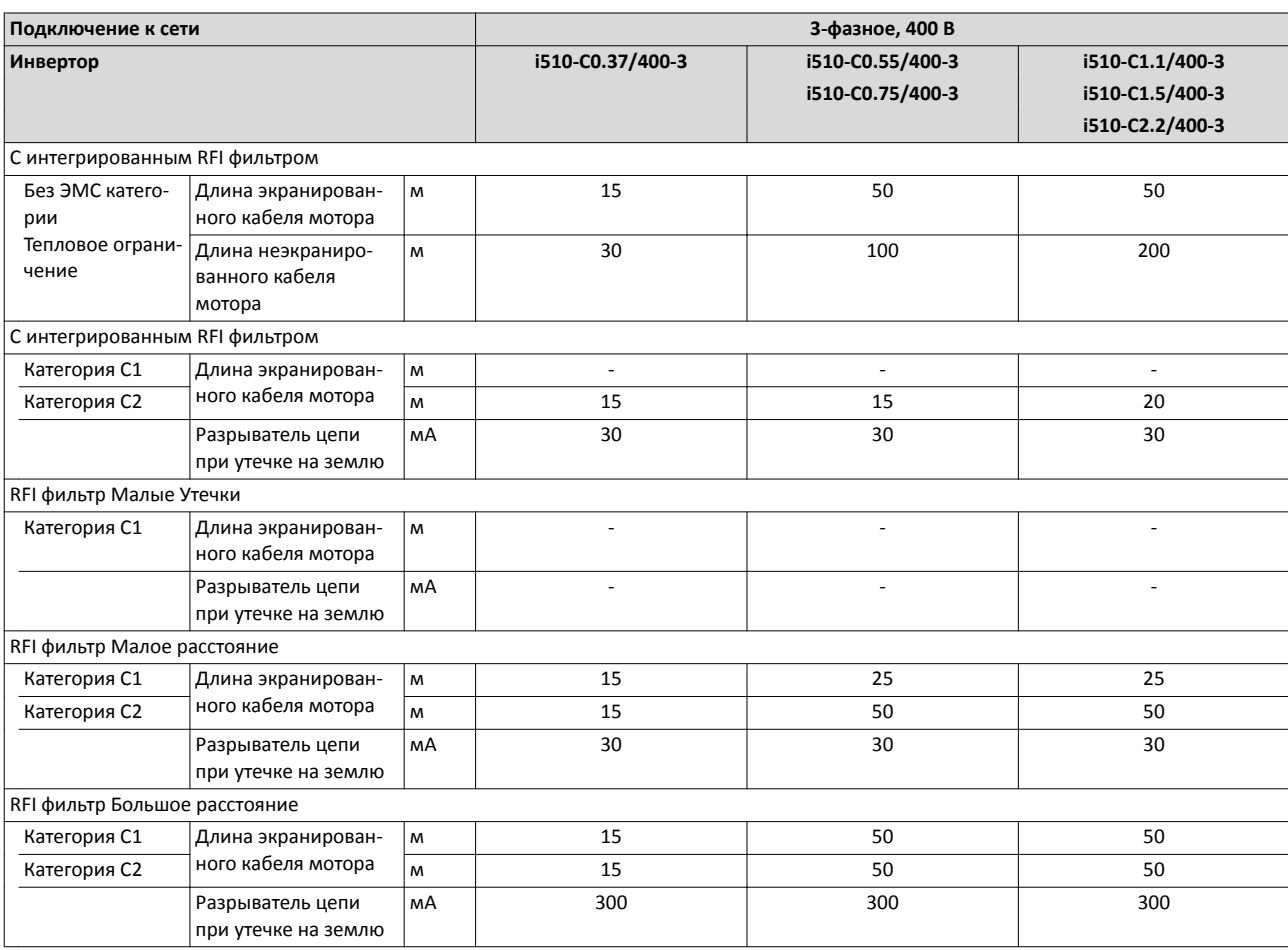

#### **Малые Утечки**

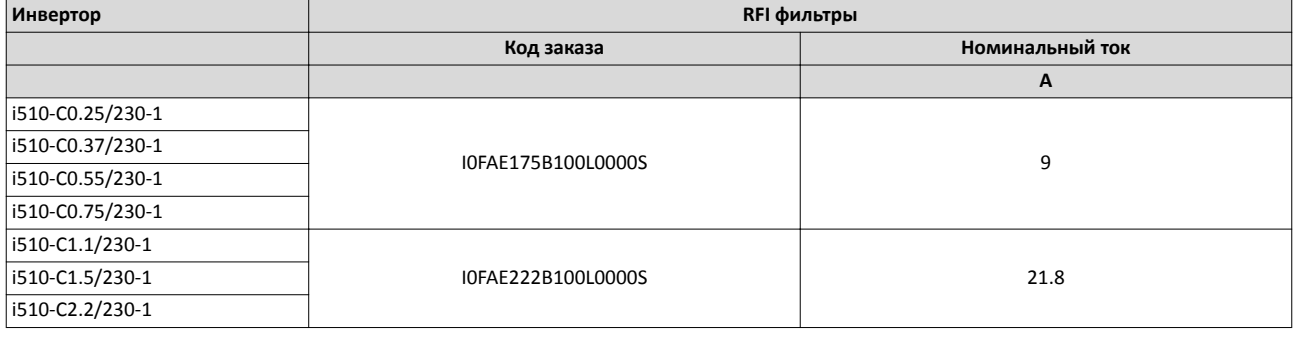

# Аксессуары RFI фильтры / Сетевые фильтры

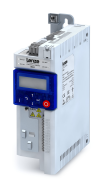

لمناد

## **Малое расстояние**

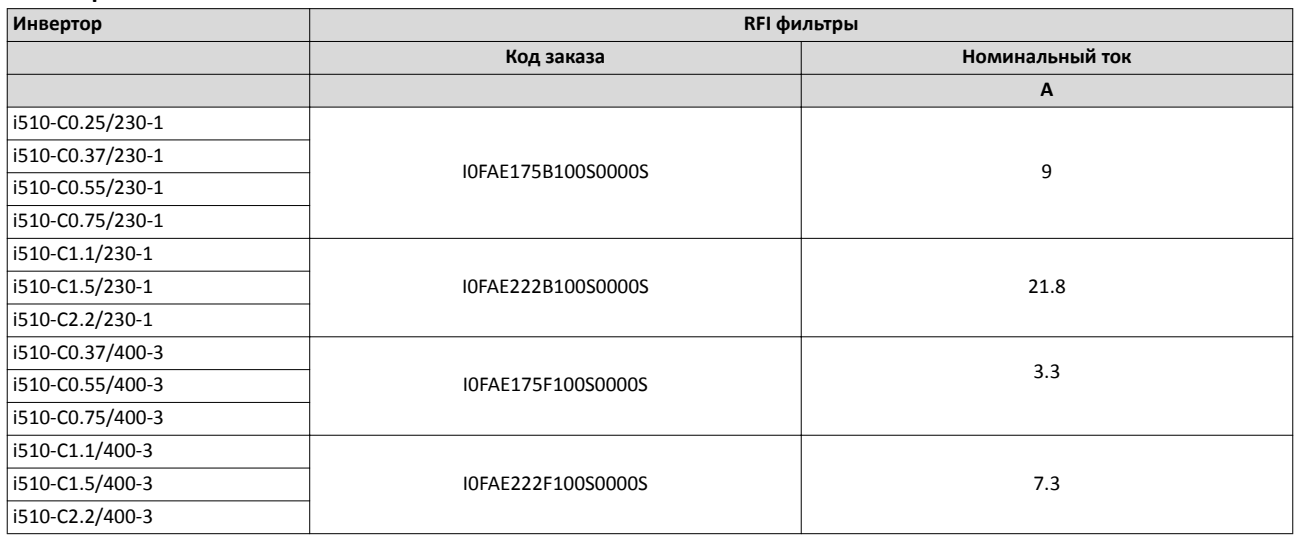

## **Большое расстояние**

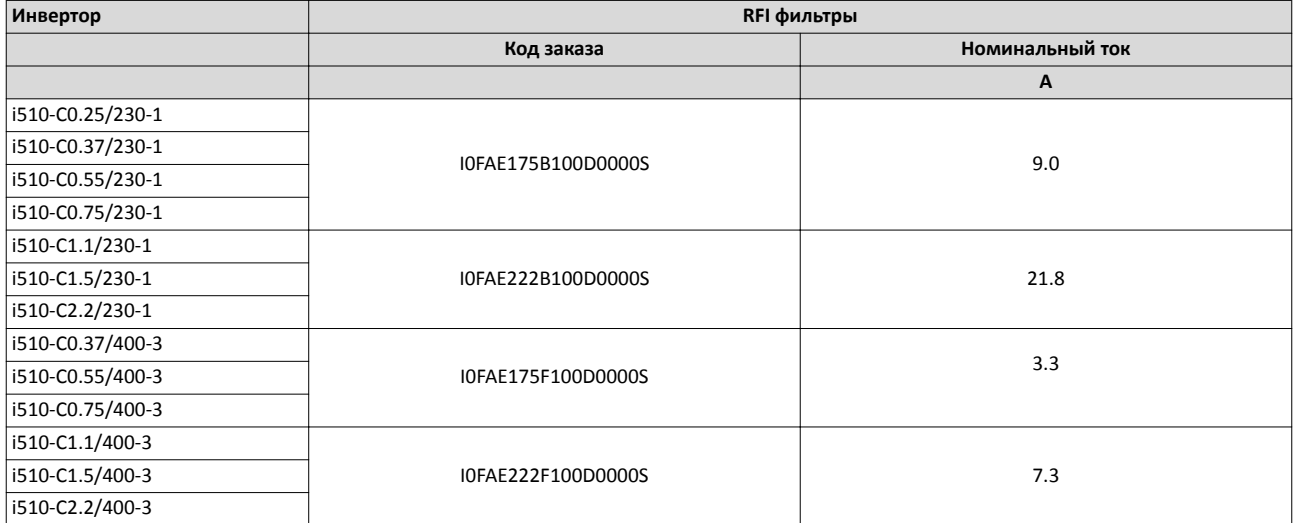

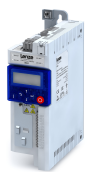

# **Синус–фильтр**

Синусоидальный фильтр в кабеле мотора ограничивает прирост напряжения и емкостные токи зарядки/разрядки, которые имеют место во время работы инвертора.

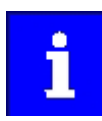

Используйте синусоидальный фильтр только со стандартными асинхронными двигателями 0 - 550 В.

Работа только с управлением V/f или квадратичной V/f характеристикой.

Задайте частоту переключения на постоянное определенное значение.

Ограничьте выходную частоту инвертора данным значением.

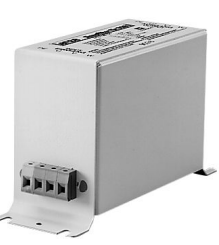

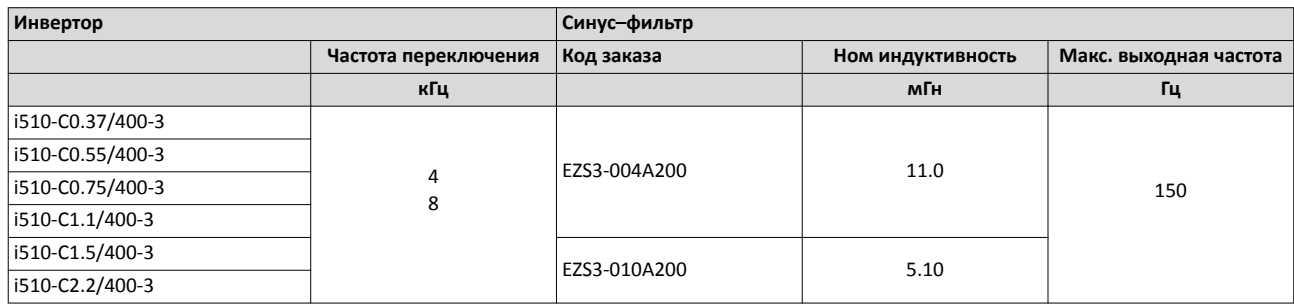

### **Тормозные переключатели**

Для переключения электромеханического тормоза.

Тормозной переключатель состоит из выпрямителя и электронного сетевого автомата.

Он устанавливается в шкаф управления с помощью двух винтов. Управление осуществляется с помощью цифрового выхода инвертора.

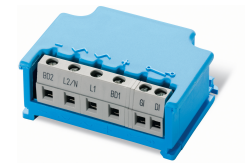

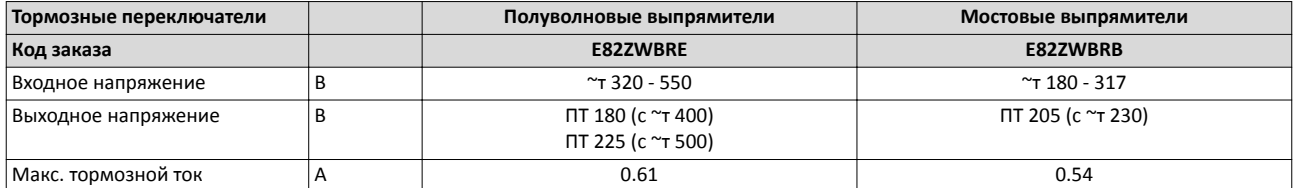

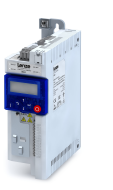

## **Установка**

#### **Набор установки экранирования**

#### **Кабель мотора**

В случае, если экранирование кабеля мотора централизованно подключено к шине заземления в шкафе управления, экранирование не требуется.

Для прямого подключения экранирования кабеля мотора к инвертору, могут использоваться опционально доступные аксессуары, такие как листы экранирования и крепежные или проводные хомуты.

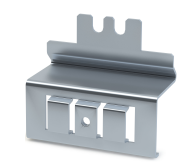

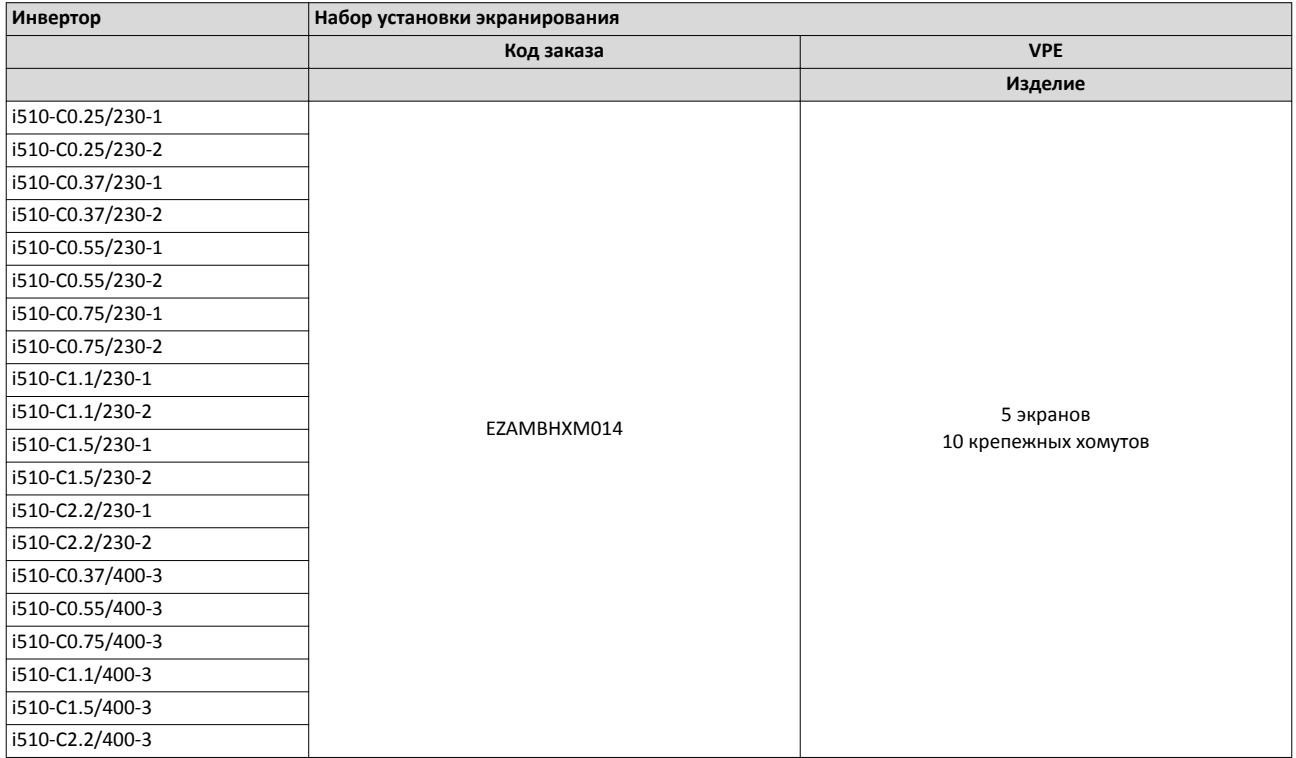

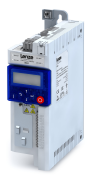

## **Клеммные колодки**

Для подключения инвертора соединения оснащаются подключаемыми клеммными колодками. Подключаемые клеммные колодки доступны отдельно для целей обслуживания или в случае, если кабельные разделки должны быть физически разделены.

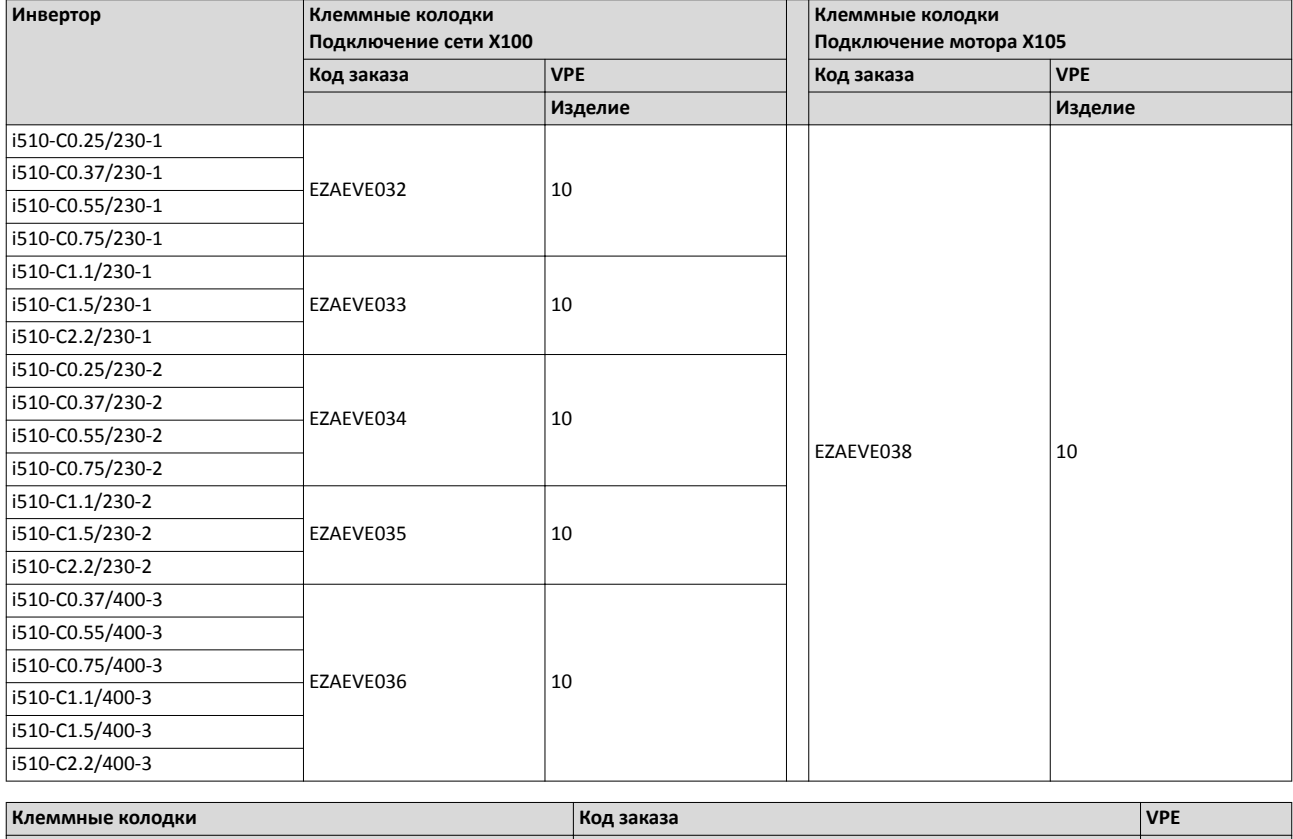

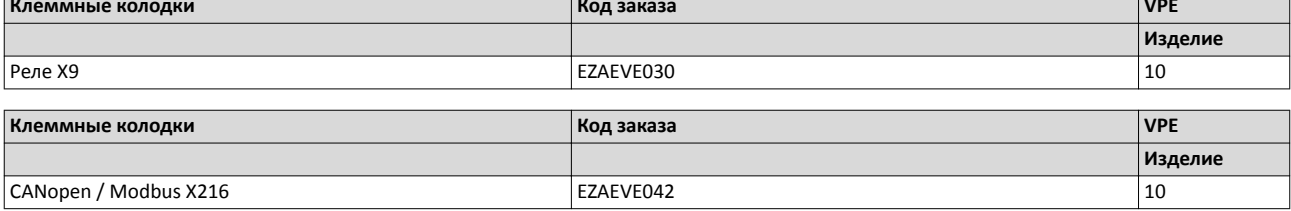

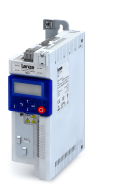

# **Монтаж / установка**

Более подробная информация и данные по механической и электрической установке могут быть доступны здесь:

- [Структура шкафа управления](#page-18-0) [19] [19](#page-18-0)
- ЕМС-совместимая установка [121]
- [Стандарты и условия работы](#page-34-0) с [35](#page-34-0)
- [Габариты](#page-54-0)  $\Box$  [55](#page-54-0)

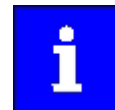

Комплект поставки инвертора содержит инструкции по установке. Они описывают технические данные и информацию по механической и электрической установке.

#### Монтажное положение

• Вертикальное выравнивание- все подключения сети находятся наверху, а мотор подключается внизу.

#### Свободное пространство

• Сохраняйте определенное свободное пространство над и под другими установками.

#### Механическая установка

- Место установки и материалы должны обеспечивать надежное механическое подключение.
- Не устанавливайте на DIN рейки!
- В случае непрерывных вибраций или толчков используйте виброгасители.

Как установить инверторы на установочную пластину

- 1. Подготовьте установочную пластину с соответствующими резьбовыми отверстиями, винтами и, если потребуется, шайбами.
	- a) Используйте комплекты винт-шайба или винты с шестигранным отверстием в головке с шайбами.
	- b)Не затягивайте пока винты.
- 2. Установите инвертор на подготовленную установочную пластину на крючках.
- 3. Затягивайте винты только вручную.
- 4. Если потребуется, соберите другие модули.
- 5. Подготовьте модули.
- 6. Затяните винты модулей на установочной пластине.

Инверторы готовы к подключению.

#### **Меры для охлаждения во время работы**

- Обеспечьте свободную вентиляцию охлаждающим воздухом и вывод отработанного воздуха.
- В случае, если охлаждающий воздух загрязнен (пух, (проводящая) пыль, сажа, агрессивные газы), примите адекватные контрмеры.
	- Установите фильтры.
	- Проводите регулярную очистку фильтров.
- Если потребуется, реализуйте отдельный воздуховод.

Рекомендуются комплекты винт-шайба или винты с шестигранным отверстием в головке с шайбами ..

M5 x ≥ 10 мм для устройств до и включительно 2.2 кВт

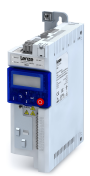

## **Определение и устранение EMC помех**

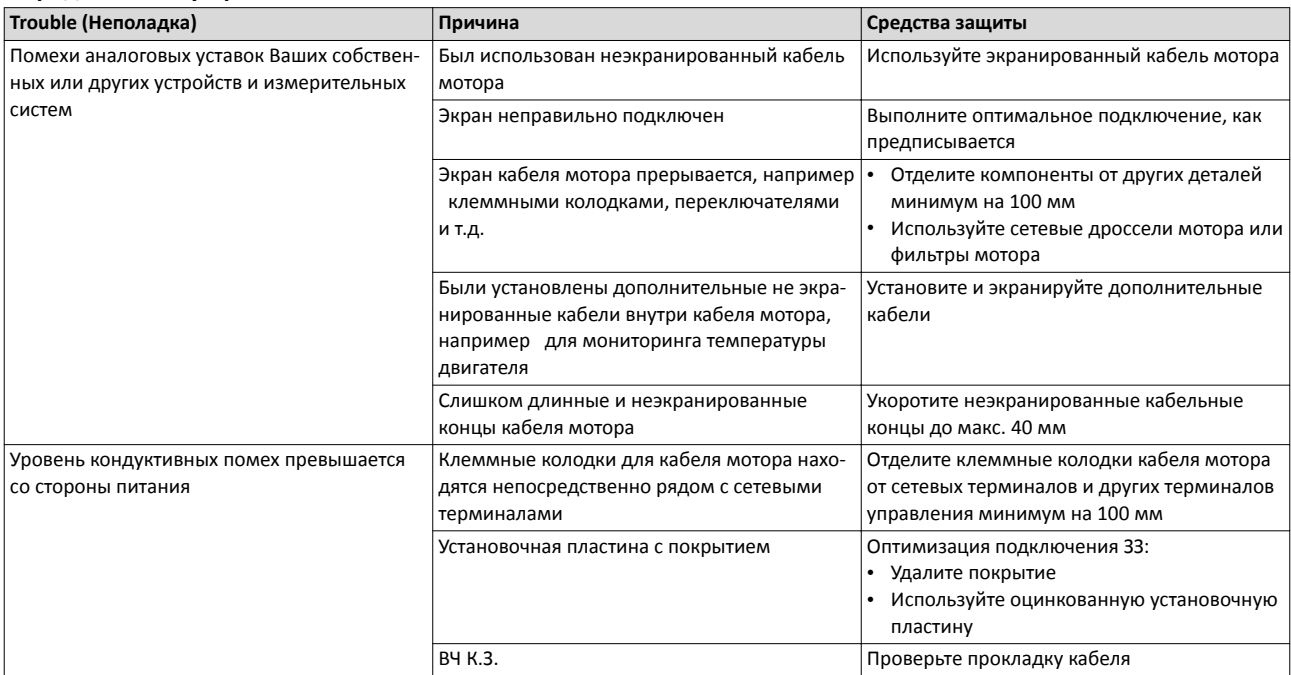

Хорошее подключение экранирования снижает возможные помехи, вызванные проблемами с ЭМС.

## **Пример EMC‐совместимого ввода кабеля с зажимом**

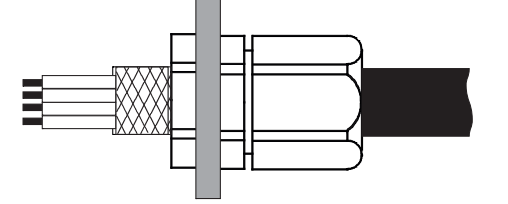

Рис. 2: ЭМС ввод кабеля с зажимом с высокой степенью защиты

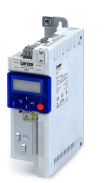

## **Электрическая установка**

#### **Важные замечания**

# **ОПАСНОСТЬ!**

Опасное электрическое напряжение

В зависимости от устройства, все силовые соединения могут быть под напряжением до 3 минут после отключения питания.

Возможные последствия: Смерть или серьезные травмы при контакте с силовыми терминалами.

- ▶ Подождите, как минимум, 3 минуты перед началом работы с силовыми терминалами.
- ▶ Убедитесь, что все силовые терминалы обесточены.

# **ДОПАСНОСТЬ!**

Опасное электрическое напряжение

Ток утечки на замлю (З.З.) > 3.5 мА ~т или > 10 мА ПТ.

Возможные последствия: Смерть или серьезные травмы при контакте с устройством в случае ошибки.

- ▶ Примите меры, требуемые EN 61800-5-1, особенно:
- ▶ Фиксированная установка
- ▶ Подключение ЗЗ должно соответствовать стандартам (диаметр провода заземления ≥  $10$  мм<sup>2</sup> или используйте двойной провод заземления)

## **УВЕДОМЛЕНИЕ**

Нет защиты устройства от слишком высокого напряжения питания

Сетевой вход не имеет внутреннего предохранителя.

Возможные последствия: Повреждение устройства при слишком высоком напряжении питания.

- ▶ Пожалуйста, изучите максимально разрешенное напряжение питания.
- ▶ Защитите устройство со стороны системы питания от скачков напряжения.

# **ОПАСНОСТЬ!**

Используйте инвертор с сетью с заземленной фазой с номинальным напряжением сети ≥ 400 В

Защита от случайного контакта не обеспечивается без внешних мер.

- В случае, если защита от случайного контакта в соответствии с EN 61800-5-1 требуется для терминалов управления инвертора и соединения подключенных модулей устройства, ...
- ▶ дополнительная базовая изоляция должна быть обеспечена.
- ▶ подключаемые компоненты должны иметь вторую базовую изоляцию.

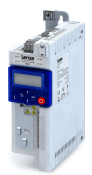

# **УВЕДОМЛЕНИЕ**

Бросок напряжения на устройствах с 230-В подключением сети

Недопустимый бросок напряжения может иметь место в случае, если центральное питание N проводника прерывается, когда устройства подключены к TN 3ф системе.

Возможные последствия: Повреждение устройства

▶ Используйте изолирующие трансформаторы.

# **УВЕДОМЛЕНИЕ**

Продукт содержит электростатически чувствительные устройства.

Возможные последствия: Повреждение устройства

▶ Перед работой в зоне подключения, персонал должен обеспечить отсутствие электростатического заряда.

# **УВЕДОМЛЕНИЕ**

Подключаемые клеммные колодки или разъемные соединения

Подключение или отсоединение клеммных колодок или разъемных соединений во время работы может вызывать высокие напряжения и искрения.

Возможные последствия: Поломка устройства

- ▶ Выключите устройство.
- ▶ Подключайте или отключайте клеммные колодки или разъемные соединения только в обесточенном состоянии.

# **УВЕДОМЛЕНИЕ**

Используйте сетевые фильтры и RFI фильтры в IT системах

Сетевые фильтры и RFI фильтры от Lenze содержат компоненты, которые подключены к З.З..

Возможные последствия: Фильтры могут быть выведены из строя в случае ошибки заземления.

Возможные последствия: Мониторинг IT системы может сработать.

- ▶ Не используйте сетевые фильтры и RFI фильтры от Lenze в IT системах.
- ▶ Перед использованием инвертора в IT системе удалите IT винты.

## **УВЕДОМЛЕНИЕ**

Бросок напряжения на компонентах

В случае ошибки заземления в IT системах сильные броски напряжения могут иметь место.

Возможные последствия: Повреждение устройства.

- ▶ Перед использованием инвертора в IT системе контактные винты должны быть отсоединены.
- ▶ Положения и число контактных винтов зависят от устройства.

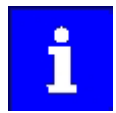

Обеспечьте безпроблемную работу:

Выполните общее подключение таким образом, чтобы поддерживалось разделение областей с разностью потенциалов.

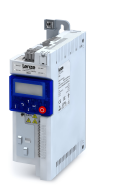

i

При реализации машин и систем для использования в UL/CSA Вам необходимо учитывать законодательство.

Соответствующая информация по теме UL/CSA представлена в отдельных документах.

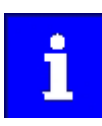

Вам необходимо устанавливать устройства в корпусах (например, шкафах управления) для соблюдения действительных предписаний.

Стикеры с предупреждениями должны быть всегда видны и должны быть близко к устройству.

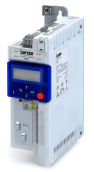

#### **Подключение к сети**

Следующее должно учитываться для подключения инверторов к сети:

Одноосевые инверторы или напрямую подключаются к **системе переменного тока**, или посредством вышестоящих фильтров. RFI фильтры уже встроены во многие инверторы. В зависимости от требований, могут использоваться сетевые дроссели или сетевые фильтры.

Группы инверторов подключаются к **системе ПТ** с помощью шины ПТ. Для этой цели инверторы должны иметь интерфейс подключения, например , клеммы +UG/-UG.

Это позволяет энергообмен по фазам с работой в режимах генератора и мотора нескольких приводов в сети.

Система ПТ может иметь модули питания (~т/ПТ преобразователи) или инверторы с мощностным резервом.

Технические данные говорят о возможных приложениях в данных группах. При определении параметров, данные и дополнительные примечания должны быть учтены.

Электрическая установка Подключение к сети

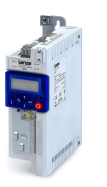

## **1‐фаз. подключение сети 230/240 В**

## **План подключения**

Схема подключения действительна для I5xAExxx**B** инверторов.

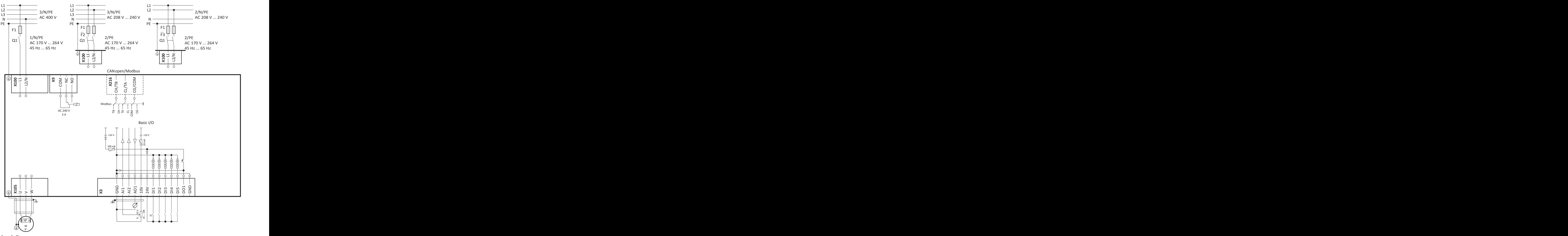

Рис. 3: Пример подключения

S1 Run/Stop

- Q1 Контактор сети
- --- Пунктир = опции

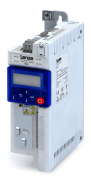

## **1/3‐фаз. подключение сети 230/240 В**

## **План подключения**

Схема подключения действительна для I5xAExxx**D** инверторов.

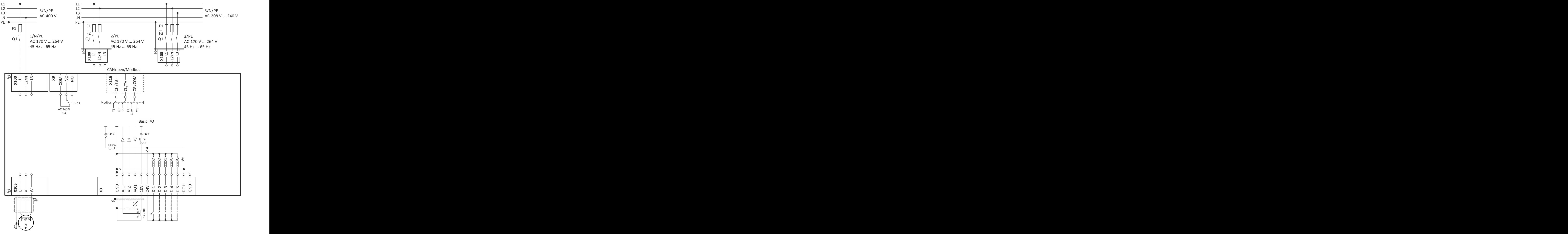

Рис. 4: Пример подключения

S1 Run/Stop

- Q1 Контактор сети
- --- Пунктир = опции

Электрическая установка Подключение к сети

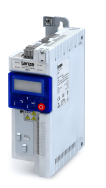

## **3‐фаз. подключение сети 400 В**

## **План подключения**

 $\sim$ 

Схема подключения действительна для I5xAExxx**F** инверторов.

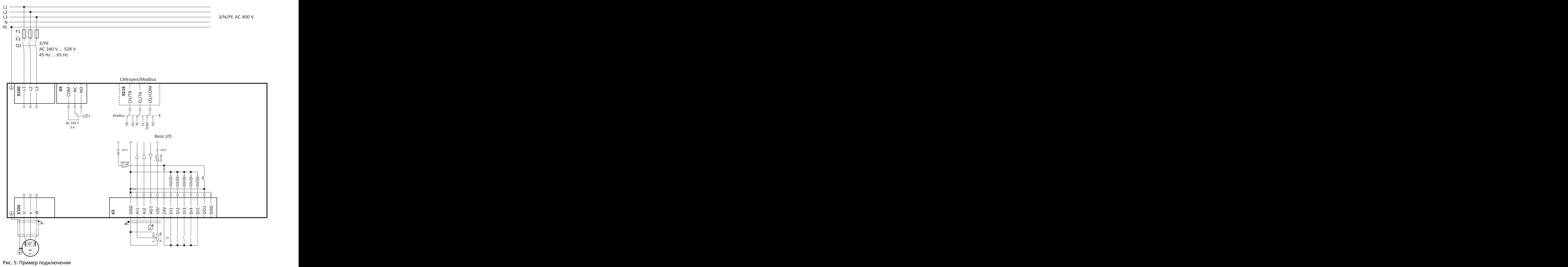

S1 Run/Stop

- Q1 Контактор сети
- --- Пунктир = опции

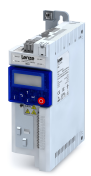

Подключение к сети

**3‐фаз. подключение сети 480 В**

#### **План подключения**

Схема подключения действительна для I5xAExxx**F** инверторов.

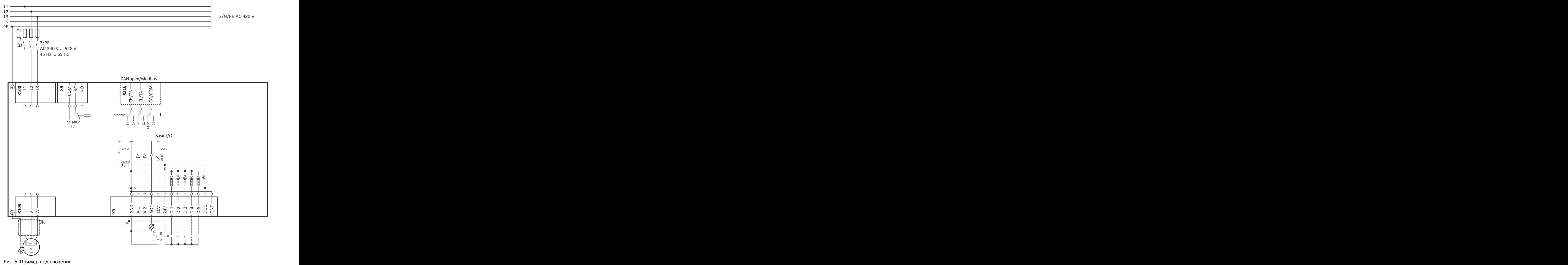

S1 Run/Stop

- Q1 Контактор сети
- --- Пунктир = опции

# Монтаж / установка

Электрическая установка Подключение двигателя

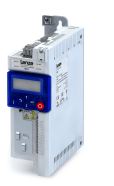

#### **Подключение двигателя**

Хорошее подключение экранирования и короткие кабели сокращают возможные помехи, вызванные проблемами с ЭМС.

#### **Пример подготовки EMC‐совместимого подключения или кабеля мотора**

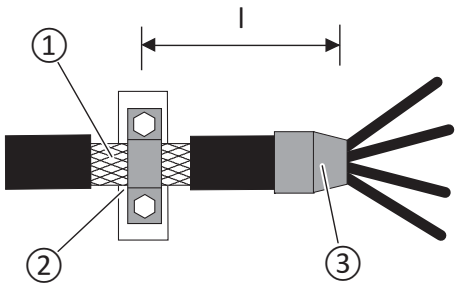

l макс. 500 мм

③ Термоусаживающаяся оболочка

#### Рис. 7: Подключение экранирования

- 
- (1) Оплетка<br>(2) обширна ② обширная контактная поверхность оплетки

#### **Переключение в кабеле мотора**

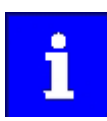

Переключение на моторной стороне инвертора разрешается:

Для безопасного отключения (экстренный останов).

В случае нескольких моторов, которые приводятся одним инвертором (только в V/f режиме работы).

Пожалуйста, имейте ввиду следующее:

Элементы переключения на стороне мотора должны быть отрегулированы под максимальную возможную нагрузку.

#### **Управляющие соединения**

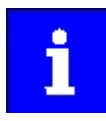

Чтобы достичь оптимального эффекта экранирования (в случае очень длинных кабелей с высоким уровнем помех), один конец экрана аналогового входа и выходные кабели могут быть подключены к потенциалу З.З. посредством конденсатора (например 10 нФ/250 В).

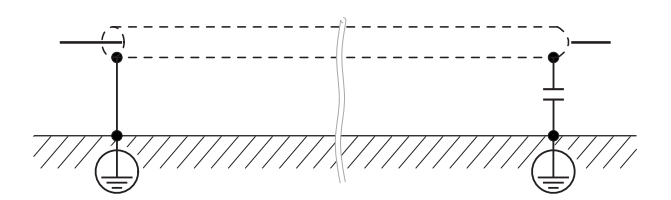

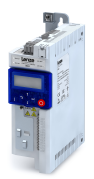

. . . . . .

# **Купить заказ**

## **Примечания к заказу**

Инверторы поставляются в виде готовых устройств. Блок управления с базовым вариантом I/O встроен.

Так как блок управления не может быть расширен, инвертор i510 доступен в двух версиях:

- С CANopen/Modbus, переключаются.
- Без сети.

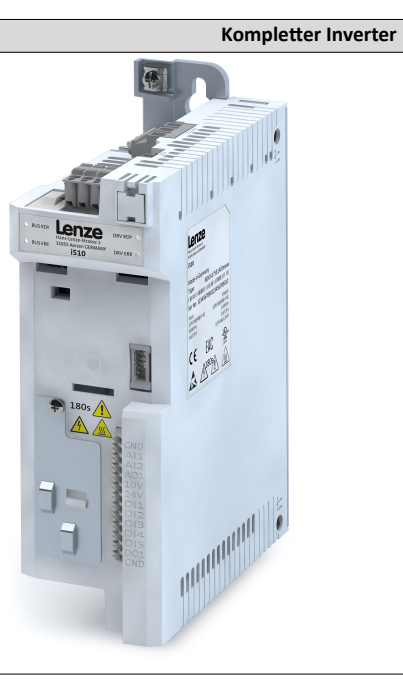

Код заказа

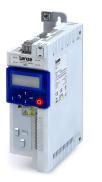

. . . .

## **Код заказа**

## **Доставка готового инвертора**

Данные заказа: Код заказа целого устройства.

## **Пример заказа**

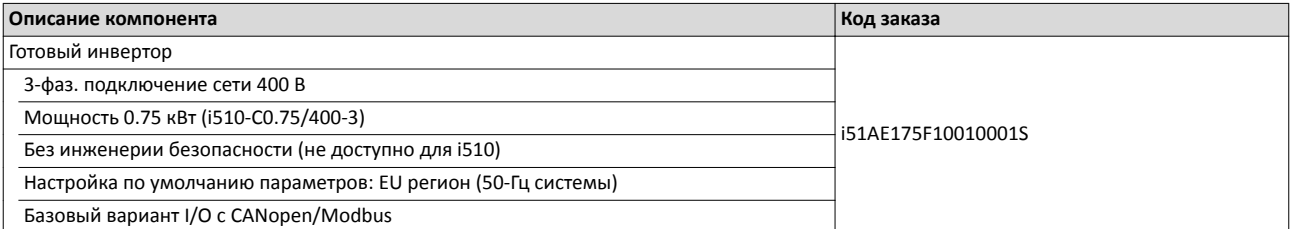

## **Инвертор i510**

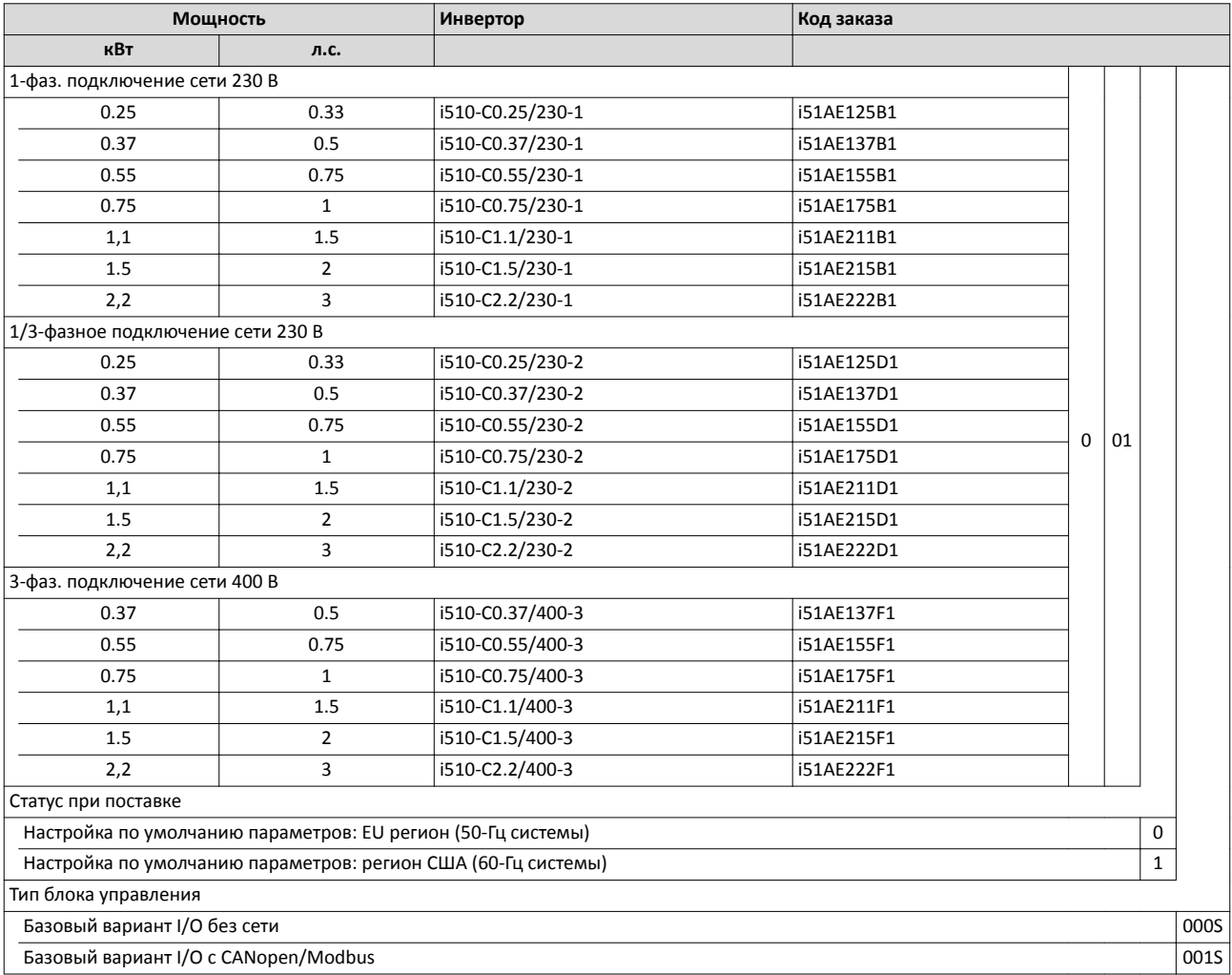

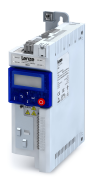

# **Приложение**

# **Полезно знать**

## **Подтверждения/директивы**

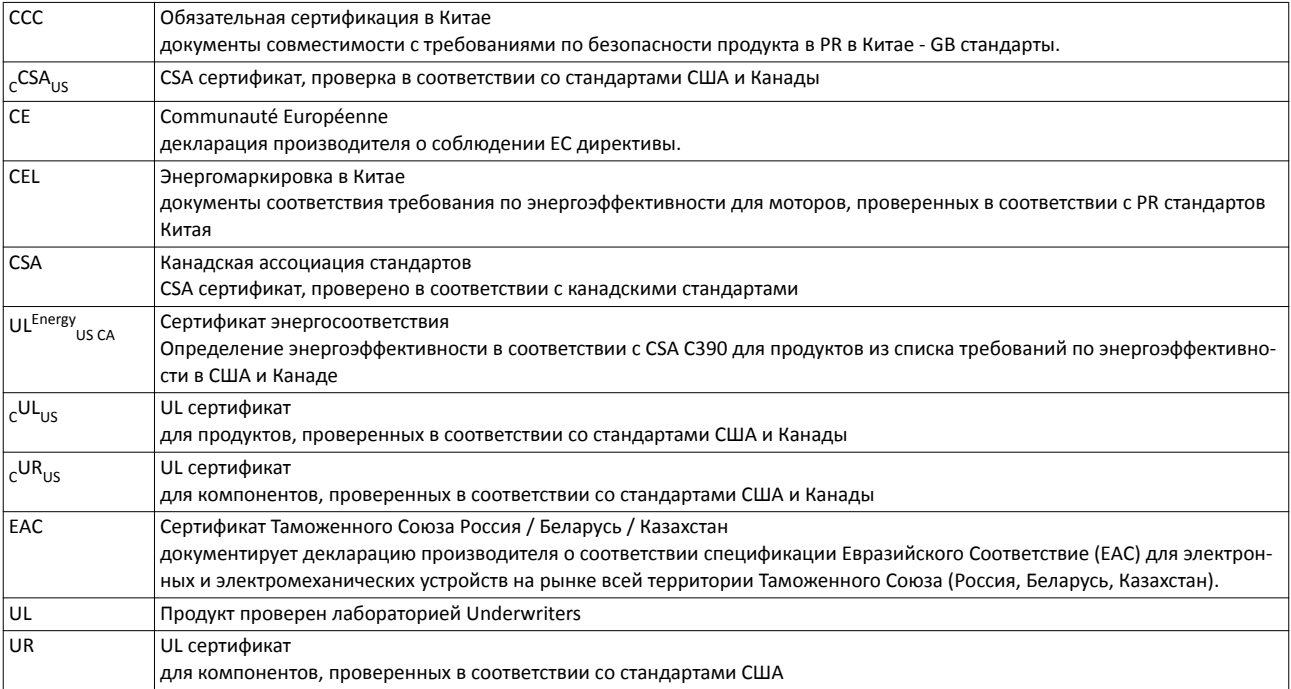

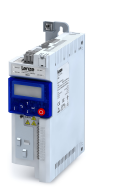

#### **Режимы работы мотора**

Режимы работы S1 ... S10 как предписано EN 60034-1 описывают базовую нагрузку электрической машины.

При продолжительной работе мотор достигает своего ограничения разрешенной температуры в случае, если на выходе у него номинальная мощность для режима продолжительной работы. Тем не менее, в случае, если мотор подвергается загрузке короткое время, выходная мощность мотора может быть больше без достижения мотором своего ограничения по температуре. Этот режим относится к допустимой перегрузке.

В зависимости от длительности нагрузки и результирующего роста температуры требуемый мотор может быть выбран с пониженным уровнем допустимой перегрузки.

#### **Самые важные режимы работы**

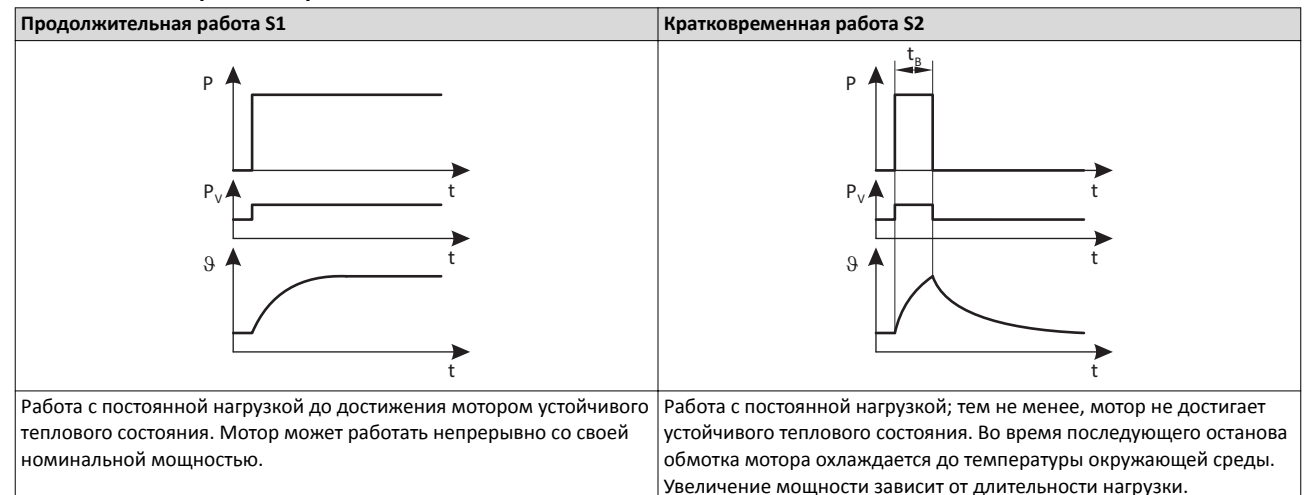

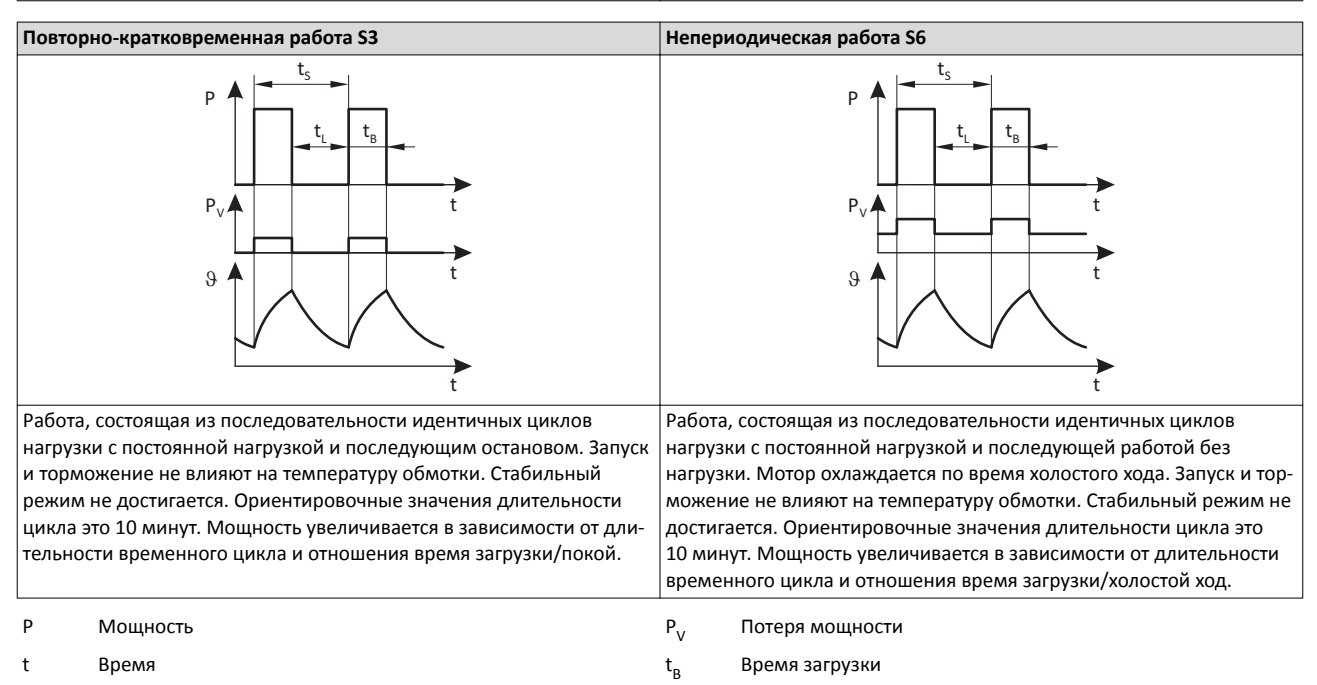

 $t_{\varsigma}$ 

Длительность временного цикла

t L Время холостого хода t

ϑ Температура

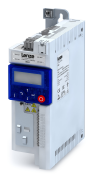

## Приложение Полезно знать Типы управления мотором

#### **Типы управления мотором**

Инвертор предлагает различные типы управления мотором.

#### **Управление с линейной V/f характеристикой**

Выходное напряжение увеличивается пропорционально выходной частоте.

В случае низких выходных частот напряжение двигателя может быть увеличено для обеспечения минимального тока для пускового момента. В диапазоне ослабления поля выходное напряжение инвертора постоянно (напряжение питания) и частота может быть дополнительно увеличена в зависимости от нагрузки. Максимальный момент мотора уменьшается с квадратичной зависимостью от увеличения частоте. Максимальная выходная мощность мотора постоянна.

Области применения: Одиночные приводы с постоянной нагрузкой.

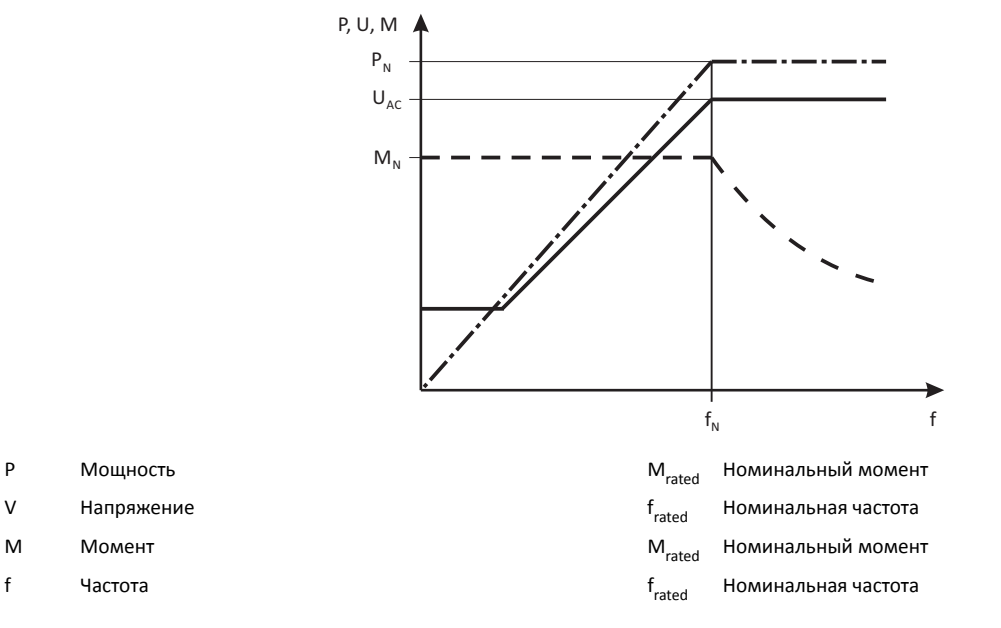

#### **Управление с квадратичной V/f характеристикой**

Выходное напряжение увеличивается с квадратичной зависимостью от выходной частоты.

В случае низких выходных частот напряжение двигателя может быть увеличено для обеспечения минимального тока для пускового момента. В диапазоне ослабления поля выходное напряжение инвертора постоянно (напряжение питания) и частота может быть дополнительно увеличена в зависимости от нагрузки. Максимальный момент мотора уменьшается с квадратичной зависимостью от увеличения частоте. Максимальная выходная мощность мотора постоянна.

Области применения:

- Насосы
- Вентиляторы
- Вентилятор

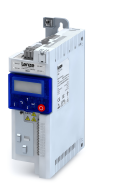

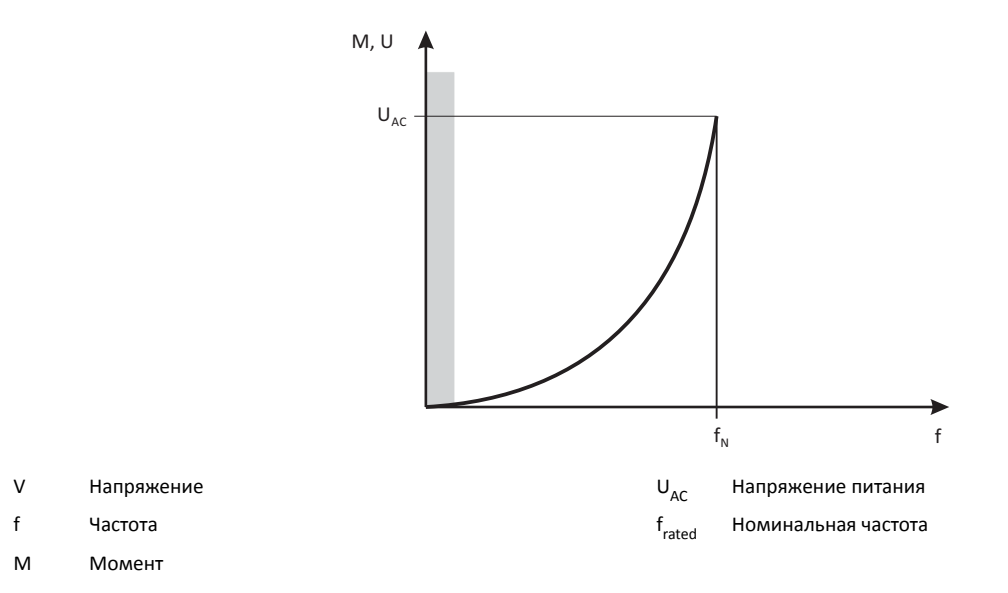

## **VFCeco**

VFCeco режим имеет особое действие в диапазоне работы с частичной нагрузкой. Обычно, 3ф моторы переменного тока питаются большим током намагничивания, чем требуется условиями работы. VFCeco режим снижает потери в диапазоне работы с частичной нагрузкой таким образом, что возможна экономия до 30 %.

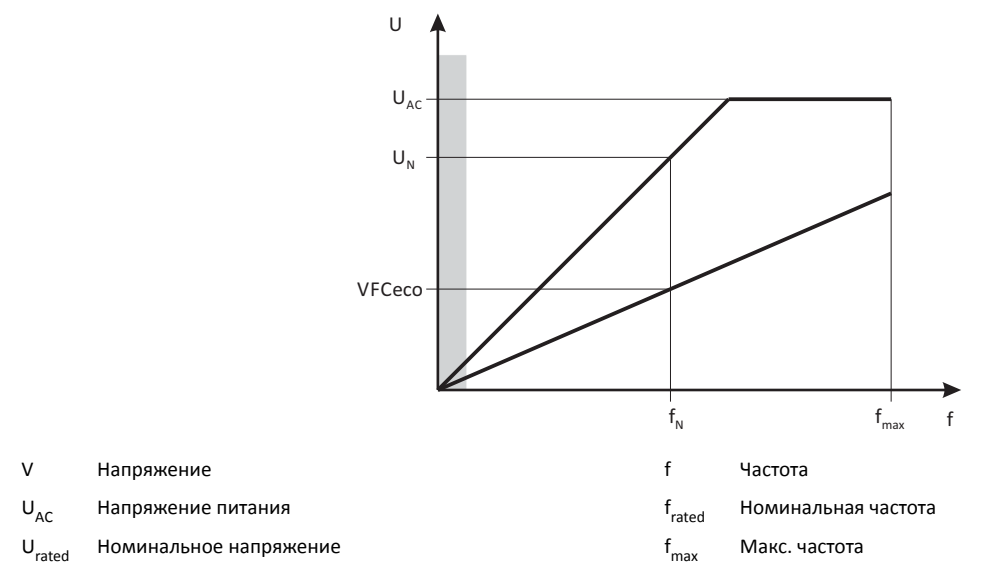

## **Векторное управление без ОС (SLVC)**

С векторным управлением инверсная модель напряжения используется для расчета. Параметры определяются посредством идентификации. Инвертор определяет угол между током и напряжением. Это определяет ток мотора".

В сравнении с управлением по V/f характеристике векторное управление служит для достижения улучшенных характеристик привода благодаря:

- более высокому крутящему моменту на всем диапазоне скорости
- более высокой точности скорости и высокому фактору концентричности
- более высокой эффективности

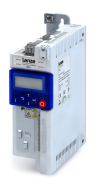

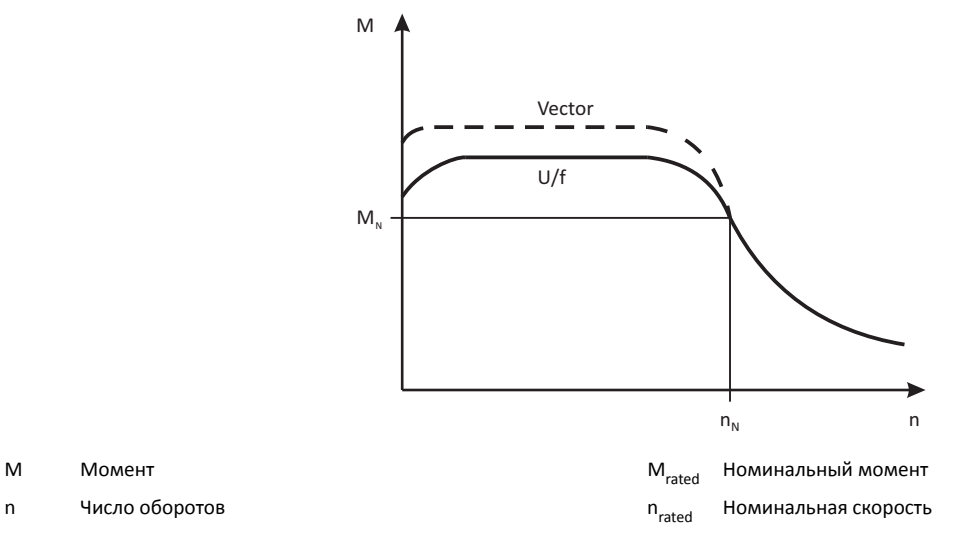

Области применения:

- Одиночные приводы с переменными нагрузками
- Одиночные приводы с высокой пусковой нагрузкой
- Управление скоростью без ОС 3ф моторов переменного тока

## **Частоты переключения**

В инверторе термин "частота переключения" понимается как частота, с которой входы и выходы модуля (инвертора) переключаются. В инверторе частота переключения может быть в общем случае быть задана на значения между 2 и 16 кГц, выбор основывается на соответствующей выходной мощности

Так как переключающиеся модули вызывают тепловые потери, инвертор может обеспечивать более высокие выходные токи на низких частотах переключения, чем на высоких частотах. Дополнительно различают работу на заданной постоянной частоте переключения и переменной. В этом случае частота переключения автоматически уменьшается в виде функции нагрузки устройства.

На более высокой частоте переключения производимый шум ниже.

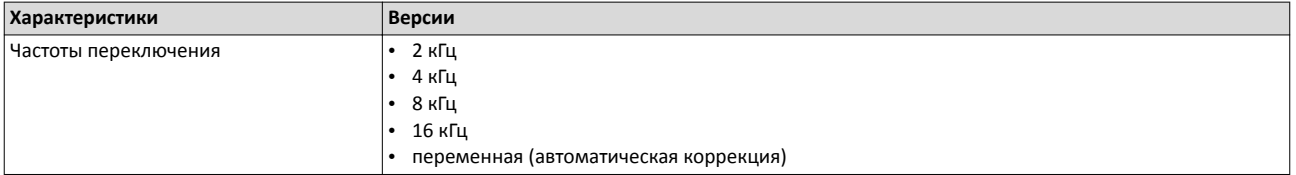

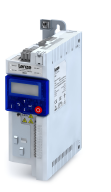

#### **Степени защиты**

Степень защиты показывает соответствие мотора определенным условиям окружающей среды по влажности, а также по защите от случайного контакта и контакту с внешними объектами. Степени защиты классифицируются EN 60529.

Первое число после букв IP показывает защиту от влияния внешних объектов и пыли.Второе число кода соответствует защите от влияния влажности.

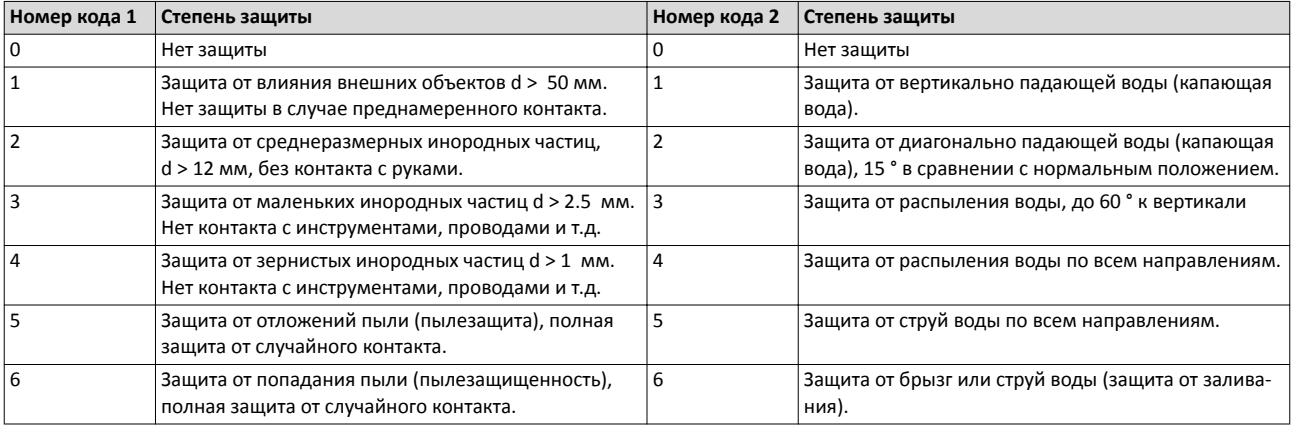

- Ö Lenze Drives GmbH Postfach 10 13 52, D-31763 Hameln Breslauer Straße 3, D-32699 Extertal Германия HR Lemgo B 6478
- $\mathbf{C}$  +49 5154 82-0
- +49 5154 82-2800
- Ù lenze@lenze.com
- Ú www.lenze.com
- Û Lenze Service GmbH Breslauer Straße 3, D-32699 Extertal
- Ü 0080002446877 (24 ч Служба поддержки)
- Ø +49 5154 82-1112

Германия

- Ù service.de@lenze.com
- TD 20160725

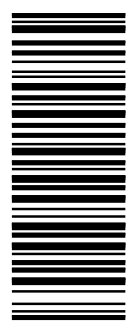

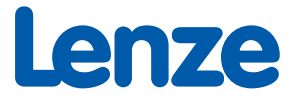